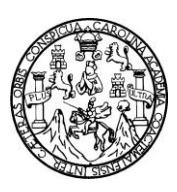

Universidad de San Carlos de Guatemala Facultad de Ingeniería Escuela de Ingeniería Mecánica Eléctrica

# **ANÁLISIS DE DISTORSIÓN ARMÓNICA EN REDES DE DISTRIBUCIÓN DE ENERGÍA ELÉCTRICA UTILIZANDO MATLAB®**

### **César Alberto Orellana Valiente**

Asesorado por el Ing. Francisco Javier González López

Guatemala, junio de 2011

### **UNIVERSIDAD DE SAN CARLOS DE GUATEMALA**

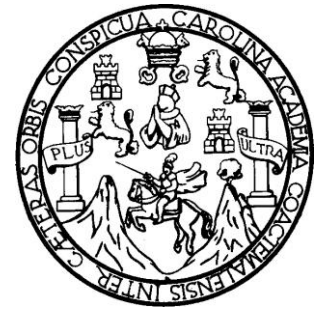

**FACULTAD DE INGENIERIA**

## **ANÁLISIS DE DISTORSIÓN ARMÓNICA EN REDES DE DISTRIBUCIÓN DE ENERGÍA ELÉCTRICA UTILIZANDO MATLAB®**

TRABAJO DE GRADUACIÓN

## PRESENTADO A LA JUNTA DIRECTIVA DE LA FACULTAD DE INGENIERÍA POR

### **CÉSAR ALBERTO ORELLANA VALIENTE**

ASESORADO POR EL ING. FRANCISCO JAVIER GONZÁLEZ LÓPEZ

AL CONFERÍRSELE EL TÍTULO DE

**INGENIERO ELECTRICISTA**

GUATEMALA, JUNIO DE 2011

## UNIVERSIDAD DE SAN CARLOS DE GUATEMALA FACULTAD DE INGENIERIA

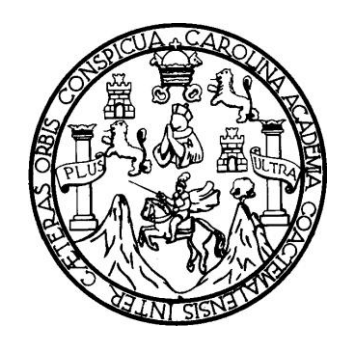

### NÓMINA DE JUNTA DIRECTIVA

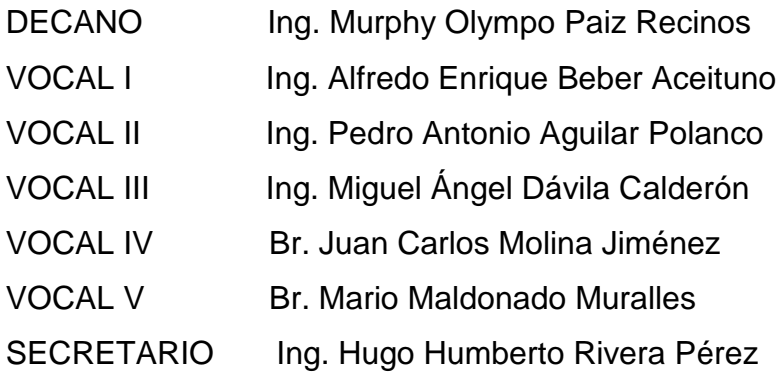

### TRIBUNAL QUE PRACTICÓ EL EXAMEN GENERAL PRIVADO

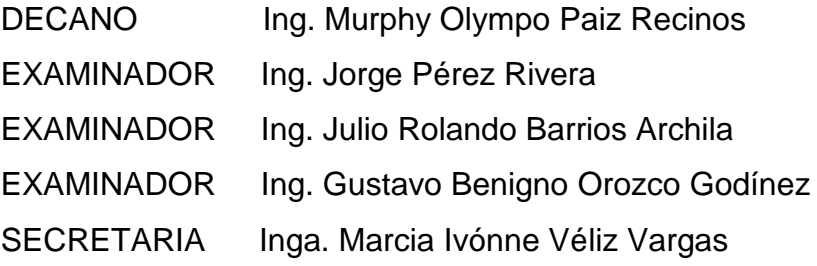

### HONORABLE TRIBUNAL EXAMINADOR

En cumplimiento con los preceptos que establece la ley de la Universidad de San Carlos de Guatemala, presento a su consideración mi trabajo de graduación titulado:

# ANÁLISIS DE DISTORSIÓN ARMÓNICA EN REDES DE **DISTRIBUCIÓN DE ENERGÍA ELÉCTRICA** UTILIZANDO MATLAB<sup>®</sup>

Tema que me fuera asignado por la Dirección de la Escuela de Mecánica Eléctrica, el 26 de septiembre de 2007.

César Alberto Orellana Valiente

Ingeniero Romeo López Coordinador del Área de Electrotecnia Escuela de Ingeniería Mecánica-Eléctrica Facultad de Ingeniería Universidad de San Carlos de Guatemala

Estimado Ingeniero Andrino:

De acuerdo con la designación hecha por la Dirección de la Escuela, me permito informarle que he tenido bien asesorar el trabajo de graduación titulado "ANÁLISIS" DE DISTORSIÓN ARMÓNICA EN REDES DE DISTRIBUCIÓN DE ENERGÍA ELÉCTRICA UTILIZANDO MATLAB<sup>®</sup>" siendo el tema desarrollado por el estudiante César Alberto Orellana Valiente, encontrándolo satisfactorio, por lo que resuelvo dar mi aprobación al mismo, remitiéndole a la Coordinación para el trámite pertinente.

Por tanto, el autor de éste trabajo de graduación y, yo, como su asesor, nos hacemos responsables por el contenido y conclusiones del mismo.

Sin otro particular, me es grato saludarle.

Atentamente,

DE WGEA IN ESCUEIA

Ing. Francisco Javier González López. *\$ESOR* 

**UNIVERSIDAD DE SAN CARLOS** DE GUATEMALA

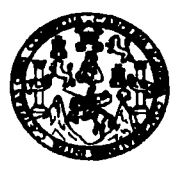

**FACULTAD DE INGENIERIA** 

Ref. EIME 36, 2010 Guatemala, 21 de OCTUBRE 2010.

**Señor Director** Ing. Guillermo Antonio Puente Romero Escuela de Ingenieria Mecànica Elèctrica Facultad de Ingenieria, USAC.

Señor Director<sup>-</sup>

Me permito dar aprobación al trabajo de Graduación titulado: DISTORSIÓN ARMÓNICA EN REDES DE "ANALISIS DE **DISTRIBUCIÓN** ENERGÍA ELÉCTRICA UTILIZANDO DF. MATLAB ®", del estudiante, César Alberto Orellana Valiente, que cumple con los requisitos establecidos para tal fin.

Sin otro particular, aprovecho la oportunidad para saludarle.

Atentamente, ID Y ENSEÑAD A TODOS

Ing, Romeo Netrali López Orozco Coordinador de Electrotécnia

DE SAN C TAD DE INGENIEL ESCUELA DE INGENIERIA

RNLO/sro

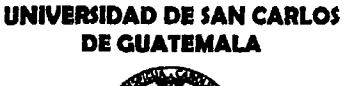

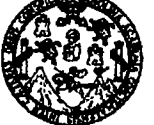

**FACULTAD DE INGENIERÍA** 

REF. EIME 10, 2011.

El Director de la Escuela de Ingeniería Mecánica Eléctrica, después de conocer el dictamen del Asesor, con el Visto Bueno del Coordinador de Área, al trabajo de Graduación del estudiante; César Alberto "ANÁLISIS DE DISTORSIÓN Orellana Valiente titulado: ARMÓNICA EN REDES DE DISTRIBUCIÓN DE ENERGÍA ELÉCTRICA UTILIZANDO MATLAB ®", procede a la autorización del mismo.

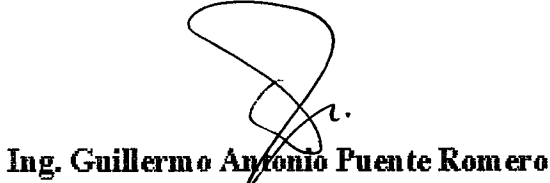

DE SAN CARLO  $040$ AD DE INGENIFRIA **ION ESCUELA DE INGENIERIA** 

GUATEMALA, 27

DE

**ENERO** 2,011.

Escuelas: Ingenieria Civil, Ingeniería Mecánica Industrial, Ingeniería Química, Ingeniería Mecánica Eléctrica, Escuela de Cienclas, Escuela Regional de Ingernièria Sanitaria y Recursos Hidráulicos (ERIS), Posgrado Maestria en Sistemas Mención Construcción y Mención Ingeniería Vial. Carreras: Ingeniería Mecánica, Ingenierías Electrónica, Ingeniería en Ciencias y Sistemas. Licenciatura en Matemática, Licenciatura<br>Superiores de Energía y Minas (CESEM). Guatemala, Ciudad Universitaria zona 12, Guatemala, Centro América Licenciatura en Física. Centros: de Estudios Universidad de San Carlos de Guatemala

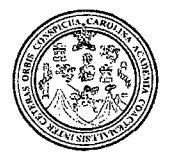

Facultad de Ingeniería Decanato

Ref. DTG. 188-2011

Decano de la Facultad de Ingeniería de la Universidad EI San Carlos de Guatemala, luego de conocer de la. aprobación por parte del Director de la Escuela de Ingeniería Mecánica Eléctrica, al trabajo de graduación titulado ANÁLISIS DE DISTORSIÓN ARMÓNICA EN REDES DE DISTRIBUCIÓN DE ENERGÍA ELÉCTRICA UTILIZANDO MATLAB<sup>®</sup>, presentado por el estudiante universitario César Alberto Orellana Valiente, autoriza la impresión del mismo. **IMPRÍMASE.** Ing. Murphy Oly po Paiz Recinos Dedano SAN CARLOS *DE GUAT* DECANO ACULTAD DE INGENIERI Guatemala, junio de 2011

 $I<sub>CC</sub>$ 

## **ACTO QUE DEDICO A:**

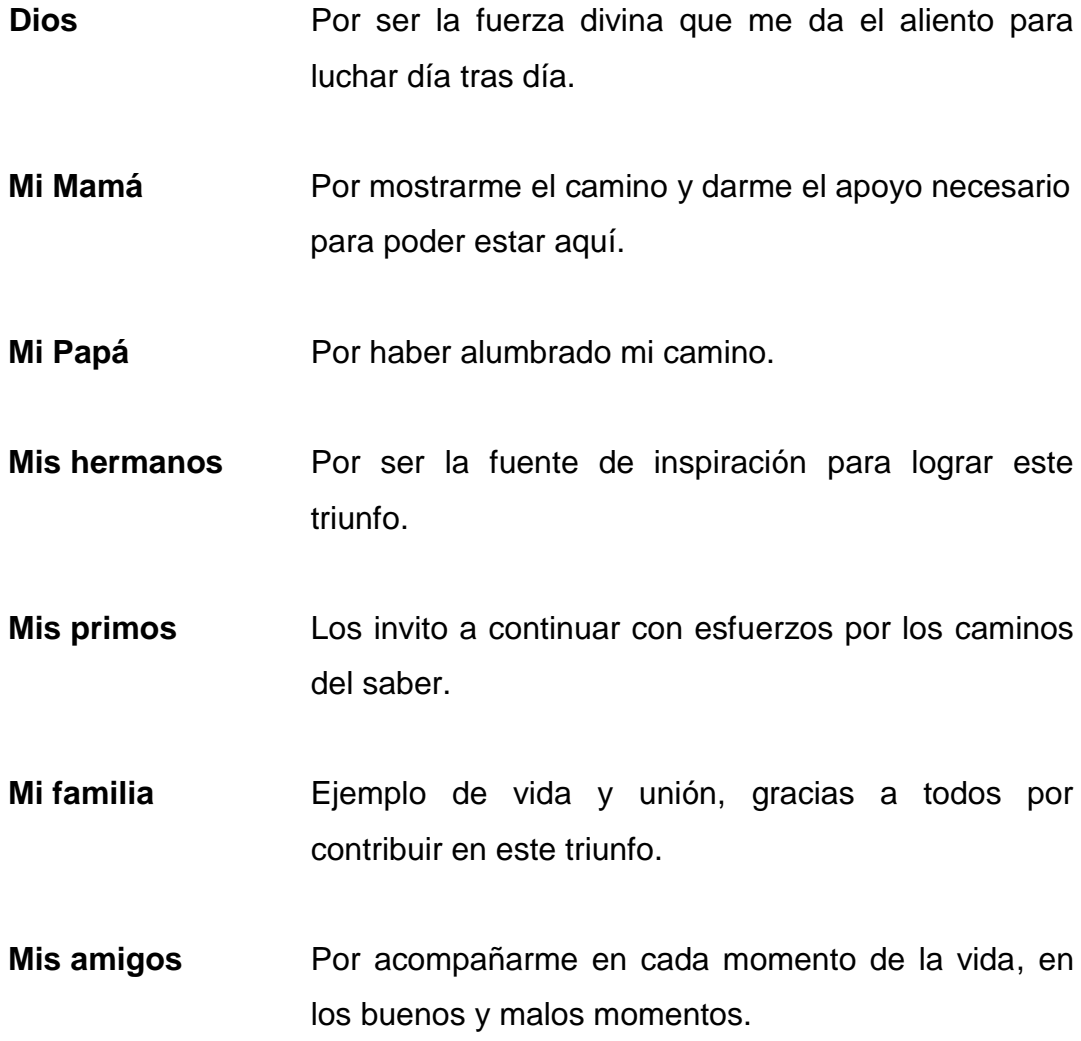

### **AGRADECIMIENTOS A:**

Mi asesor **Ing.** Francisco González, por compartir sus conocimientos y el apoyo brindado para la realización de este trabajo. Su guía y orientación han sido fundamentales para el éxito obtenido.

**USAC** Tricentenaria Universidad de San Carlos de Guatemala por haber marcado los pasos para que día tras día me convierta en un hombre mejor.

**Mis amigos Por compartir en los buenos y malos momentos.** 

**Catedráticos** De la Escuela de Ingeniería Mecánica Eléctrica que con empeño y dedicación me han brindado sus conocimientos y experiencias en los salones de clase.

# **ÍNDICE GENERAL**

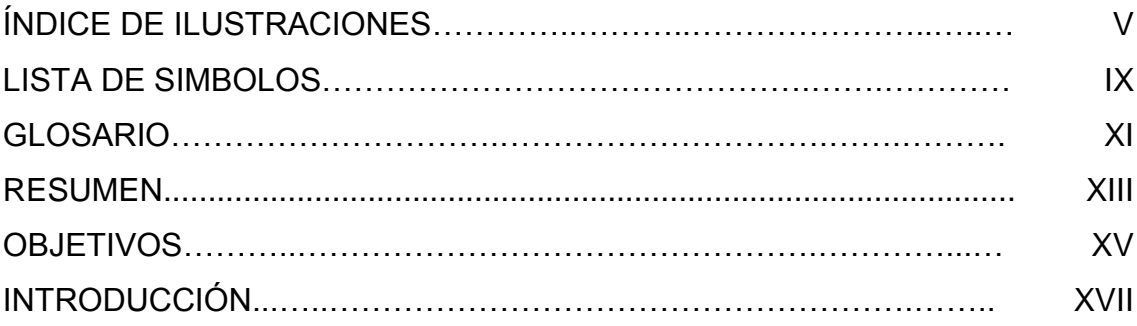

## 1. FUNDAMENTOS TEÓRICOS SOBRE ARMÓNICOS

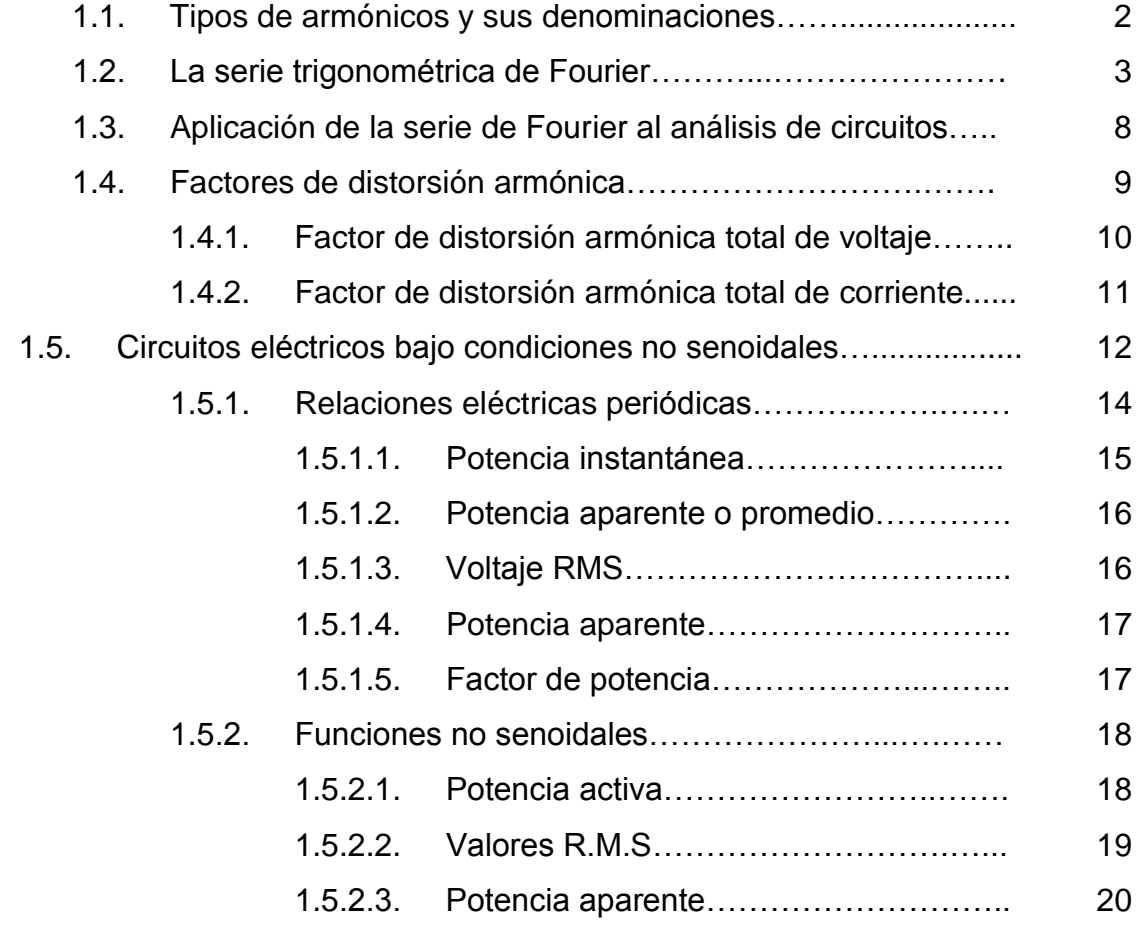

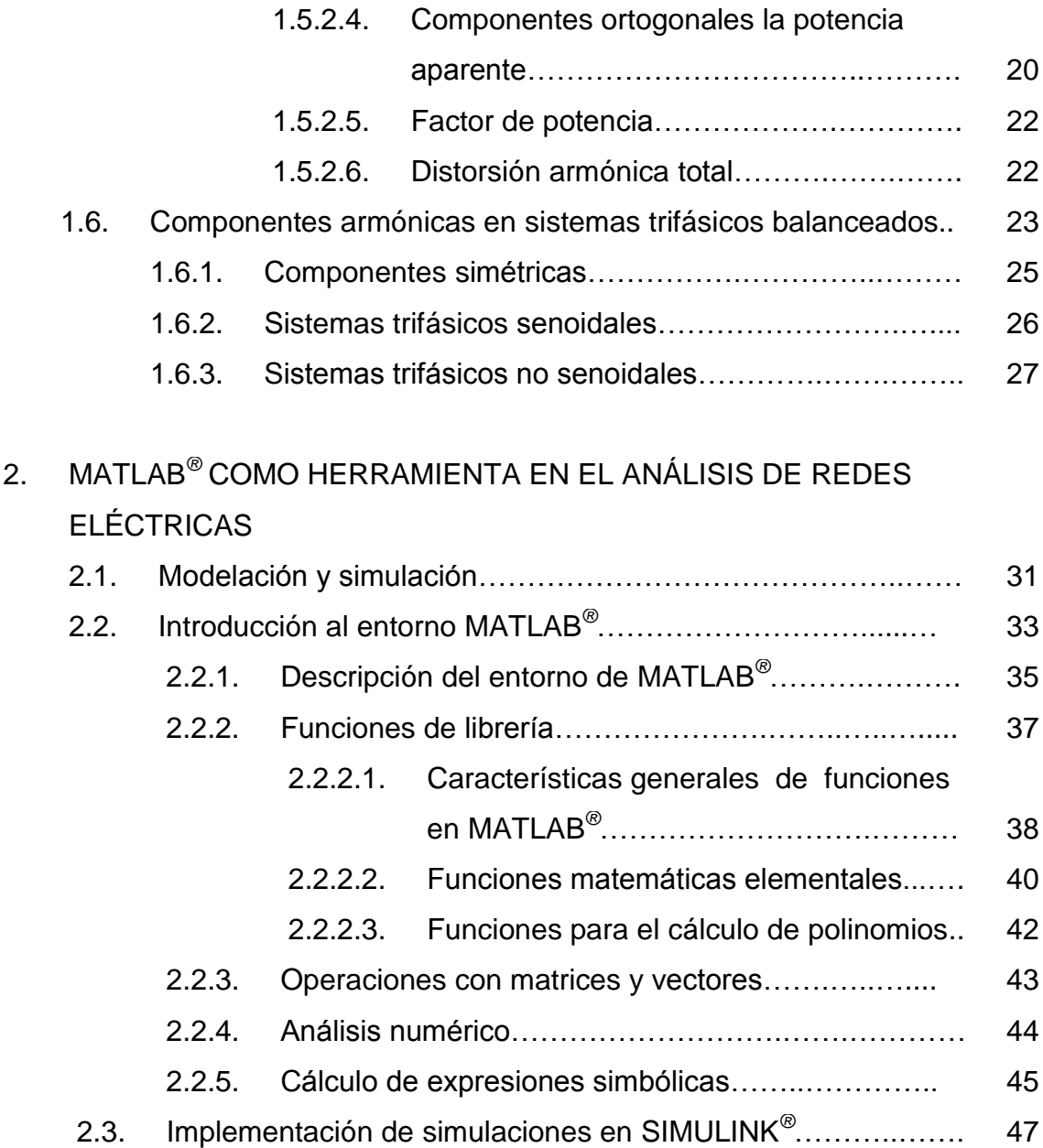

- 2.3.1. Acceso a SIMULINK*®*……………….………………… 47 2.3.2. Crear una simulación en SIMULINK*®*……...……… 48 2.3.3. Selección del método de integración……………… 49 2.3.4. Inicialización y ejecución de simulaciones en SIMULINK*®*…………………………………………….. 51
- 2.4. Funciones gráficas elementales………………………….…….. 52

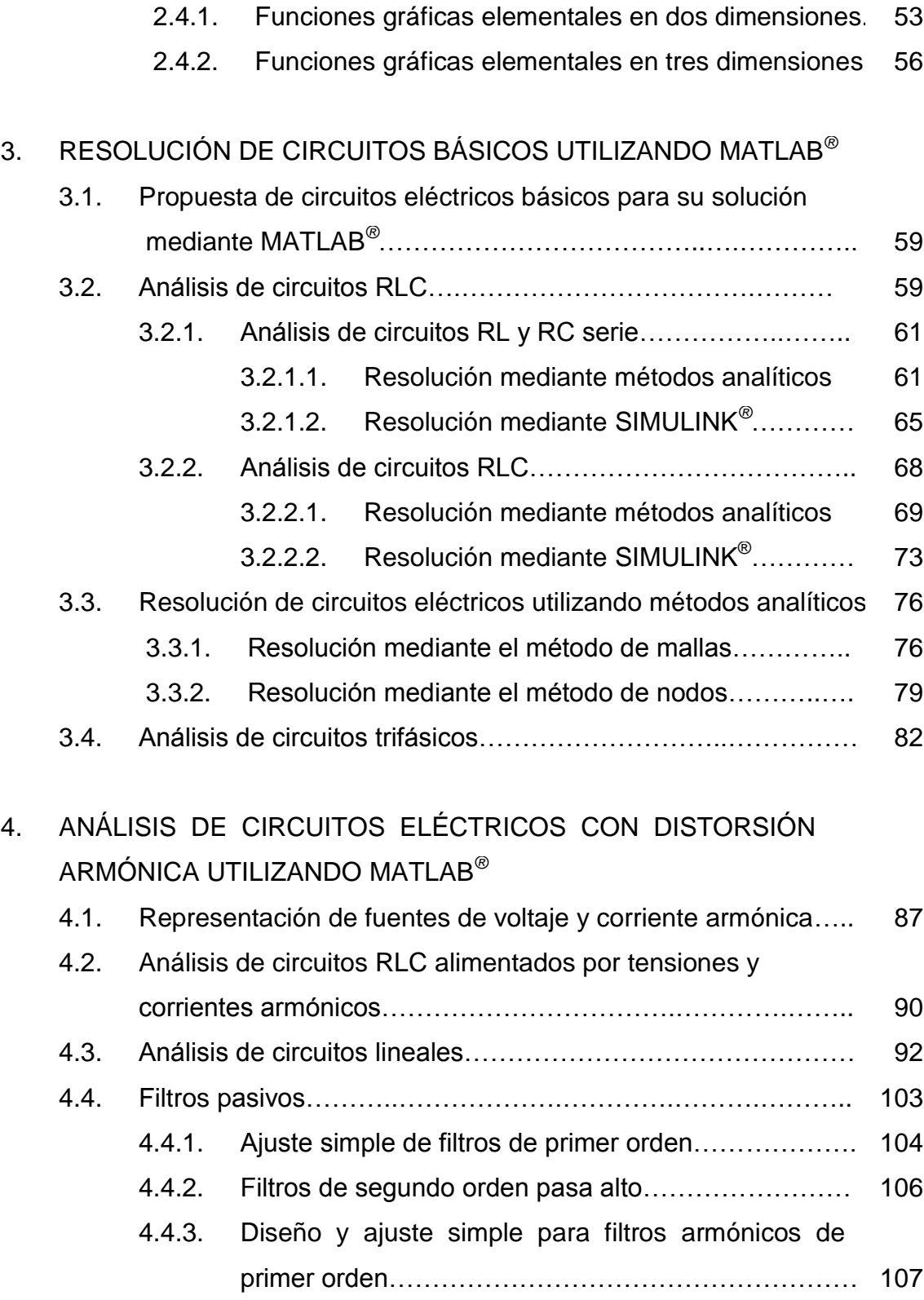

## **III**

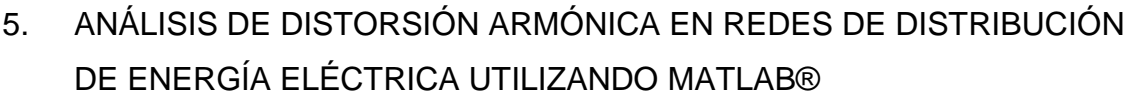

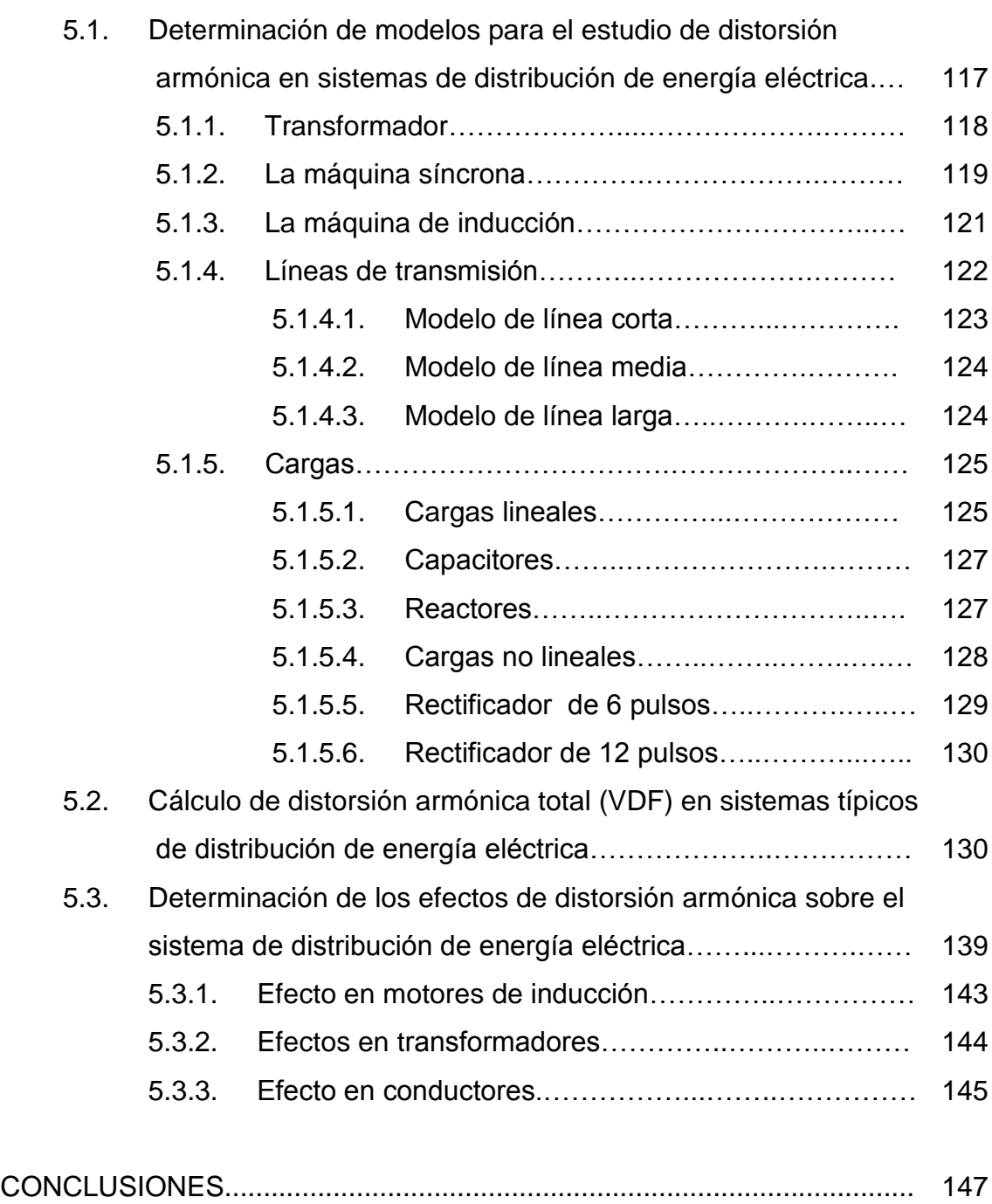

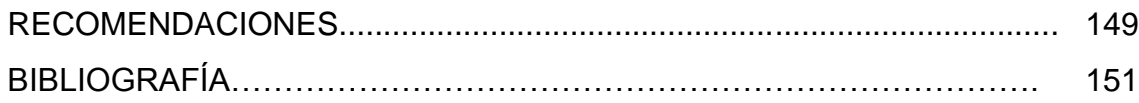

# **ÍNDICE DE ILUSTRACIONES**

### **FIGURAS**

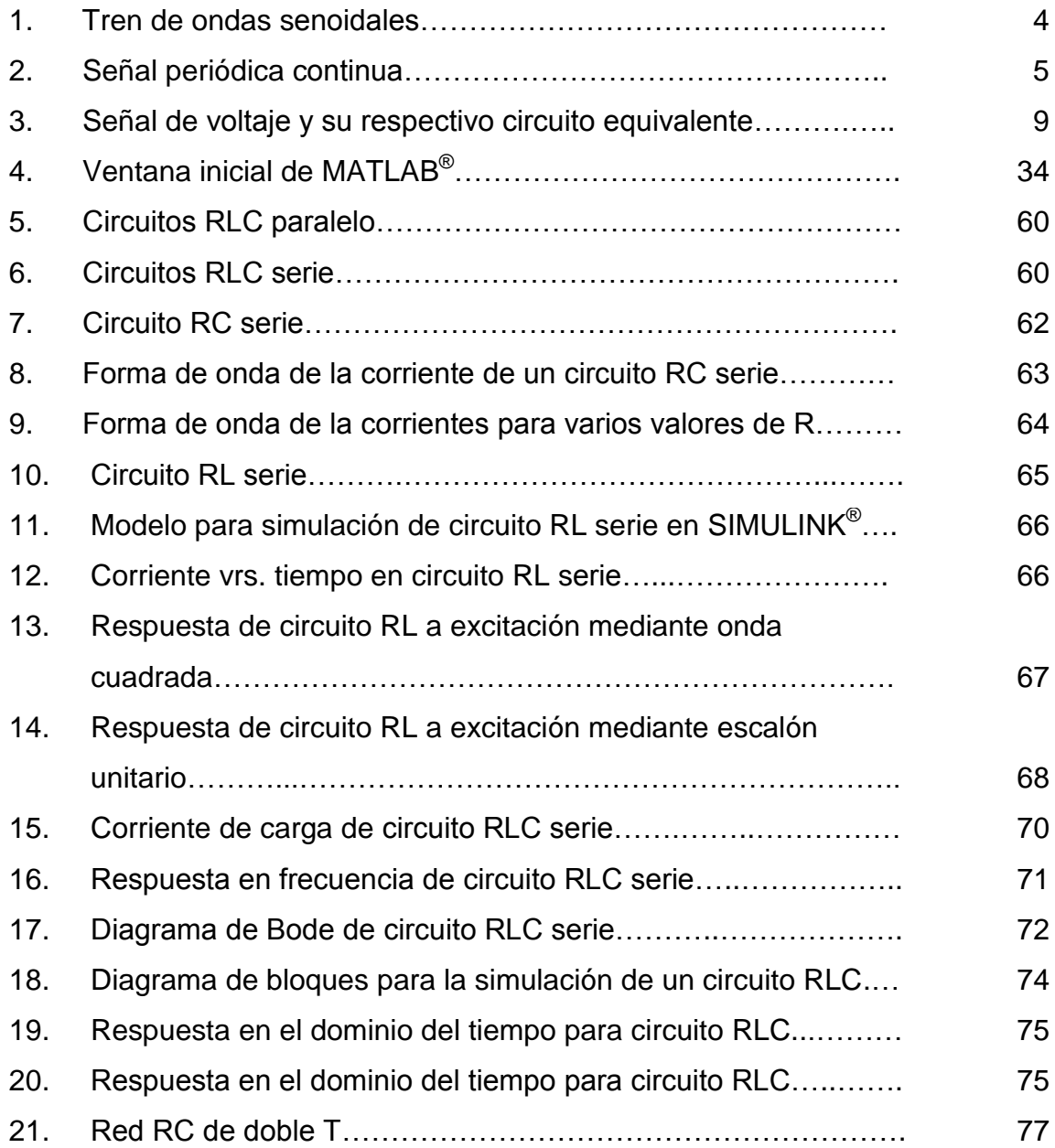

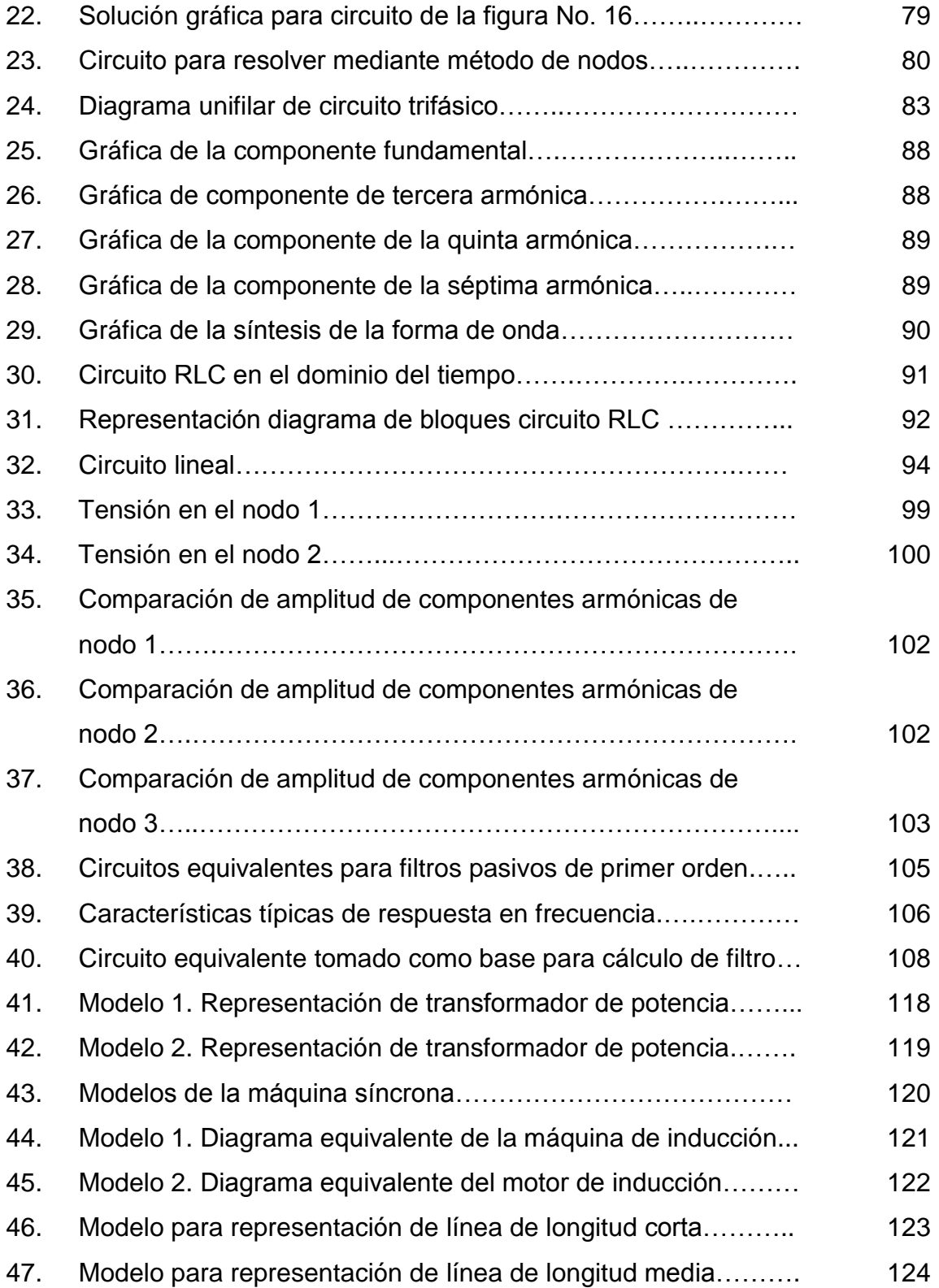

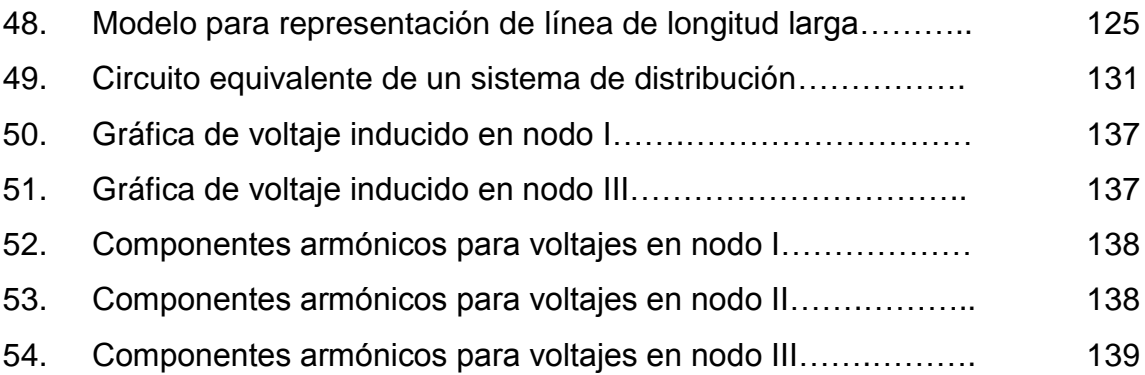

### **TABLAS**

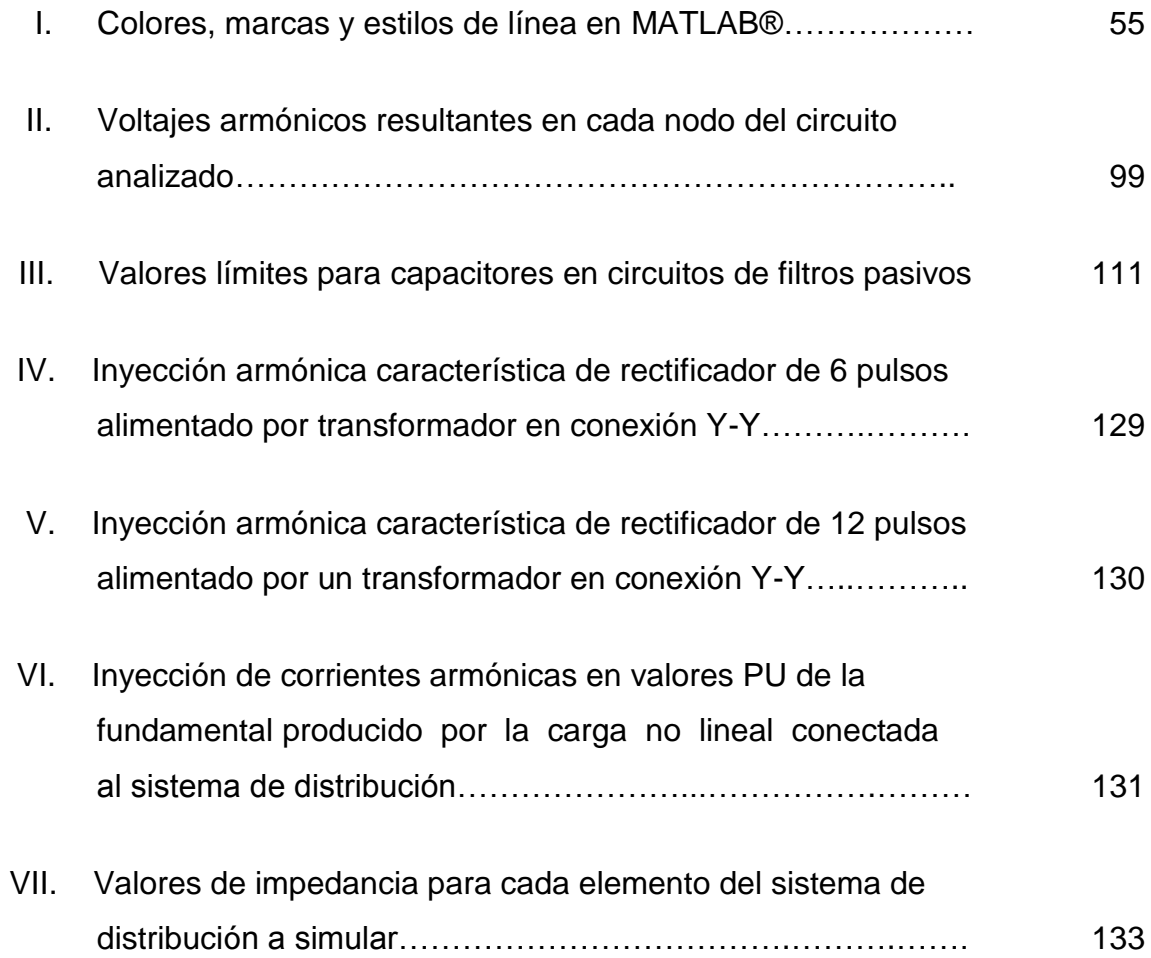

**VIII**

# **LISTA DE SÍMBOLOS**

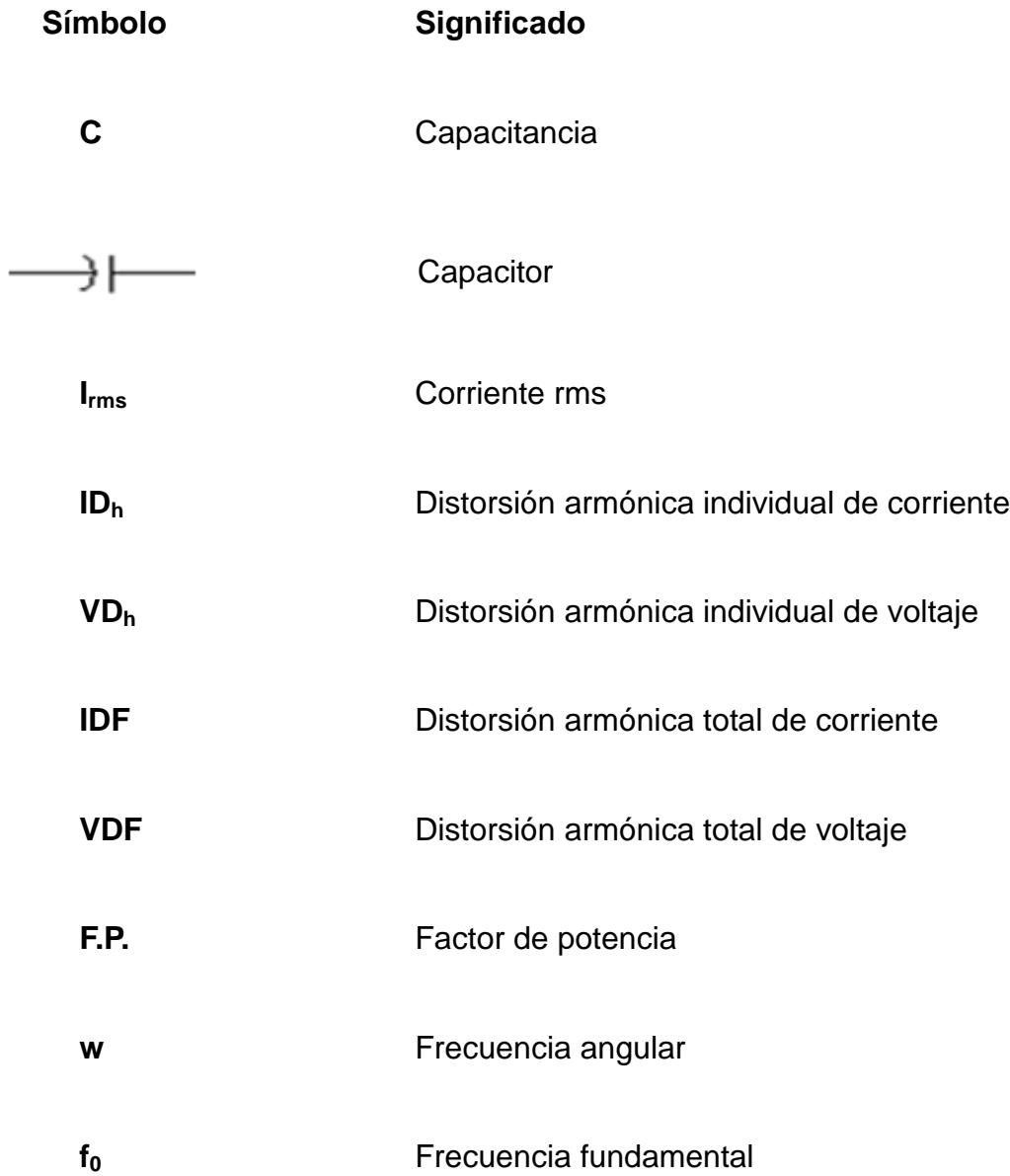

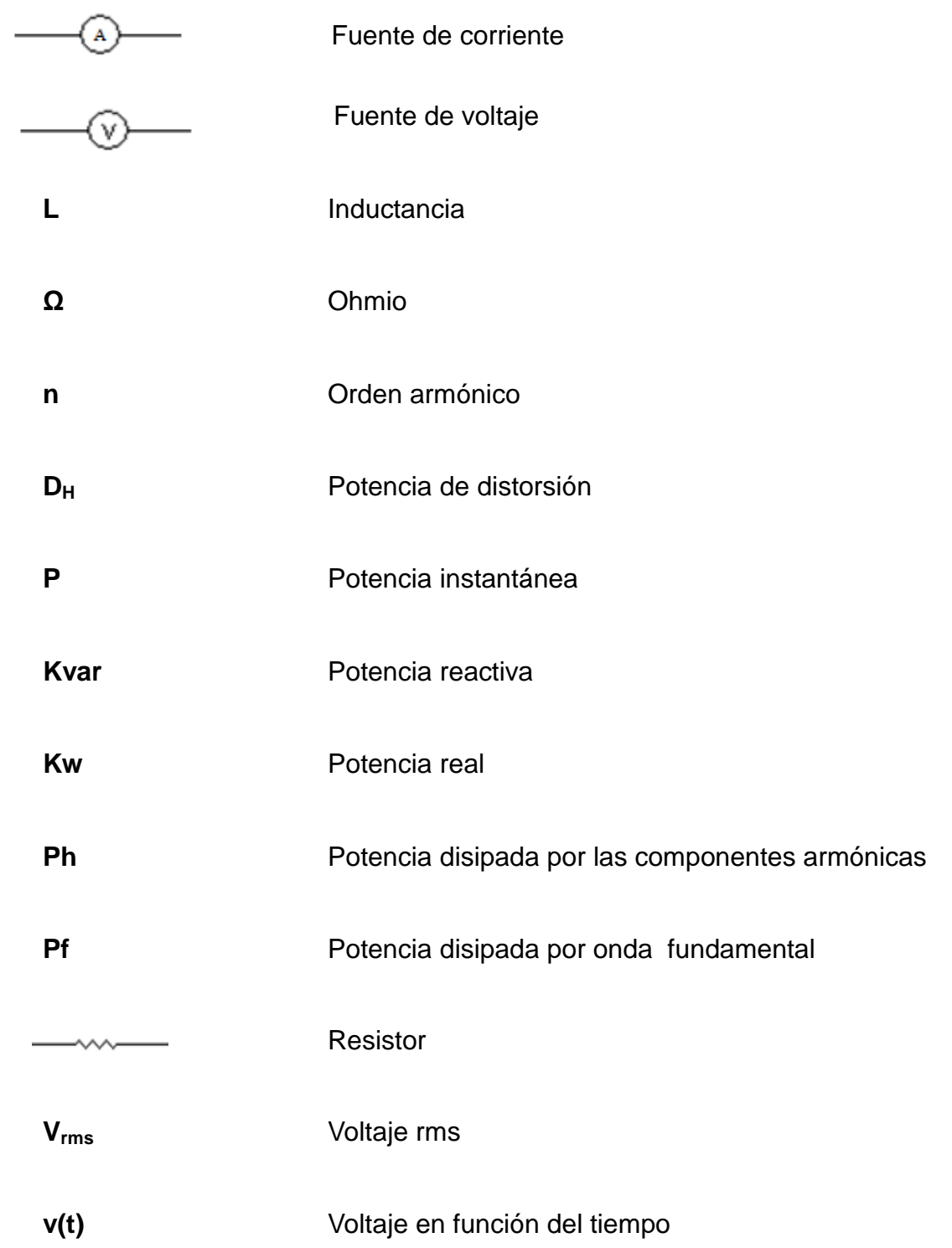

### **GLOSARIO**

- **Distorsión armónica** Flujo eléctrico sinusoidal compuesto de distintas frecuencias, múltiplos mayores de la frecuencia fundamental que aparece sobre algunas partes del sistema de potencia o dentro de la instalación de un usuario.
- **Factor de distorsión** Medida del alejamiento de la forma de una función periódica cualquiera con respecto a otra con forma de onda senoidal pura.
- **Factor de potencia** Relación entre la potencia activa y la potencia aparente. Nos indica el grado de eficiencia de un circuito eléctrico.
- **MATLAB®** *MaTrixLaboratory*, lenguaje de alto nivel para la computación técnica de la empresa *Mathworks Inc.*
- **Modelación** Proceso de análisis y síntesis desarrollado para llegar a una descripción matemática adecuada que esté en armonía con los parámetros y característica relevantes.
- **Serie de Fourier** Modelo matemático por medio del cual puede describirse cualquier función periódica no senoidal como una serie infinita de términos senoidales de frecuencias armónicamente relacionadas.
- **Simulación en** Experimentación con el apoyo de herramientas **tiempo real** computacionales de modelos lógicos matemáticos del tipo dinámico que están caracterizados por un conjunto de ecuaciones diferenciales y algebraicas, los cuales permiten obtener resultados con alto grado de exactitud en un mínimo de tiempo.
- **SIMULINK®** Paquete para modelación, simulación y análisis de sistemas dinámicos de la empresa *Mathworks Inc.*
- **Síntesis de onda** Combinación de varias ondas para la formación de otra onda resultante, como resultado de operaciones matemáticas.
- **Valor eficaz** Para una onda que varía respecto al tiempo es equivalente al valor de una corriente continua que entregaría la misma potencia a una resistencia si reemplazara a la forma de onda variante con el tiempo.

**XII**

#### **RESUMEN**

Este trabajo tiene por objetivo mostrar las herramientas necesarias para resolver problemas en los cuales se involucren tensiones y corrientes armónicas, mediante la aplicación del *software* computacional MATLAB® , el cual proporcionará resultados satisfactorios con poco esfuerzo en el menor tiempo posible.

Los fundamentos teóricos sobre armónicos, tipos de armónicos y sus denominaciones se presentan en el capítulo I. Se muestra la aplicación de la serie trigonométrica de Fourier al análisis de circuitos. Además se presentará una descripción de los distintos factores que indican con valores numéricos los niveles de distorsión armónica que existen en un sistema o circuito eléctrico.

En el segundo capítulo se presenta el *software* matemático MATLAB® el cual se utilizará como herramienta en el análisis y simulaciones de redes eléctricas. Se presenta información general sobre las aplicaciones gráficas y numéricas que ofrece el software. Se presenta la *toolbox* SIMULINK® , la cual permite ejecutar simulaciones de sistemas eléctricos dinámicos en tiempo real.

La solución de circuitos básicos utilizando MATLAB® se realizará en el Capítulo III. Se ha propuesto una serie de problemas en los cuales se presentan circuitos eléctricos básicos los cuales se resolverán utilizando las herramientas que proporciona MATLAB®. Se presentan los resultados obtenidos para cada caso de forma numérica y gráfica.

**XIII**

En el cuarto capítulo se dan soluciones a circuitos afectados por tensiones y corrientes armónicas. Se muestra la incidencia de los armónicos a la forma de onda de voltaje y corriente y se calcularán los niveles de distorsión armónica total de los circuitos propuestos. Se presentan además técnicas empleadas en el cálculo de filtros para la mitigación de armónicas en circuitos eléctricos sencillos.

En el quinto capítulo se efectúa el análisis de distorsión armónica en una red típica de distribución de energía eléctrica utilizando las aplicaciones de MATLAB<sup>®</sup>. Para la solución del sistema elegido, fue desarrollada una función especial en MATLAB<sup>®</sup> que permite dar soluciones a circuitos eléctricos que se encuentran operando bajo condiciones armónicas. Se finaliza el trabajo realizando una descripción de los efectos de distorsión armónica en los elementos del sistema de distribución.

### **OBJETIVOS**

#### **General**

Mostrar la aplicación de *software* computacional en el análisis de distorsiones de voltaje y corriente armónicas en sistemas de Distribución de energía eléctrica.

#### **Específicos**

- 1. Aprovechar las bondades que nos ofrecen el *software* computacional en la solución numérica y gráfica de sistemas de ecuaciones en el análisis de distorsión armónica de tensiones y corrientes.
- 2. Describir los entornos y aplicaciones de MATLAB<sup>®</sup> en el análisis de distorsiones armónicas.
- 3. Realizar ejemplos de análisis de distorsión armónica en sistemas de distribución de energía eléctrica.
- 4. Proporcionar información referente sobre las aplicaciones del *software*  MATLAB® .

### **INTRODUCCIÓN**

La necesidad de suministrar grandes bloques de energía hacia focos o puntos de consumo ha llevado al diseño de complejas instalaciones eléctricas para la generación y transporte de la misma, en frecuencias de 50 y 60 HZ (La frecuencia de 50 Hz es utilizada en Europa, en nuestro país la frecuencia empleada es de 60 Hz). Muchos de los aparatos y máquinas eléctricas con características lineales funcionan con estas frecuencias, sin embargo la implementación de equipo electrónico y otra serie de cargas no lineales provocan la creación de tensiones y corrientes múltiplos de estas frecuencias, denominadas armónicos, las cuales pueden causar daños severos a los equipos y máquinas eléctricas conectadas a la red, afectando de gran manera la calidad de la potencia eléctrica. La forma de onda resultante está compuesta por un número de ondas senoidales de diferentes frecuencias mayores a la fundamental, cuya amplitud es generalmente expresada en porciento de la fundamental.

El estudio de estas ondas no senoidales resultantes de la distorsión se realiza mediante el análisis de Fourier, que permite su descomposición en una suma de ondas senoidales puras de distintas frecuencias, de manera tal que cada componente senoidal se puede tratar separadamente con los métodos desarrollados para ondas senoidales puras. En la aplicación a modelos reales, nos lleva a la formulación de ecuaciones de alta complejidad las cuales requieren de esfuerzos grandes para su solución, por lo que es necesaria la utilización de *software* matemático para poder manipularlas con gran exactitud. Además estos software nos permiten obtener soluciones gráficas de las mismas que por otro medio sería casi imposible lograrlo.

**XVII**

Al emplear las herramientas que nos facilita MATLAB<sup>®</sup> en el análisis de distorsión armónica lograremos optimizar recursos y resolver muchos problemas reales que por otro medio sería prácticamente imposible realizar. Además MATLAB<sup>®</sup> posee un ambiente gráfico agradable, es fácil de utilizar y mediante él podemos obtener soluciones en tiempo real, por lo que será de vital importancia para estudiantes y profesionales que se dediquen al desarrollo de la solución de problemas.

Este trabajo pretende demostrar las bondades que el *software* MATLAB® nos da para la solución de problemas, tomando como base el análisis de distorsión armónica primero en circuitos eléctricos para luego introducirnos a la solución de sistemas de distribución de energía eléctrica.

# **1. FUNDAMENTOS TEÓRICOS SOBRE ARMÓNICOS**

En sistemas eléctricos de distribución de potencia, se espera que la forma de onda del voltaje suministrado por una empresa eléctrica sea senoidal y sobre esa base se han diseñado la mayoría de elementos del sistema. Por diferentes razones se puede presentar un flujo eléctrico a otras frecuencias sobre algunas partes del sistema de potencia, o dentro de la instalación de un usuario. La forma de onda existente está compuesta por un número infinito de [ondas](http://www.monografias.com/trabajos5/elso/elso.shtml#ondas) sinusoidales de diferentes frecuencias mayores a la frecuencia fundamental, incluyendo una referida a esta última.

El crecimiento continuo de los sistemas eléctricos de distribución de potencia y la inclusión dentro de ellos de un mayor número de elementos no lineales, como los equipos electrónicos, y muy especialmente los convertidores, han contribuido al incremento de la presencia de formas de ondas no senoidales en el suministro de la energía eléctrica, las cuales esencialmente introducen una componente de pérdidas de energía y mal funcionamiento de equipos, por lo que su tratamiento dentro del estudio global del sistema, es de alta importancia.

En la actualidad, fluctuaciones lentas o rápidas de voltaje, fluctuaciones lentas o rápidas de la frecuencia, desbalances en los sistemas trifásicos, oscilaciones del neutro (variaciones de voltaje por perdida de neutro a causa del desbalance en la red), el ruido eléctrico, así como la presencia de la distorsión de voltajes o corrientes en el suministro de la energía constituyen temas de interés dentro del marco de la calidad de la potencia eléctrica.

**1**

La baja calidad en el suministro de la energía eléctrica puede ser determinante en el mal funcionamiento de equipos y dispositivos de control o medición, el exceso de calentamiento en las máquinas, fallas del equipo eléctrico o disminución drástica de la eficiencia.

Estos son factores que pueden influir grandemente, no sólo en la eficiencia de los procesos de producción, sino también en la competitividad de una empresa industrial determinada.

#### **1.1. Tipos de armónicos y sus denominaciones**

En general, sin atender la causa que produce la distorsión armónica, se tienen dos tipos de armónicos: Armónicos característicos o normales y Armónicos no característicos anormales o no usuales. El primer tipo se origina debido exclusivamente a la no linealidad de elementos eléctricos o electrónicos conectados en un sistema balanceado y, el segundo debido a otras causas, como desbalances en el sistema trifásico o períodos transitorios.

Los armónicos, cuyas frecuencias son múltiplos enteros de tres ( $h = 3, 6$ , 9, 12,…), reciben el nombre de armónicos triples y los demás se denominan armónicos no triples. Los armónicos, cuyas frecuencias son múltiplos de dos (h = 2, 4, 6, 8, 10,…), reciben el nombre de armónicos pares, los demás se denominan armónicos impares.

Además se definen los armónicos no fluctuantes o cuasi estacionarios y los armónicos fluctuantes, estos últimos se diferencian de los primeros en el sentido de que sus valores cambian con el tiempo de acuerdo a la variación de la carga.

**2**

#### **1.2. La serie trigonométrica de Fourier**

Cuando el matemático francés J.B.J. Fourier (1758-1830) estudiaba los problemas del flujo del calor (las aplicaciones eléctricas eran escasas en 1822), demostró que las funciones periódicas arbitrarias se podían representar mediante una serie infinita de senoides de frecuencias armónicamente relacionadas.

En una representación de serie de Fourier de una señal, los senos y los cosenos de más alta frecuencia tienen frecuencias que son múltiplos enteros de la frecuencia fundamental. El múltiplo recibe el nombre de número u orden armónico y se le designará mediante n.

Existen un gran número de formas de onda de voltaje y de corriente, los cuales pueden describirse mediante una sola ecuación:

$$
f(t) = a_0 + \sum_{n=1}^{\infty} (a_n \cos nwt + b_n \sin nwt)
$$
 (1.1)

La cual podemos desarrollar de la forma:

$$
f(t) = a_0 + a_1 \cos(wt) + a_2 \cos(2wt) + \dots + a_n \cos(nwt) + b_1 \sin(wt) + b_2 \sin(2wt) + \dots + b_n \sin(nwt)
$$
 (1.2)

Donde:

 $a_0, a_1, a_{2,...,}a_n$  y  $b_0, b_1, b_{2,...,}b_n$  son constantes conocidas como coeficientes de Fourier

 $w = 2\pi f_0$ , es la frecuencia angular fundamental en rad/seg.

 $f_0$  es la frecuencia fundamental en Hz.

 $t$  es el tiempo en segundos.

n recibe el nombre de orden armónico,  $n = 1, 2, 3, 4$ , etc.

Algunas formas de onda pueden describirse en términos de funciones matemáticas conocidas como trigonométricas, función rampa, función escalón, etc. Sin embargo, su análisis no nos indica nada, al menos en forma directa, del contenido de frecuencia de tales formas de onda, sino que sólo nos brinda información directa en el dominio del tiempo. Es esa la razón principal por la cual la serie de Fourier tiene gran importancia, ya que por su medio puede describirse cualquier función periódica no senoidal como una serie infinita de términos senoidales de frecuencias armónicamente relacionadas. Por tanto, una onda periódica se puede describir de acuerdo con su frecuencia fundamental, su segunda armónica, su tercera armónica, etc., y cada una de estas frecuencias se relaciona sencillamente con el período T. De esta manera, se accede al análisis en el dominio de la frecuencia y se facilita la comprensión de los fenómenos físicos que ocurren en aquellas redes eléctricas energizadas con voltajes no senoidales. En Figura No. 1, se presenta un tren de ondas completas senoidales (que se llaman rectificadas de onda completa) y la figura No. 2 una señal periódica continua (pero irreconocible), las cuales pueden ser descritas fielmente por medio de la serie de Fourier.

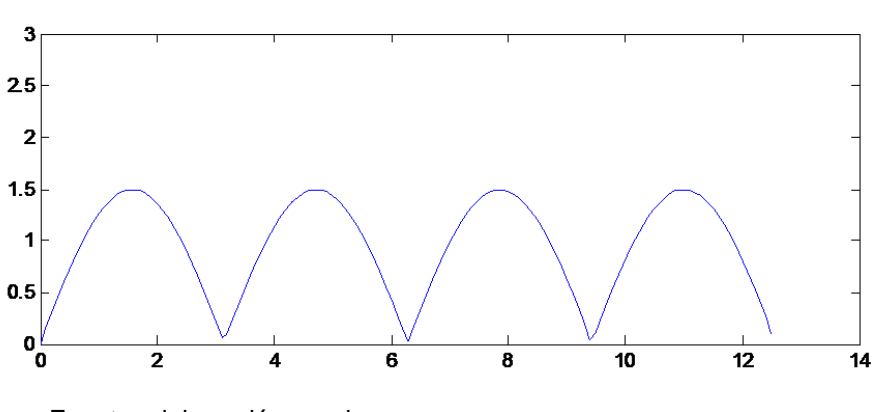

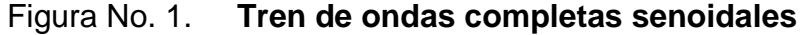

Fuente: elaboración propia

Figura No. 2. **Señal periódica continua**

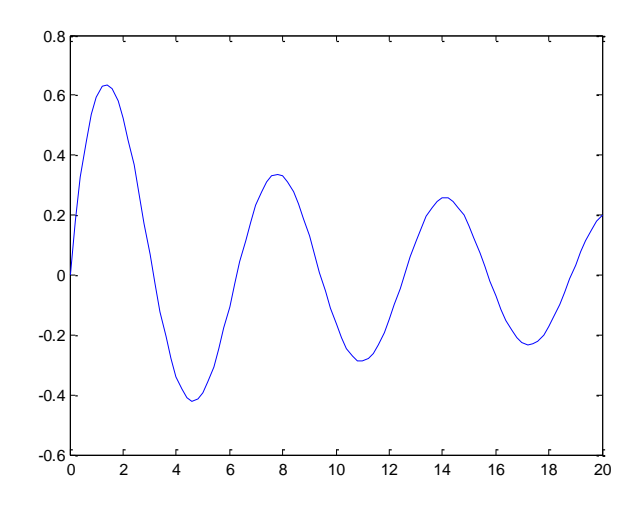

Fuente: elaboración propia

Existen condiciones con respecto a la aplicabilidad de la Serie de Fourier, que reciben el nombre de condiciones de Dirichlet. Éstas son:

a) La señal debe ser absolutamente integrable en el tiempo  $t_0 \cdot t \cdot t_0 + T_F$ , esto es,

$$
\int_{\text{t0}}^{\text{t0 + TF}} |x(t)| \, dt < \infty \qquad (1.3)
$$

- b) La señal debe tener un número infinito de máximos y mínimos en el tiempo  $t_0 \leq t \leq t_0 + T_F$ .
- c) La señal debe tener un número finito de discontinuidades, todas de tamaño finito, en el tiempo  $t_0 \leq t \leq t_0 + T_F$ .

Puesto que las componentes seno y coseno de la misma frecuencia pueden sumarse para generar un término único, la serie de Fourier puede escribirse como una suma de sólo términos cosenoidales o de sólo términos senoidales. Por trigonometría sabemos que:

$$
C_n \sin(nwt + \theta n) = C_n \sin(nwt) \cos(\theta n) + C_n \cos(nwt) \sin(\theta n) \tag{1.4}
$$

Y se tiene:

$$
C_n \sin(nwt + \theta n) = a_n \cos(nwt) + b_n \sin(nwt) \tag{1.5}
$$

De donde:

$$
C_n = \sqrt{a^2 + b^2}
$$
  $y$   $6n = \tan^{-1} \frac{a}{b}$ 

Por lo tanto, se puede escribir:

$$
f(t) = a_0 + C_1 \sin(wt + \theta_1) + C_2 \sin(2wt + \theta_2) + \dots + C_n \sin(nwt + \theta_n)
$$
 (1.6)

En la ecuación 1.6, el primer término es la componente de corriente continua o valor medio, el segundo término corresponde a la componente fundamental, el término de frecuencia  $2w$  es el segundo armónico, el término de frecuencia  $3w$  es el tercer armónico, el término de frecuencia  $hw$  es la h-ésima armónica.

Lo básico en el análisis de un problema dado, por medio de la serie de Fourier consiste en realizar los siguientes pasos:

- **a)** Encontrar los coeficientes de Fourier
- **b)** Decidir cuántos y cuáles términos de la serie deben tomarse en cuenta para un problema particular

El proceso de formar la señal  $x_F(t)$  como la suma de una serie de senoides complejas se denomina algunas veces síntesis. Se puede sintetizar una señal a partir de sus componentes, las senoides complejas individuales.

El proceso de encontrar la función armónica de la serie de Fourier *X(n)* en ocasiones se denomina análisis. Se analiza la señal *x(t)* expresando sus componentes.

Para encontrar los coeficientes de Fourier, debe determinarse qué tipo de simetría tiene la función y luego se aplican las ecuaciones correspondientes. Según el análisis de simetría de la función podemos concluir:

- **a)** Si la función no tiene simetría conocida, la serie de Fourier podría contener todos los términos armónicos, incluyendo los de n par e impar;
- **b)** Si la función es par, la serie de Fourier contendrá sólo términos en coseno, más el valor medio, que puede ser igual o distinto de cero;
- **c)** Si la función es impar, la serie de Fourier contendrá sólo términos en seno;
- **d)** Si la función tiene simetría de media onda, contendrá solo armónicas impares;
- **e)** Si la función es par y, además tiene simetría de media onda, la serie de Fourier contendrá sólo términos en coseno para n impar;
- **f)** Si la función es impar, y además, tiene simetría de media onda, contendrá sólo términos en seno para n impar.

#### **1.3. Aplicación de la serie de Fourier al análisis de circuitos**

La aplicación de la serie de Fourier al análisis de redes eléctricas consiste en la representación, por medio de ella, de un voltaje, una corriente, etc., cuya variación es periódica, pero no senoidal. Por medio de la serie de Fourier, una función periódica como fuente de voltaje se puede substituir por n fuentes de voltajes senoidales en serie, las cuales tienen amplitudes dadas por los coeficientes de Fourier y de frecuencias armónicamente relacionadas, n*wo*, donde n es un entero.

Para representar una forma de onda no senoidal de voltaje, simplemente tenemos que representar la fuente mediante una sumatoria de voltajes senoidales de la forma:

$$
v(t) = v_0 + V_1 \cos(wt + \theta_1) + V_2 \cos(2wt + \theta_2) + ... + V_n \cos(nwt + \theta_n)
$$
  
(1.7)

La ecuación (1.7) representa el voltaje periódico no senoidal de una fuente que excita a cierto circuito eléctrico, se deduce fácilmente que dicha fuente es equivalente a la conexión en serie de una fuente de corriente continua de valor  $V<sub>0</sub>$  y varias fuentes de voltaje senoidal cuya frecuencia es proporcional al orden armónico que le corresponde. En la figura No.3 se muestra la sustitución de una fuente de voltaje no senoidal por sus componentes de Fourier.
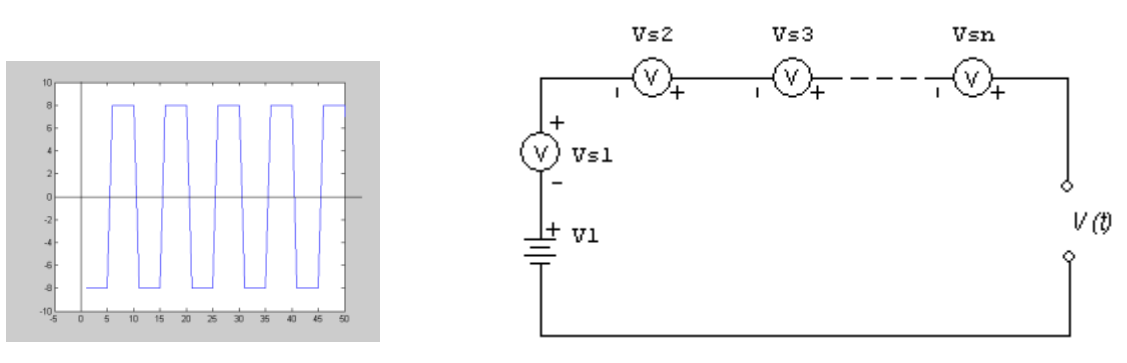

#### Figura No.3. **Señal de voltaje y su respectivo circuito equivalente**

Fuente: elaboración propia

Cuando un circuito lineal y bilateral se excita con varias fuentes de voltaje de diferente frecuencia, es posible efectuar su análisis empleando el principio de superposición. Bajo tales condiciones, el análisis de redes eléctricas mediante la serie de Fourier, consiste en la aplicación de conocimientos básicos sobre el análisis de circuitos eléctricos.

En el análisis debe tomarse en cuenta que los valores de las impedancias (o admitancias), que son los elementos que determinan la respuesta de una red, estarán en función de la frecuencia de la armónica de turno.

#### **1.4. Factores de distorsión armónica**

El factor de distorsión es una medida del alejamiento de la forma de una función periódica cualquiera con respecto a otra con forma de onda senoidal pura. Este factor de distorsión, normalmente se expresa en porcentaje. Hay dos tipos de factores de distorsión, factor de distorsión de voltaje (VDF) y factor de distorsión de corriente (IDF).

# **1.4.1. Factor de distorsión armónica total de voltaje**

El factor de distorsión armónica total de voltaje (VDF) se define:

$$
VDF = \frac{1}{V_1} \left( \sum_{h=2}^{\infty} V_h^2 \right)^{1/2} \tag{1.8}
$$

Donde:

 $V_1$  es el valor de la componente fundamental de voltaje.

 $V_h$  es el valor eficaz de la componente armónica de orden  $h$ .

El factor de distorsión armónica total de voltaje está directamente relacionado con el aumento de calentamiento en una carga resistiva pura. Con voltajes armónicos aplicados a un resistor.

$$
\frac{P_h}{P_f} = (VDF)^2 \tag{1.9}
$$

Donde:

 $P_f$  es la potencia disipada por la componente fundamental de voltaje.

 $P_h$  es la potencia disipada por todas las armónicas.

En tal sentido, el valor eficaz del voltaje en función del valor eficaz de su componente fundamental y el VDF pueden expresarse.

$$
V_{ef} = V_{ef1}\sqrt{1 + VDF^2} \tag{1.10}
$$

También se define el factor de distorsión armónica individual de voltaje como.

$$
VD_h = \frac{V_h}{V_1} \qquad (1.11)
$$

Donde:

 $V_1$  es el valor de la componente fundamental de voltaje.

 $V_h$  es el valor eficaz de la componente armónica de orden  $h$ .

Los factores de distorsión, tanto el total como el individual normalmente se expresan en tanto por ciento, en cuyo caso las expresiones respectivas deben multiplicarse por 100.

# **1.4.2. Factor de distorsión armónica total de corriente**

El factor de distorsión armónica total de corriente se define.

$$
IDF = \frac{1}{I_1} \left[ \sum_{h=2}^{\infty} I_h{}^2 \right]^\frac{1}{2} \qquad (1.12)
$$

Donde:

 $I_1$  es el valor eficaz de la componente fundamental de la corriente.

 $I_h$  es el valor eficaz de la componente armónica de orden h.

El factor de distorsión armónica total de corriente está directamente relacionado con el aumento de calentamiento en una carga resistiva pura. La relación entre la potencia debida a la componente fundamental y la potencia debida a las armónicas en una resistencia pura es.

$$
\frac{P_h}{P_f} = (IDF)^2 \tag{1.13}
$$

Donde:

 $P_f$  es la potencia disipada por la componente fundamental de corriente.

 $P_h$  es la potencia disipada por todas las armónicas.

El valor eficaz de la corriente puede expresarse en términos del valor eficaz de su componente fundamental y el IDF así:

$$
I_{ef} = I_{ef1}\sqrt{1 + IDF^2} \tag{1.14}
$$

También se define el factor de distorsión armónica individual de corriente.

$$
ID_h = \frac{I_h}{I_1} \tag{1.15}
$$

Los factores de distorsión, tanto el total como el individual normalmente se expresan en tanto por ciento, en cuyo caso las expresiones respectivas deben multiplicarse por 100. El factor de distorsión total puede ser superior al 100%.

## **1.5. Circuitos eléctricos bajo condiciones no senoidales**

La potencia aparente, medida en KVA, está formada por potencia activa, medida en kw, y la potencia reactiva, medida en kvar. La potencia activa es la potencia que se transforma en trabajo, y la potencia reactiva esta asociada tradicionalmente con la energía almacenada en el campo magnético. La potencia reactiva la podemos definir por las componentes ortogonales de la potencia aparente

$$
KVAR = \sqrt{KVA^2 - KW^2} \tag{1.16}
$$

La potencia reactiva juega un papel importante en la operación de los sistemas eléctricos de potencia, los cuales por la naturaleza inductiva de muchos equipos eléctricos (uso extensivo de motores y transformadores), son consumidores significativos de potencia reactiva. El flujo de potencia reactiva a través del medidor de watt-h no es detectado o medido por el mismo, pero el flujo de está energía aumentará las pérdidas en el punto o sitio de utilización.

Es por ello que muchas veces son utilizadas penalizaciones por el consumo de kvar o por los kvar demandados. Algunos otros utilizan recargos a los clientes cuando estos operan con bajo factor de potencia.

El argumento de estos recargos o penalizaciones es el de recuperar el costo por la energía perdida y la capacidad adicional exigidos a los conductores y transformadores para llevar los kvar necesarios. Además de ser responsable de pérdidas de energía, el flujo de potencia reactiva causa excesivas variaciones de voltaje. Es por ello que los consumidores de potencia reactiva han optado por la instalación de bancos de capacitores, reduciendo la demanda de kvar con lo que ven mejorado su factor de potencia.

Sin embargo, cargas no lineales y electrónicas, equipos eléctricos como hornos de inducción y controladores de motores, son generadores de armónicos, los cuales incrementan los valores RMS de la corriente, y por lo tanto incrementan los KVA consumidos con lo que decrementan el factor de potencia. Esto nos indica que los armónicos no necesariamente aumentan los kvar consumidos. En estos casos el uso de bancos de capacitores no es suficiente para corregir el factor de potencia a valores cercanos a la unidad. Las dos componentes ortogonales de la potencia aparente no nos proporcionan suficiente información para mejorar la compensación del factor de potencia cuando están presentes armónicos en los sistemas eléctricos.

Desde que cargas no lineales son componentes esenciales de los sistemas eléctricos, los métodos de compensación de potencia reactiva requieren de estudios más completos basados en el modelamiento y análisis de armónicos y la práctica de mediciones para comprobar la validez de los resultados.

**13**

En este apartado presentamos una revisión práctica de los conceptos fundamentales de circuitos eléctricos operando bajo condiciones no senoidales. Estos conceptos son presentados utilizando las técnicas de dominio de armónicos, con el especial énfasis en la serie de Fourier, anteriormente vista.

### **1.5.1. Relaciones eléctricas periódicas**

Tradicionalmente las siguientes son las expresiones que definen la potencia activa y reactiva.

$$
P = V_{rms}I_{rms} \cos \theta
$$
 (1.17)  

$$
Q = V_{rms}I_{rms} \sin \theta
$$
 (1.18)

Son comúnmente utilizadas en aplicaciones de ingeniería eléctrica. En estas expresiones tenemos,  $V_{rms} = \frac{V}{A}$  $\frac{pico}{\sqrt{2}}, I_{rms} = \frac{I}{\sqrt{2}}$  $\frac{p\mu co}{\sqrt{2}},$  y  $\theta$  es el ángulo de fase entre el voltaje y la corriente. Es importante establecer que estas expresiones serán utilizadas en el estudio de circuitos eléctricos operando en condiciones lineales tanto de voltaje como de corriente. Estás expresiones no son aplicadas en los casos que tanto el voltaje como la corriente presentan condiciones no senoidales. Este resultado es muy importante, ya que la composición de la carga ha cambiado de casi-lineal, a altamente no-lineal.

El estudio de circuitos eléctricos en condiciones no senoidales han sido objeto de gran estudio desde 1,927 cuando Budeanu separara la potencia aparente en tres componentes ortogonales.

$$
S^2 = P^2 + Q_B^2 + D^2 \tag{1.19}
$$

Donde la potencia reactiva es definida como  $Q_B = \sum_{n=1}^{\infty} V_n I_n \sin \theta_n$ , donde  $V_n$  e  $I_n$  corresponden al voltaje y la corriente del n-ésimo armónico y  $\theta_n$ , el ángulo de fase del mismo.

A través del tiempo, en la literatura técnica, han aparecido diferentes términos y definiciones explicables a los sistemas de potencia. Algunos de estos términos han llevado a una solución en los problemas de consumo de potencia reactiva, pero otros no.

Tarifas y aplicaciones de compensación de potencia reactiva han proveído la motivación necesaria para mantener un trabajo continuo al respecto de los sistemas de potencia eléctrica. Hasta la fecha no parece haber un criterio unificado para ajustar los términos de potencia, definiciones o estándares que serán usados en casos de operación no senoidal. Este aspecto tiene un rumbo significativo en como el comercializador factura al cliente y cada comercializador parece haber encontrado una solución adecuada al problema. También estos términos de potencia han jugado un papel importante en las aplicaciones de compensación de potencia reactiva.

Un punto de vista más académico del estudio del flujo de potencia de circuitos en condiciones no senoidales es perseguido en este apartado. Iniciamos examinando los principios fundamentales de potencia instantánea, los cuales tengan un significado físico para satisfacer el principio de conservación de la energía en circuitos eléctricos operando bajo condiciones senoidales y no senoidales.

## **1.5.1.1. Potencia Instantánea**

Desde el punto de vista de la física y la teoría de circuitos, el producto del voltaje y la corriente representa la potencia instantánea proporcionada por la fuente.

$$
p(t) = v(t)i(t) \qquad (1.20)
$$

**15**

Donde el voltaje  $v(t)$  y la corriente  $i(t)$  son funciones periódicas, con período  $T_0$ .

$$
v(t) = v(t + T_0)
$$
 (1.21)  

$$
i(t) = i(t + T_0)
$$
 (1.22)

La integral de la potencia instantánea nos proporciona la potencia promedio, la cual está directamente relacionada con la energía proporcionada por medio de la fuente. La potencia instantánea y promedio tiene significado físico y satisfacen el principio de conservación de energía. Otros conceptos de potencia como la potencia aparente y la potencia reactiva no tienen significado físico y en general no cumplen con el principio de conservación de energía.

### **1.5.1.2. Potencia activa o promedio**

La potencia activa P es definida como la potencia instantánea consumida en el período  $T_0$ .

$$
P = \frac{1}{T_0} \int_{-T_0/2}^{T_0/2} p(t) dt \qquad (1.23)
$$

Esta es la potencia leída por los medidores, y sus unidades son watts (W).

# **1.5.1.3. Valores RMS**

Los valores RMS del voltaje y corriente son definidos como:

$$
V_{rms} = \sqrt{\frac{1}{T_0} \int_{-\frac{T_0}{2}}^{\frac{T_0}{2}} v^2(t) dt}
$$
 (1.24)

$$
I_{rms} = \sqrt{\frac{1}{T_0} \int_{-\frac{T_0}{2}}^{\frac{T_0}{2}} i^2(t) dt}
$$
 (1.25)

Los cuales tienen unidades de volts y amperios respectivamente.

Debemos notar que la potencia activa proporcionada por los valores de corriente y voltaje RMS en un circuito AC, serán equivalentes a los de un circuito DC en condiciones similares. Desde un punto de vista matemático, los valores RMS son dos valores normales. Esta es la representación geométrica de la distancia en el espacio real.

# **1.5.1.4. Potencia aparente**

La potencia aparente tiene como unidades los volts ampere (VA) y es definida como

$$
S = V_{rms}I_{rms} \tag{1.26}
$$

#### **1.5.1.5. Factor de potencia**

El factor de potencia es la relación por la cuál, al ser multiplicada por la potencia aparente obtenemos la potencia activa.

$$
F.P. = \frac{P}{S} \qquad (1.27)
$$

El factor de potencia proporcionará por tanto la eficiencia de un circuito eléctrico.

#### **1.5.2. Funciones no senoidales**

Las anteriores definiciones de potencia instantánea, potencia, valores RMS, potencia aparente y factor de potencia son validas en algunas condiciones cuando la forma de onda del voltaje y la corriente son periódicas. Estas proporcionan un buen punto de inicio para derivar expresiones para el estudio de circuitos eléctricos operando con voltajes y corrientes periódicos en condiciones no senoidales. Los voltajes y corrientes periódicos pueden ser expresados mediante la forma compleja de la serie de Fourier, obteniendo:

$$
v(t) = \sum_{m=-\infty}^{\infty} V_m e^{jm w_0 t} \qquad (1.28)
$$

$$
i(t) = \sum_{n=-\infty}^{\infty} I_n e^{jnw_0 t} \qquad (1.29)
$$

Estas relaciones serán sustituidas en varias de las funciones introducidas en la sección previa para obtener las expresiones correspondientes a condiciones no senoidales.

#### **1.5.2.1. Potencia Activa**

Sustituyendo las relaciones periódicas (1.28) y (1.29) en (1.20) que corresponde a la potencia instantánea para obtener la relación.

$$
p(t) = \sum_{m = -\infty}^{\infty} \sum_{n = -\infty}^{\infty} V_m I_n e^{j(m+n)w_0 t}
$$
 (1.30)

Aplicando la definición de potencia activa y sustituyendo en la ecuación 1.23 la ecuación 1.30, obtenemos la siguiente expresión.

$$
P = \sum_{m=-\infty}^{\infty} V_m I_{-m} \qquad (1.31)
$$

Donde la potencia activa tiene unidades de watts. En esta solución podemos notar que la integral produce un valor distinto de cero únicamente cuando  $m = -n$ .

# **1.5.2.2. Valores RMS**

Usando la ecuación (1.28), considerando  $v^2(t)$  tenemos que.

$$
v^{2}(t) = \sum_{m=-\infty}^{\infty} \sum_{m=-\infty}^{\infty} V_{m} V_{m} e^{j(m+m)w_{0}t}
$$
 (1.32)

Donde la integral de  $v^2(t)$  es diferente de cero solo cuando  $m = -n$ . Para los valores RMS tenemos

$$
V_{rms} = \sqrt{\sum_{m=-\infty}^{\infty} V_m V_{-m}}
$$
 (1.33)

o

$$
V_{rms} = \sqrt{\sum_{m=-\infty}^{\infty} \| V_m \|^2}
$$
 (1.34)

Para la corriente tenemos

$$
I_{rms} = \sqrt{\sum_{n=-\infty}^{\infty} ||I_n||^2}
$$
 (1.35)

Cuando los armónicos son incluidos en los valores RMS estos son conocidos como valores RMS "verdaderos".

# **1.5.2.3. Potencia aparente**

Usando los resultados de las ecuaciones (1.34) y (1.35) y la definición de la potencia aparente de 1.26 encontramos la expresión para definirla

$$
S = \sqrt{\sum_{m=-\infty}^{\infty} \sum_{n=-\infty}^{\infty}} \| V_m \|^{2} \| I_n \|^{2}
$$
 (1.36)

# **1.5.2.4. Componentes ortogonales de la potencia aparente**

La potencia aparente, obtenida en la ecuación (1.36) es descompuesta en tres componentes ortogonales con la intención de producir información adicional para el estudio de la compensación del factor de potencia. Sustituyendo la expresión (1.31) en la ecuación (1.36), y operando obtenemos:

$$
S^{2} = S^{2} - P^{2} + P^{2} = \sum_{m=-\infty}^{\infty} \sum_{n=-\infty}^{\infty} (||V_{m}||^{2} ||I_{n}||^{2} - V_{m}I_{-m}V_{n}I_{-n}) + P^{2}
$$
 (1.37)

Donde

$$
P^{2} = \sum_{m=-\infty}^{\infty} \sum_{n=-\infty}^{\infty} V_{m} I_{-m} V_{n} I_{-n}
$$
 (1.38)

El primer término de la ecuación 37 lo podemos desarrollar y obtener

$$
\sum_{m=-\infty}^{\infty} \sum_{n=-\infty}^{\infty} (|V_m|^2 |I_n|^2 - V_m I_{-m} V_n I_{-n}) = \sum_{m=-\infty}^{\infty} (|V_m|^2 |I_m|^2 - V_m I_{-m} V_m I_{-m}) +
$$
  

$$
\sum_{m=-\infty}^{\infty} \sum_{n=-\infty}^{\infty} (|V_m|^2 |I_n|^2 - V_m I_{-m} V_n I_{-n})
$$
(1.39)

Sustituyendo este resultado en la ecuación 37.

$$
S^{2} = \sum_{m=-\infty}^{\infty} (|V_{m}|^{2} |I_{m}|^{2} - V_{m}I_{-m}V_{m}I_{-m}) + \sum_{m=-\infty}^{\infty} \sum_{n=-\infty}^{\infty} (|V_{m}|^{2} |I_{n}|^{2} - V_{m}I_{-m}V_{n}I_{-n}) + P^{2}
$$
 (1.40)

Esta expresión es clave cuando queremos mostrar adicionalmente el término de la potencia activa P, la potencia aparente la podemos dividir en otras clases de componentes ortogonales:

 El primer término de rhs *(root harmonics square)* de la ecuación (1.40) es el término de la potencia reactiva  $\boldsymbol{Q}_H$ .

$$
Q_H^2 = \sum_{m=-\infty}^{\infty} (|V_m|^2 |I_m|^2 - V_m I_{-m} V_m I_{-m}) \qquad (1.41)
$$

Este término está dado por la multiplicación de los armónicos de voltaje y corriente de la misma frecuencia.

 El segundo término en la rhs de la ecuación (1.40) es el término de la potencia de distorsión  $D_H$ .

$$
D_H^2 = \sum_{m=-\infty}^{\infty} \sum_{n=-\infty}^{\infty} (|V_m|^2 |I_n|^2 - V_m I_{-m} V_n I_{-n}) + P^2 \qquad (1.42)
$$

La potencia de distorsión está dada por la multiplicación de los armónicos de voltaje y corriente de diferentes frecuencias. Cabe señalar que la potencia reactiva y la potencia de distorsión tienen una forma similar. Asimismo, la potencia en todo momento debe cumplir con la ecuación (1.19):

$$
S^2 = P^2 + Q_H^2 + D_H^2 \qquad (1.19)
$$

Donde: S, P,  $Q_H$ , y  $D_H$  tiene unidades de VA, W, VAR y volts ampere de distorsión (VDA), respectivamente.

#### **1.5.2.5. Factor de potencia**

Substituyendo la ecuación (1.31) y (1.36) en la ecuación (1.27), obtenemos una expresión general para el factor de potencia.

$$
P.F. = \frac{\sum_{n=-\infty}^{\infty} V_m I_{-m}}{\sqrt{\sum_{m=-\infty}^{\infty} \sum_{n=-\infty}^{\infty} |V_m|^2 |I_n|^2}}
$$
(1.43)

#### **1.5.2.6. Distorsión armónica total**

La distorsión armónica total (THD) para el voltaje y la corriente se define como:

$$
THD_V = \sqrt{\frac{\sum_{m=2}^{\infty} |V_m|^2}{|V_1|^2}} * 100\% \qquad (1.44)
$$

$$
THD_{I} = \sqrt{\frac{\sum_{n=2}^{\infty} |I_{n}|^{2}}{|I_{1}|^{2}} * 100\%}
$$
 (1.45)

#### **1.6. Componentes armónicas en sistemas trifásicos balanceados**

Los sistemas eléctricos constituidos por un grupo de tres fasores de voltajes (o corrientes) de igual valor eficaz y desfasado 120º entre sí, actuando sobre impedancias iguales, se conocen con el nombre de sistemas trifásicos. Si se dan estas condiciones, el sistema se denomina balanceado o equilibrado; pero si las magnitudes o los ángulos de desfase difieren, entonces el sistema se denomina desbalanceado o desequilibrado. Estos términos no tienen que ver con las formas de onda de los voltajes o corrientes.

Las armónicas resultantes de la no linealidad de los elementos conectados al sistema, se conocen con el nombre de armónicas características y es a éstas a las que se enfoca principalmente su estudio en este trabajo, suponiendo que se tratará con sistemas trifásicos balanceados.

Para cualquier función senoidal pura el desplazamiento en el tiempo de la forma de onda tiene efectos sólo sobre el ángulo de fase de dicha función. Por ejemplo, si la función está dada por:

$$
f_n(t) = C_n \cos(nwt + \mathcal{E}_n)
$$
 (1.46)

Un traslado en el eje del tiempo, tal que  $t_1 = 0$  cuando t =  $t_a$  hace que t de la ecuación (1.46) se sustituya por  $t_1 + t_a$ , de modo que el término trasladado es:

$$
f_n(t) = C_n se n(nwt_1 + nwt_a + \mathcal{E}_n)
$$
 (1.47)

$$
f_n(t) = C_n se n(nwt + \theta_n)
$$
 (1.48)

$$
\theta_n = nwt_a + \mathbf{E}_n \tag{1.49}
$$

De tal manera, que si  $f_A(t)$ ,  $f_B(t)$ ,  $f_C(t)$  mostradas en la figura que poseen simetría de media onda, representan los voltajes o corrientes de las fases A, B, C, de un sistema trifásico balanceado, podemos escribir,

$$
f_A(t) = F_1 sen(wt + \theta_1) + F_3 sen(3wt + \theta_3) + F_5 sen(5wt + \theta_5) + \cdots
$$
  
\n
$$
f_B(t) = F_1 sen(wt + \theta_1 - 120^\circ) + F_3 sen(3wt + \theta_3) + F_5 sen(5wt + \theta_5 - 240^\circ) + \cdots
$$
  
\n
$$
f_C(t) = F_1 sen(wt + \theta_1 - 240^\circ) + F_3 sen(3wt + \theta_3) + F_5 sen(5wt + \theta_5 - 120^\circ) + \cdots
$$

De las ecuaciones se deduce,

- **a)** Las armónicas no triples, cuando n= 1, 7, 13, 19, etc., de las tres fases y de la misma frecuencia forman un grupo de 3 vectores balanceados de secuencia ABC o positiva. En aquellos casos en los cuales las armónicas pares estén presentes, constituirán también grupos de secuencia positiva las armónicas de orden h= 4, 10, 16, etc.
- **b)** Las armónicas no triples, cuando n= 5, 11, 17, 23, etc., de las tres fases y de la misma frecuencia, forman un grupo de 3 vectores balanceados de secuencia CBA o negativa. En aquellos casos en los cuales las armónicas pares estén presentes, constituyen también grupos de secuencia negativa, las armónicas de orden n= 2, 8, 14, 20, etc.
- **c)** Las armónicas triples, n= 3, 9, 15, etc., de las tres fases y de la misma frecuencia, forman un grupo de 3 vectores de igual módulo y de igual ángulo de fase o de secuencia cero o nula. En cada instante su suma es igual al triple del valor instantáneo de cada una de ellas. En aquellos casos en los cuales las armónicas pares estén presentes, constituyen también grupos de secuencia cero, las armónicas de orden n= 6, 12, 18, 24, etc.

#### **1.6.1. Componentes simétricas**

Charles L. Fortescue formuló la teoría de componentes simétricas, tomando como referencia un sistema desbalanceado de tres fasores, concluyó que este puede ser resuelto por medio de un sistema balanceado de tres fasores (0,1,2). Los tres arreglos son:

- **a)** Componentes de secuencia cero "0", consiste en tres fasores iguales en magnitud y con un desplazamiento de fase cero entre cada uno de éstos.
- **b)** Componentes de secuencia positiva "1" consiste en tres fasores de igual magnitud, con un desfase de 120°, y conservando la secuencia de fases del sistema original (a, b, c).
- **c)** Componentes de secuencia negativa "2" consiste en tres fasores de igual magnitud, con un desfase de 120°, y teniendo una secuencia de fases inversa a la original (a, b, c).

La relación matricial que transforma las cantidades de fase en cantidades de componentes simétricas es:

$$
\begin{vmatrix} I_0 \\ I_1 \\ I_2 \end{vmatrix} = \frac{1}{3} \begin{vmatrix} 1 & 1 & 1 \\ 1 & a & a^2 \\ 1 & a^2 & a \end{vmatrix} \begin{vmatrix} I_a \\ I_b \\ I_c \end{vmatrix}
$$
 (1.50)

Y la relación inversa es:

$$
\begin{vmatrix} I_a \\ I_b \\ I_c \end{vmatrix} = \begin{vmatrix} 1 & 1 & 1 \\ 1 & a^2 & a \\ 1 & a & a^2 \end{vmatrix} \begin{vmatrix} I_0 \\ I_1 \\ I_2 \end{vmatrix}
$$
 (1.51)

Donde  $a = 1\angle 120^{\circ}$  y  $a^2$ 

#### **1.6.2. Sistemas trifásicos senoidales**

Un sistema trifásico balanceado senoidal está dado por:

$$
i_a(t) = I \cos w_0 t \tag{1.52}
$$

$$
i_b(t) = I\cos(w_0 t - 120^o)
$$
 (1.53)

$$
i_c(t) = I\cos(w_0 t + 120^o)
$$
 (1.54)

O en cantidades fasoriales  $I_a = I\angle 0^o$ ,  $I_b = I\angle -120^o$  y  $I_c = I\angle 120^o$ .

La representación fasorial es expresada fácilmente en componentes simétricas de la forma:

$$
\begin{vmatrix} I_0 \\ I_1 \\ I_2 \end{vmatrix} = \frac{1}{3} \begin{vmatrix} 1 & 1 & 1 \\ 1 & a & a^2 \\ 1 & a^2 & a \end{vmatrix} \begin{vmatrix} I_a \\ I_b \\ I_c \end{vmatrix} = \begin{vmatrix} 0 \\ I \\ 0 \end{vmatrix}
$$
 (1.55)

Para sistemas desbalanceados trifásicos senoidales las cantidades de secuencia cero y negativa son diferentes de cero, dependiendo de la naturaleza del desbalance y la conexión del circuito. En conexión delta y estrella flotante, la ecuación (1.56) es un principio básico

$$
I_a + I_b + I_c = 0 \t(1.56)
$$

Lo cual quiere decir que las componentes de secuencias cero no pueden existir en esta conexión trifásica.

En un circuito estrella aterrizada la ecuación (1.57) representa un principio básico

$$
I_a + I_b + I_c = I_n \qquad (1.57)
$$

Donde  $I_n$ , es diferente de cero, si se presentan condiciones desbalanceadas. La corriente  $I_n$  retorna a tierra por el conductor neutral, y está relacionada con la corriente de secuencia cero.

#### **1.6.3. Sistemas trifásicos no senoidales**

La corriente en un sistema trifásico desbalanceado no senoidal, viene dada por.

$$
i_a(t) = I \cos w_0 t + I_h \cos(hw_0 t + \phi_h)
$$
  
\n
$$
i_b(t) = I \cos(w_0 t - 120^\circ) + I_h \cos(h(w_0 t - 120^\circ) + \phi_h)
$$
 (1.58)  
\n
$$
i_c(t) = I \cos(w_0 t + 120^\circ) + I_h \cos(h(w_0 t + 120^\circ) + \phi_h)
$$

Y en forma de componentes simétricas:

Para la frecuencia fundamental.

$$
\begin{bmatrix} I_0 \\ I_1 \\ I_2 \end{bmatrix} = \frac{1}{3} \begin{bmatrix} 1 & 1 & 1 \\ 1 & a & a^2 \\ 1 & a^2 & a \end{bmatrix} \begin{bmatrix} I \angle 0^o \\ I \angle -120^o \end{bmatrix} = \begin{bmatrix} 0 \\ I \\ 0 \end{bmatrix}
$$
(1.59)

En forma general para un armónico h.

$$
\begin{bmatrix} I_0 \\ I_1 \\ I_2 \end{bmatrix} = \frac{1}{3} \begin{bmatrix} 1 & 1 & 1 \\ 1 & a & a^2 \\ 1 & a^2 & a \end{bmatrix} \begin{bmatrix} I_h \angle \emptyset_h \\ I_h \angle (-h120^\circ + \emptyset_h) \\ I \angle (h120^\circ + \emptyset_h) \end{bmatrix} = \begin{bmatrix} 0 \\ I \\ 0 \end{bmatrix}
$$
(1.60)

Tres casos surgen de estas condiciones generales, los casos de secuencia positiva, secuencia negativa y secuencia cero armónicas.

Los armónicos  $h = 3n + 1$ , para él n-ésimo término, por ejemplo,  $h =$ 4, 7, 10 ..., tienen el comportamiento semejante al de cantidades de secuencia positiva.

$$
\begin{bmatrix} I_0 \\ I_1 \\ I_2 \end{bmatrix} = \begin{bmatrix} 0 \\ I_h \angle \emptyset_h \\ 0 \end{bmatrix} \qquad (1.61)
$$

Los armónicos triples  $h = 3n$ , para el n-ésimo término, por ejemplo,  $h = 3, 6, 9, \ldots$ , tienen el comportamiento semejante al de cantidades de secuencia cero.

$$
\begin{bmatrix} I_0 \\ I_1 \\ I_2 \end{bmatrix} = \begin{bmatrix} I_h \angle \emptyset_h \\ 0 \\ 0 \end{bmatrix} \qquad (1.62)
$$

Los armónicos  $h = 3n - 1$ , para el n-ésimo término, por ejemplo,  $h =$ 2, 5, 8 ..., tienen el comportamiento semejante al de cantidades de secuencia negativa.

$$
\begin{bmatrix} I_0 \\ I_1 \\ I_2 \end{bmatrix} = \begin{bmatrix} 0 \\ 0 \\ I_h \angle \emptyset_h \end{bmatrix} \qquad (1.63)
$$

En un circuito en conexión delta, la componente de secuencia cero es forzadamente cero puesto que la sumatoria de la corriente de línea debe ser cero. Esto es,  $I_{ah} + I_{bh} + I_{ch} = 0$ .

Bajo condiciones balanceadas en un circuito en conexión delta, las armónicas  $h = 3, 6, 9, \dots$ , no existen. Por ejemplo, en un circuito en conexión delta, si la fase c es abierta, los fasores armónicos son:

$$
I_{ah}
$$
  
\n
$$
I_{bh} = I_h \angle (180^\circ + \emptyset_h)
$$
  
\n
$$
I_{ch}
$$
  
\n
$$
I_{ch}
$$
  
\n(1.64)

Y en componentes simétricas tenemos:

$$
I_0 = 0
$$
  
\n
$$
I_1 = \frac{I_h}{\sqrt{3}} \angle (-30^{\circ} + \emptyset_h)
$$
 (1.65)  
\n
$$
I_2 = \frac{I_h}{\sqrt{3}} \angle (30^{\circ} + \emptyset_h)
$$

Como era de esperar, los resultados indican que las componentes de secuencia cero, son cero, excepto el flujo de armónicos h en la línea, donde h puede ser algún armónico, incluyendo los triples. Esta situación también puede ocurrir en una conexión estrella flotante.

En un circuito estrella aterrizado,  $I_n$  es cero solamente si el sistema es balanceado y con armónicos no triples, entonces  $I_a + I_b + I_c = I_n$ . En un sistema balanceado bajo condiciones no senoidales, los armónicos triples  $(h = 3, 6, 9, \ldots)$  fluyen por el conductor neutral. Bajo condiciones desbalanceadas las corrientes de secuencia cero y los armónicos de estas frecuencias circularán por el conductor neutral.

Con esto podemos concluir que los efectos producidos por las armónicas triples que retornan por tierra son considerablemente más importantes que los efectos inductivos de las corrientes armónicas no triples.

# **2. MATLAB® COMO HERRAMIENTA EN EL ANÁLISIS DE REDES ELÉCTRICAS**

# **2.1. Modelación y simulación**

Nos referimos a la modelación en todo este trabajo, al proceso de análisis y síntesis desarrollado para llegar a una descripción matemática adecuada que está en armonía con los parámetros y características relevantes. Para la facilidad de la simulación es importante considerar que los parámetros deben ser al mismo tiempo fáciles de obtener en la realidad. Un modelo simplemente imita ciertas características esenciales o condiciones actuales.

La simulación puede ser útil en muchos estudios científicos donde la metodología es la siguiente:

- Observación del modelo físico,
- Formulación de una hipótesis o modelo matemático para explicar la observación,
- Predicción del comportamiento del sistema desde soluciones o propiedades de un modelo matemático,
- Comprobación de la validez de la hipótesis o del modelo matemático.

Las definiciones de modelación y simulación pueden variar dependiendo de la naturaleza del sistema físico y del propósito de la simulación.

En términos generales, la simulación es una técnica que requiere de la obtención de un modelo de una situación real y de la experiencia con este modelo. Definimos simulación como un experimento con modelos lógicos y matemáticos, especialmente representaciones matemáticas del tipo dinámico que están caracterizadas por un conjunto de ecuaciones diferenciales y algebraicas.

El proceso mediante el cual se obtiene un modelo es un proceso iterativo. El ciclo comienza con la identificación del propósito del modelo y sus limitaciones, asimismo considera los tipos de simplificaciones y suposiciones u omisiones que se pueden realizar. Determina los medios por los cuales serán obtenidos los parámetros definiendo las capacidades de cómputo accesibles. Se debe tener una clara comprensión y dominio del tema que se está tratando, esto es esencial para la realización de suposiciones y la simplificación adecuada.

Puede existir más de un modelo para el mismo sistema físico, difiriendo entre ellos en exactitud, precisión, aspecto y rango. Todo modelo contiene parámetros que deben ser estimados. El modelo debe desarrollarse adecuadamente de manera que los parámetros necesarios puedan ser obtenidos experimentalmente, de no ser así el modelo no será útil.

El modelo desarrollado debe ser verificado y validado. La verificación involucra la revisión de la consistencia matemática envuelta en el modelo, sus algoritmos de solución y los supuestos. La validación es la determinación de qué tan bien el modelo refleja los aspectos del sistema al cual representa. Cuando existe una discrepancia demasiado grande, el modelo debe ser revisado y el ciclo debe ser repetido.

**32**

Los datos utilizados para estimar los parámetros del modelo no deben ser los mismos con los cuales se verifica el modelo.

Tanto la modelación como la simulación tienen un uso apropiado. Son útiles cuando el sistema no existe o es demasiado costoso, peligroso de construir, o cuando el experimentar con el sistema pueda causar disrupciones inaceptables. El cambio del valor de los parámetros o la exploración de un nuevo concepto u estrategia de operación se puede realizar con mayor rapidez simulando que realizando experimentos o estudios en el sistema.

# **2.2. Introducción al entorno MATLAB®**

MATLAB<sup>®</sup> es una herramienta matemática de alto nivel basada en computadoras para efectuar cálculos complejos o repetitivos bajo un programa de control. Puede generar o leer datos numéricos y almacenar o exhibir resultados del análisis de datos.

El entorno de trabajo de MATLAB<sup>®</sup> ha mejorado mucho a partir de la versión 6.0, haciéndose mucho más gráfico e intuitivo, similar al de otras aplicaciones profesionales de *Windows*. La forma más sencilla de familiarizarse con MATLAB<sup>®</sup> consiste en sentarse frente a una consola y experimentar con diversos operadores, funciones y comandos hasta entender sus propiedades, y en avanzar después para escribir los guiones y funciones de MATLAB® para ejecutar una secuencia de instrucciones que lleven a cabo un objetivo analítico. MATLAB® se puede arrancar como cualquier otra aplicación de *Windows*, clicando dos veces en el icono correspondiente en el escritorio o por medio del menú Inicio. Al arrancar MATLAB<sup>®</sup> se abre una ventana del tipo de la indicada en la Figura 4.

**33**

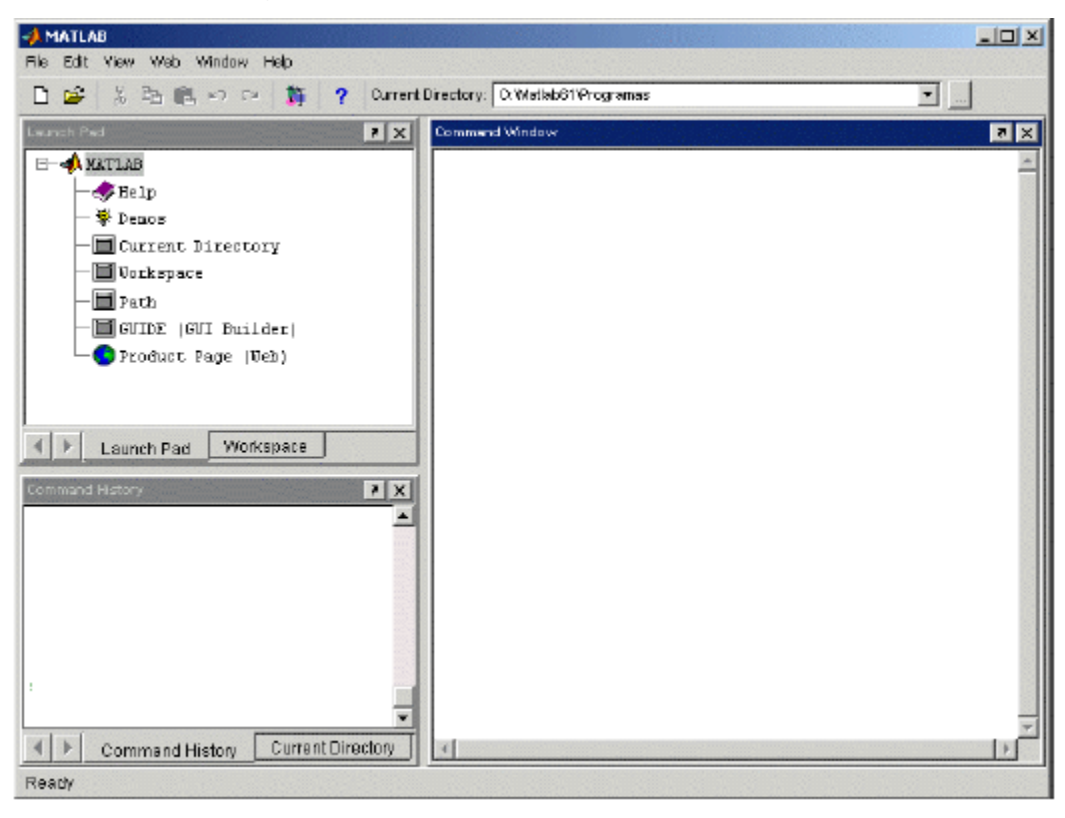

Figura 4. **Ventana Inicial de MATLAB®**

Fuente. Print de pantalla principal de MATLAB<sup>®</sup>.

La parte más importante de la ventana inicial es la *Command Window*, que aparece en la parte derecha. En esta sub-ventana es donde se ejecutan los comandos de MATLAB® , a continuación del *prompt* (aviso) característico() que indica que el programa está preparado para recibir instrucciones. En la parte superior izquierda de la pantalla aparecen dos ventanas también muy útiles, en la parte superior aparece la ventana *Launch Pad,* que se puede alternar con *Workpace* clicando en la pestaña correspondiente. *Launch Pad,* da acceso a todos los módulos o componentes de MATLAB<sup>®</sup> que se tengan instalados, como por ejemplo al *Help* o a las *Demos*. El *Workspace* contiene información sobre todas las variables que se hayan definido en esta sesión.

En la parte inferior derecha aparecen otras dos ventanas, *Command History* y *Current Directory,* que se pueden mostrar alternativamente por medio de las pestañas correspondientes. La ventana *Command History* muestra los últimos comandos ejecutados en la *Command Window*. Estos comandos se pueden volver a ejecutar haciendo doble clic sobre ellos. Clicando sobre un comando con el botón derecho del ratón se muestra un menú contextual con las posibilidades disponibles en ese momento. Para editar uno de estos comandos hay que copiarlo antes a la *Command Window*. Por otra parte, la ventana *Current Directory* muestra los ficheros del directorio activo o actual.

Si se desea salir de MATLAB® basta teclear los comandos *quit* o *exit,* elegir *Exit* MATLAB® en el menú *File* o utilizar cualquiera de los medios de terminar una aplicación en Windows.

# **2.2.1. Descripción del Entorno de MATLAB®**

En la introducción a MATLAB<sup>®</sup> realizada anteriormente ya se han citado algunas de las componentes más importantes de este entorno de trabajo o de desarrollo. Ahora se explicarán los componentes con un poco más de detalle. Los componentes más importantes del entorno de trabajo de MATLAB®, son los siguientes:

- El escritorio de MATLAB® (MATLAB® *Desktop*), que es la ventana o contenedor de máximo nivel en la que se pueden situar (to dock) las demás componentes. El resto de componentes o ventanas pueden alojarse en la MATLAB® *Desktop* o ejecutarse como ventanas independientes.
- Los componentes individuales, orientados a tareas concretas, entre los que se puede citar:
- **a.** La ventana de comandos (*Command Window*), que es la ventana en la que se ejecutan interactivamente las instrucciones de MATLAB*®* y en donde se muestran los resultados correspondientes;
- **b.** La ventana histórica de comandos (*Command History Browser*), el cual ofrece acceso a las sentencias que se han ejecutado anteriormente en la *Command Window*. Esta ventana facilita mucho el tener una visión más general de lo hecho anteriormente y seleccionar lo que realmente se desea repetir;
- **c.** El espacio de trabajo (*Workspace Browser*), es el conjunto de variables y de funciones de usuario que en un determinado momento están definidas en la memoria del programa. La ventana *Workspace Browser* constituye un entorno gráfico para ver las variables definidas en el espacio de trabajo;
- **d.** La plataforma de lanzamiento (*Launch Pad*), que es un componente muy general que da acceso a otros componentes de MATLAB® *,* sin tener que recurrir a los menús o a otros comandos;
- **e.** El directorio actual (*Current Directory Browser*), el cual es muy importante en MATLAB<sup>®</sup>, ya que nos presenta el concepto de directorio activo o directorio actual. MATLAB® mantiene en todo momento un único directorio con esta condición;
- **f.** La ventana de ayuda (*Help Browser)*, en la que se puede buscar ayuda general sobre MATLAB<sup>®</sup>, o sobre la función o el concepto que se desee. MATLAB® posee un excelente *Help con* el que se puede encontrar información que se desee;
- **g.** El editor de ficheros y depurador de errores (*Editor&Debugger*), el cual permite tanto crear como modificar ficheros, además de ejecutarlos paso a paso para ver si contienen errores;
- **h.** El editor de vectores y matrices (*Array Editor*), este no solo permite ver los valores de los elementos de cualquier matriz o vector definido en el programa, es también posible modificar estos valores clicando sobre la celda correspondiente. La ventana *Array Editor* incluye una lista desplegable en la que se puede elegir el formato en el que se desea ver los datos.

Téngase en cuenta que utilizar MATLAB<sup>®</sup> y desarrollar programas para MATLAB<sup>®</sup> es mucho más fácil si se conoce bien este entorno de trabajo, por lo que es importante su comprensión para la solución de problemas y desarrollo de programas con MATLAB $^\circledR$ .

# **2.2.2. Funciones de librería**

MATLAB<sup>®</sup> tiene un gran número de funciones incorporadas. Algunas son funciones intrínsecas, esto es, funciones incorporadas en el propio código ejecutable del programa. Estas funciones son particularmente rápidas y eficientes.

Existen además funciones definidas en ficheros *\*.m* y *\*.mex* que vienen con el propio programa o que han sido aportadas por usuarios del mismo. Estas funciones extienden en gran manera las posibilidades del programa.

#### **2.2.2.1. Características generales de funciones en MATLAB®**

El concepto de función en MATLAB<sup>®</sup> es semejante al de otros lenguajes de programación (Tal es el caso de C, C++) aunque con algunas diferencias importantes. Al igual que en otros programas, una función tiene nombre, valor de retorno y argumentos. Una función se llama utilizando su nombre en una expresión o utilizándola como un comando más. Los valores de retorno son el resultado de la función y sustituyen a ésta en la expresión donde la función aparece.

Los argumentos de cada función van a continuación del nombre entre paréntesis y separados por comas si hay más de uno. Los valores de retorno son el resultado de la función y sustituyen a ésta en la expresión donde la función aparece.

Una diferencia importante con otros lenguajes es que en MATLAB<sup>®</sup> las funciones pueden tener valores de retorno matriciales múltiples. Una característica de MATLAB® es que las funciones que no tienen argumentos no llevan paréntesis, por lo que a simple vista no siempre son fáciles de distinguir de las simples variables.

Los nombres de las funciones de MATLAB<sup>®</sup> no son palabras reservadas del lenguaje. Es posible crear una variable llamada *sin* o *cos*, que ocultan las funciones correspondientes

Para poder acceder a las funciones hay que eliminar las variables del mismo nombre que las ocultan. Las características generales de las funciones de MATLAB®, se pueden resumir en:

**38**

- Los argumentos actuales de estas funciones pueden ser expresiones y también llamadas a otra función;
- $\bullet$  MATLAB<sup>®</sup> nunca modifica las variables que se pasan como argumentos. Si el usuario las modifica dentro de la función, previamente se sacan copias de esas variables (Se modifican las copias, no las variables originales);
- $\bullet$  MATLAB<sup>®</sup> admite valores de retorno matriciales múltiples;
- Las operaciones de suma y/o resta de una matriz con un escalar consisten en sumar y/o restar el escalar a todos los elementos de la matriz;
- Tecleando *help nombre\_función* se obtiene de inmediato información sobre esa función. En *Help Desk* aparecen enlaces a "MATLAB® *Functions by Subject*" y "MATLAB® *Functions By Index*", en donde aparecen relaciones completas de las funciones disponibles en MATLAB®.

MATLAB<sup>®</sup> tiene diversos tipos de funciones, a continuación presentamos los tipos de funciones más importantes, clasificadas según su finalidad:

- **a)** Funciones matemáticas elementales
- **b)** Funciones especiales
- **c)** Funciones matriciales elementales y específicas
- **d)** Funciones para la descomposición y/o factorización de matrices
- **e)** Funciones para análisis estadístico de datos
- **f)** Funciones para análisis de polinomios
- **g)** Funciones para integración de ecuaciones diferenciales ordinarias
- **h)** Resolución de ecuaciones no-lineales y optimización
- **i)** Integración numérica
- **j)** Funciones para procesamiento de señal

Además de estos grupos hay cajas de herramientas disponibles en MATLAB<sup>®</sup> que proporcionan funciones de propósito especial adicionales. Tres de las cajas de herramientas más comunes son *symbolic, signal* y *control*.

La caja de herramientas *symbolic* agrega capacidades a MATLAB® para efectuar operaciones simbólicas, en oposición a numéricas. Ejemplos serían la diferenciación, la integración, la resolución de un sistema de ecuaciones y las transformadas integrales.

La caja de herramientas *signal* agrega funciones y comandos que realizan operaciones comunes de procesamiento de señales como la generación de forma de ondas, el diseño y la puesta en práctica de filtros, las transformadas numéricas, análisis estadístico, ventaneo, etc.

El juego de herramientas *control* agrega funciones y comandos que llevan a cabo operaciones comunes de sistemas de control como la creación de modelos de sistemas lineales, la descripción y el análisis del sistema en espacio de estados, respuestas a señales estándar, etc.

# **2.2.2.2. Funciones matemáticas elementales**

Estas funciones, que comprenden las funciones matemáticas trascendentales y otras funciones básicas, actúan sobre cada elemento de la matriz como si se tratase de un escalar. Se aplican de la misma forma a escalares, vectores y matrices. Algunas de las funciones de este grupo son las siguientes:

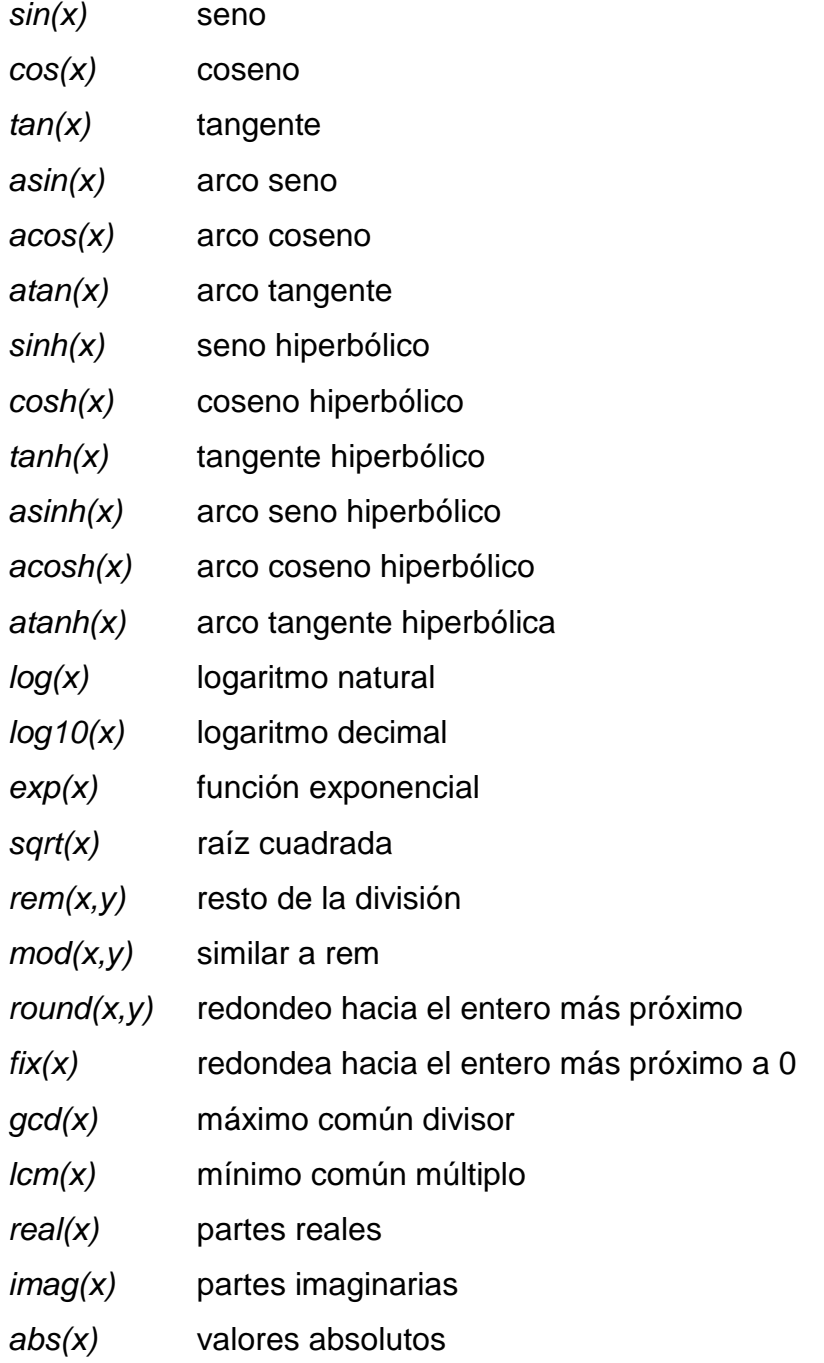

# **2.2.2.3. Funciones para el cálculo de polinomios**

Para MATLAB*®* un polinomio se puede definir mediante un vector de coeficientes. Por ejemplo, el polinomio:

 $x^4 + 8x^2$ 

Se puede representar mediante el vector [1, 0, -8, 6, -10]. MATLAB*®* puede realizar diversas operaciones sobre él, como por ejemplo evaluarlo para un determinado valor de x (función *polyval()*) y calcular las raíces (función *roots()*).

Las funciones orientadas al cálculo con polinomios son las siguientes:

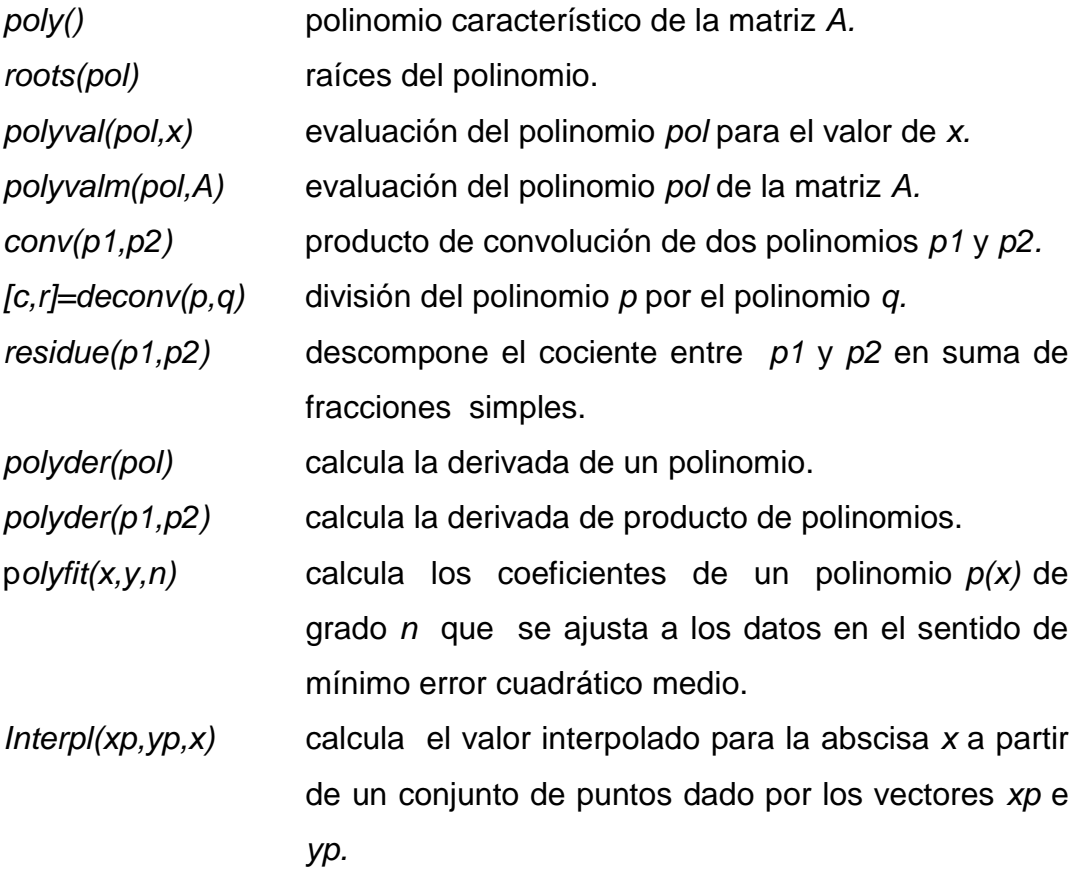

*Interpl(xp,yp,x,´m´)* como el anterior, pero permitiendo especificar también el método de interpolación. La cadena de caracteres *m* admite los valores ´*nearest*´, ´*linear*´, ´*spline*´, ´*pchip*´.

#### **2.2.3. Operaciones con matrices y vectores**

MATLAB*®* es fundamentalmente un programa para cálculo matricial. Podemos emplear MATLAB*®* como un programa interactivo, en el que podemos definir las matrices, los vectores las expresiones que los combinan, obtenemos resultados sobre la marcha. Si estos resultados son asignados a otras variables podrán ser utilizados posteriormente en otras expresiones. En este sentido MATLAB*®* sería una potente calculadora matricial (en realidad es esto y mucho más).

Para definir una matriz no hace falta establecer de antemano su tamaño, ya que MATLAB*®* determina el número de filas y de columnas en función del número de elementos que se proporcionan. Las matrices se definen por filas, los elementos de una misma fila están separados por blancos o comas, mientras que las filas están separadas por pulsaciones *intro* o por caracteres punto y coma.

MATLAB*®* puede operar con matrices por medio de operadores y por medio de funciones. Los operadores matriciales de MATLAB*®* son los siguientes:

- + adición o suma
- sustracción o resta
- multiplicación

**43**

- " traspuesta
- ˄ potenciación
- \ división izquierda
- / división derecha

Estos operadores se aplican también a las variables o valores escalares, aunque con algunas diferencias. Todos estos operadores son coherentes con las correspondientes operaciones matriciales. También podemos encontrar en MATLAB*®* varias funciones orientadas a definir con gran facilidad matrices de tipos particulares. Algunas de estas funciones son las siguientes:

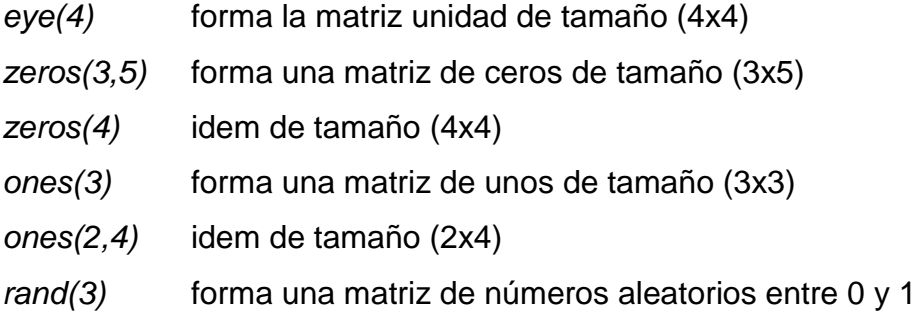

Existen otras funciones para crear matrices de tipos particulares.

Con *Help/*MATLAB *Help* se puede obtener información sobre todas las funciones disponibles en MATLAB*®* , que aparecen agrupadas por categorías o por orden alfabético.

# **2.2.4. Análisis numérico**

MATLAB*®* posee muchas aplicaciones numéricas, que nos permiten obtener solución a un sinfín de aplicaciones, entre estas podemos mencionar:
- La representación gráfica de funciones (no sus valores, como hace la función plot). Para ello MATLAB*®* facilita otra orden llamada *fplot(función, rango).*
- Existen dos funciones *fmin* y *fmins* que encuentra mínimos de funciones unidimensionales y n-dimensionales, respectivamente. Funciona de una forma parecida a *fplot* en la manera de indicar la función.
- Podemos localizar ceros mediante *fzero('omega',1.2),* la cual busca un cero de la función omega, en los alrededores de 1.2.
- La integración numérica la podemos obtener mediante tres métodos, *trapz(x,y),* (método trapezoidal), *quad* y *quad8* los cuales consisten en un enfoque de cuadraturas, los cuales obtienen resultados más precisos y se llaman de manera similar a *fzero*.
- La derivación numérica se puede realizar mediante la función *diff(y)/diff(x).*
- Para la solución de ecuaciones diferenciales se dispone de dos métodos, *ode23,* recomendable cuando se desean más puntos de salida y *ode45* más rápida para pocos puntos.

#### **2.2.5. Cálculo de expresiones simbólicas**

MATLAB*®* básico carece de la posibilidad de manipular expresiones matemáticas sin usar realmente números, mediante el *toolbox* de matemática simbólica se puede hacer que MATLAB*®* manipule expresiones que se calculan como símbolos matemáticos, en lugar de operar con números. En este conjunto existe una gran variedad de herramientas, que permiten combinar, simplificar, diferenciar, integrar y resolver ecuaciones algebraicas y diferenciales.

Podemos definir una expresión simbólica como una cadena de caracteres, o *arrays* de cadenas de caracteres, que representan números, funciones, operadores y variables. Las variables no necesitan tener valores predefinidos. Las ecuaciones simbólicas son expresiones simbólicas conteniendo un signo igual.

MATLAB*®* representa internamente las expresiones simbólicas como cadenas de caracteres, para diferenciarlas de las variables numéricas o de las operaciones. Cuando se trabaja con expresiones simbólicas conteniendo más de una variable, sólo una es la variable independiente. Si no le indica a MATLAB*®* cuál es la variable independiente, se selecciona basándose en la siguiente regla: "Es la única letra minúscula distinta de *i* y *j,* que no es parte de una palabra. Si no existe tal carácter, se elige x. Si el carácter no es único, se elige el más cercano alfabéticamente a x. Si se produce un empate, se elige el carácter posterior según el alfabeto".

Algunas de las funciones que emplearemos para el cálculo simbólico en MATLAB*®* serán:

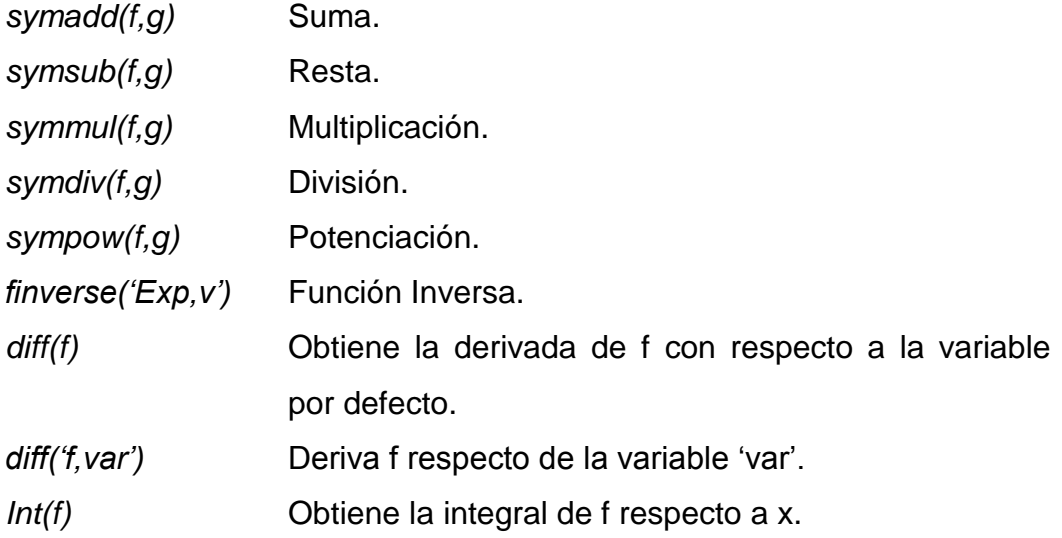

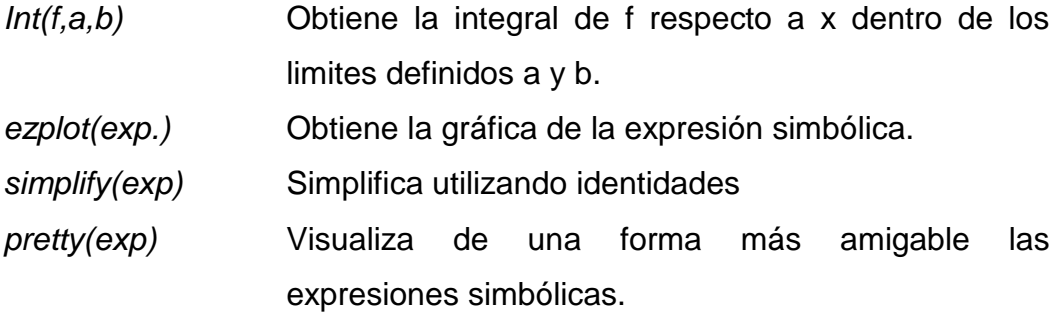

# **2.3. Implementación de simulaciones en SIMULINK***®*

SIMULINK*®* es un *toolbox* de MATLAB*®* . Es un programa para simular sistemas dinámicos. A manera de resumen, los pasos para utilizar SIMULINK*®* involucran primero definir el modelo, o la representación matemática, y los parámetros del sistema, escoger un método apropiado de integración o diferenciación y definir las condiciones de ejecución. En SIMULINK*®* la definición de un modelo es realizada a través de la interfaz gráfica de usuario y la librería de plantillas de bloques de funciones que son usadas comúnmente en descripciones matemáticas de sistemas dinámicos.

# **2.3.1. Acceso a SIMULINK***®*

SIMULINK*®* es una herramienta de MATLAB*®* . Para acceder a SIMULINK*®* primero es necesario ejecutar MATLAB*®* . Una vez ejecutado MATLAB*®* , en la *Command Window* se escribe el comando SIMULINK*®* y se presiona enter. El programa desplegara la librería de bloques de SIMULINK*®* con la cual se desarrollan los modelos.

#### **2.3.2. Crear una simulación en SIMULINK***®*

Antes de crear un modelo en SIMULINK*®* es necesario tener una descripción matemática del modelo que se va a simular. Una descripción matemática típica de un sistema dinámico puede consistir en un conjunto de ecuaciones integrales y algebraicas. Estas ecuaciones pueden necesitar de manipulaciones o de eliminaciones de ciclos algebraicos potenciales. Se debe tener muy claro qué variables son dependientes y qué variables son independientes en el sistema. Seguido de esto se deben reescribir las ecuaciones de forma integral con las variables dependientes de estado expresadas como la integral de una combinación de variables dependientes e independientes, incluyéndose a si misma. Para la construcción del modelo en SIMULINK*®* ahora puede seguir el modelo rearreglado de ecuaciones integrales. Para crear un modelo en SIMULINK*®* , en el menú *file* se selecciona la opción *new,* obteniendo de esta manera un archivo para poder empezar a construir el modelo. Para utilizar cualquiera de los bloques de la librería de SIMULINK*®* , solamente se debe presionar y arrastrar el bloque deseado. El archivo que se está creando se puede guardar utilizando el menú *file* y escogiendo la opción *save as,* de esta manera se guarda un archivo.

Una variedad de bloques de funciones y plantillas están agrupados en diferentes bloques de librerías.

Cuando se inicia una nueva simulación, para copiar bloques del bloque de librerías es más simple si se selecciona primero la plantilla deseada en el bloque de librería respectivo y luego se arrastra al archivo de SIMULINK*®* Muchas de las plantillas tienen parámetros internos para los cuales se debe especificar su valor antes de utilizarlos en la simulación.

Para ajustar los parámetros, se selecciona la plantilla, al hacerlo aparecerá un cuadro en el cual se deben insertar los parámetros mencionados. Puede ingresarse la información de los parámetros como constantes o como variables definidas. Las variables definidas pueden se inicializadas en el *workspace* de MATLAB*®* simplemente escribiéndolas directamente, por medio de un archivo de datos ejecutando un *mfile,* que ha sido escrito con anterioridad para realizar una serie de tareas como ajustar las condiciones apropiadas del sistema. Un *mfile* de este tipo puede ser inicializado desde SIMULINK*®* usando un bloque enmascarado o *masked block*, esto es particularmente útil para los sistemas de gran envergadura.

#### **2.3.3. Selección del método de integración**

Después de construir el modelo de SIMULINK*®* de un sistema y antes de ejecutar la simulación se debe seleccionar un método de integración y determinar las condiciones de ejecución. En el menú *Simulation* seleccionando la opción *Simulation parameter* se puede observar en el módulo *solver,* en la opción *Solver options,* los diferentes solucionadores de ODEs. Entre los tipos de resolución se mencionan los siguientes:

- Ode45. Este método está basado en Dormand-Prince, el cual es un método explicito de un paso de Runge-Kutta, este método es recomendado como el de primera prueba.
- Ode23. Este método está basado en Bogacki-Shampine, el cuál también es un método explicito de un paso de Runge-Kutta. Puede ser más eficiente que *ode45* cuando las tolerancias son amplias.
- Ode113. Este es un método multipaso de orden variable de Adams-Bashforth-Moulton. Es recomendado cuando la evaluación de la función toma demasiado tiempo y las tolerancias son estrechas.
- Ode23s. Este método es de un paso basado en la fórmula de Rosenbrock de segundo orden. Tiene una propiedad de estabilidad de tipo A.

Dependiendo de la versión disponible de SIMULINK*®* y de la selección del método de integración, se deberán especificar los parámetros de control de tamaño de paso para las iteraciones. Por lo que es indispensable tomar en cuenta los siguientes parámetros:

- $\bullet$ Tolerancia: esta es utilizada por la rutina de integración para controlar el nivel de error relativo de cada paso. La rutina tiende a tomar pasos más pequeños cuando la tolerancia especificada es pequeña, esto implica que el tiempo de ejecución sea mayor. Para la clase de problemas que se simularán, el error de tolerancia puede tener un rango desde 1e<sup>-3</sup> hasta 1e<sup>-</sup> <sup>6</sup>. Si inicialmente no existe seguridad en que tolerancia es mejor para el sistema, se puede experimentar utilizando una tolerancia en términos conservativos de exactitud y luego gradualmente se reduce para poder disminuir el tiempo de ejecución, de manera que el balance entre exactitud y tiempo de ejecución sean razonables.
- Tamaño de paso mínimo: es utilizado para inicializar o reiniciar la integración en el inicio de la ejecución y después de una discontinuidad. Con los métodos de tamaño de paso variables, como Gear o Adams, el tamaño de paso mínimo especificado no afecta a la exactitud en la cual el tamaño de paso interno es variado para reproducir la exactitud necesaria, pero el tamaño de paso mínimo especificado es observado en la

 $\bullet$ 

generación de la salida de información. Por esto, es recomendable que se especifique el tamaño mínimo de paso para que sea el mismo que el máximo para este tipo de métodos.

 $\bullet$ Tamaño de paso máximo. Este limita la longitud del paso para lograr una apariencia suave en la gráfica de la salida.

Simulaciones de tamaño de paso fijo del modelo pueden ser obtenidas con los métodos de diferenciación *ode15s, ode23t u ode23td*, fijando el tamaño de paso mínimo y máximo en la longitud de paso deseado.

# **2.3.4. Inicialización y ejecución de simulaciones SIMULINK***®*

Además de los parámetros que se deben definir en el método de integración, se necesita especificar el tiempo de inicio y de parada de ejecución antes de iniciar la simulación. La simulación puede ser iniciada presionando el botón de inicio bajo el menú principal. Antes de iniciar la simulación, se debe colocar un *scope* y abrir la plantilla de reloj para monitorear el progreso de la simulación.

Durante la ejecución primaria, es necesario observar las variables clave para revisar si la simulación tiene un progreso satisfactorio y si está trabajando correctamente. El progreso puede ser monitoreado con un despliegue del tiempo de la simulación desde el modulo *clock* inscrito dentro de la pantalla. Si se da un doble clic, en el reloj se despliega un monitor del tiempo simulado que indicará qué tan suavemente se está ejecutando la integración o en qué punto tuvo un enclave.

SIMULINK*®* provee de varios tipos de dispositivos de salida en el bloque de librerías *Sinks* para poder monitorear las variables. El *scope* (visor) tiene una sola entrada la cual puede aceptar señales multiplexadas. El *multiplexor* se encuentra bajo el bloque de *Connection* de la librería de SIMULINK*®* y se le refiere con el nombre *Mux.*

En simulaciones de sistemas dinámicos, los gráficos o plots de las variables contra el tiempo son utilizados normalmente para examinar el comportamiento del sistema en el régimen transitorio. Se pueden obtener estos gráficos mediante la observación del *scope* o bien generando un gráfico con la creación de *script files.*

Existen muchísimas formas de editar gráficos en MATLAB*®* , algunas de las cuales iremos descubriendo en el desarrollo de este trabajo.

#### **2.4. Funciones gráficas elementales**

A estas alturas, después de ver cómo funciona este programa, a nadie le puede resultar extraño que los gráficos en MATLAB*®* estén orientados a la representación gráfica de vectores y matrices.

En el caso más sencillo (los graficos 2-D de MATLAB*® ),* los argumentos básicos de la función *plot* van a ser vectores, los cuales son representados en un tipo especial de ventanas. Ciertos comandos abren una ventana nueva y otros dibujan sobre la ventana activa, bien sustituyendo lo que hubiera en ella, o bien añadiendo nuevos elementos gráficos a un dibujo anterior.

En el caso de las funciones gráficas tridimensionales nos encontramos quizás con una de las características de MATLAB*®* que más admiración despierta entre los usuarios y lo que le ha llevado a su gran popularidad. A continuación presentamos un detalle de las principales funciones y características de cada una de ellas que hacen de MATLAB*®* una poderosa herramienta.

#### **2.4.1. Funciones gráficas elementales de dos dimensiones**

MATLAB*®* dispone de cinco funciones básicas para crear gráficos 2-D. Estas funciones se diferencian principalmente por el tipo de escala que utilizan en los ejes de abscisas y de ordenadas, las cuales presentamos:

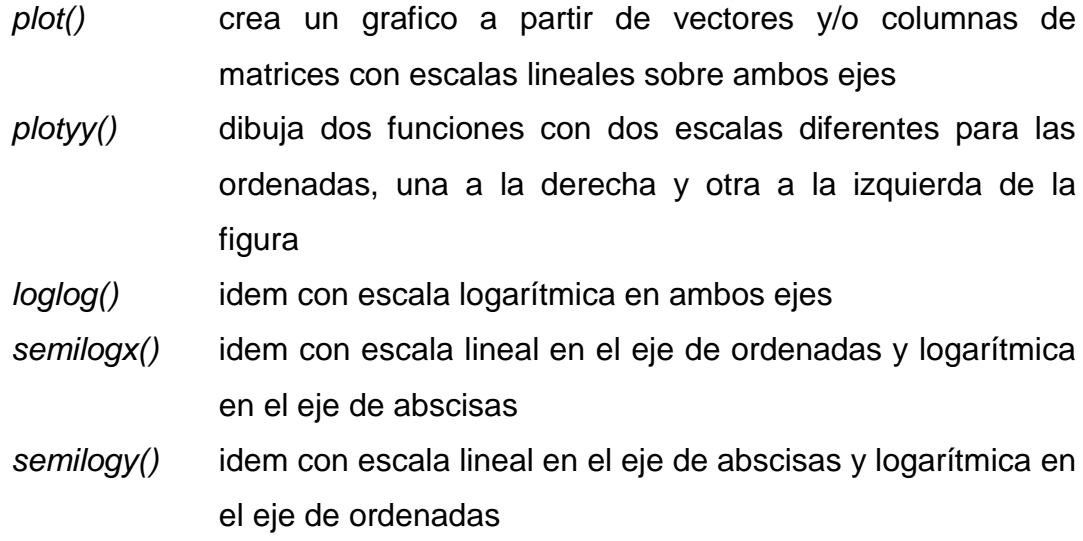

Existen además otras funciones orientadas a añadir títulos al gráfico, a cada uno de los ejes, a dibujar una cuadrícula auxiliar, a introducir texto, etc. Estas funciones son las siguientes.

t*itle('titulo')* añade un título al dibujo

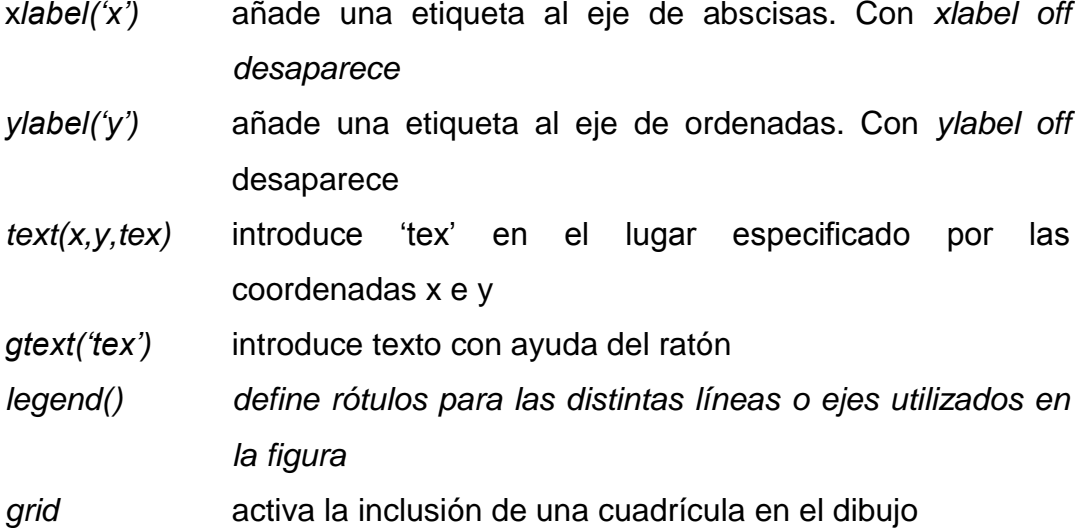

La función *plot* es la función clave de todos los gráficos 2-D en MATLAB*®* . Anteriormente se ha dicho que el elemento básico de los gráficos bidimensionales es el vector. Se utilizan también cadenas de 1, 2, 3 caracteres para indicar colores y tipos de línea. La función *plot()*, en sus diversas variantes, no hace otra cosa mas que dibujar vectores.

La función *plot()* permite también dibujar múltiples curvas introduciendo varias parejas de vectores como argumentos. En este caso, cada uno de los segundos vectores se dibuja en ordenadas como función de los valores del primer vector de la pareja, que se representan en abscisas. Si el usuario no decide otra cosa, para las sucesivas líneas se utilizan colores que son permutaciones cíclicas del azul, verde, rojo, cyan, magenta, amarillo y negro. En realidad, el conjunto básico de argumentos de la función *plot()* es una tripleta formada por dos vectores y una cadena de 1, 2 o 3 caracteres que indica el color y el tipo de línea o de *marker*. En la tabla 1 se puede observar las distintas posibilidades.

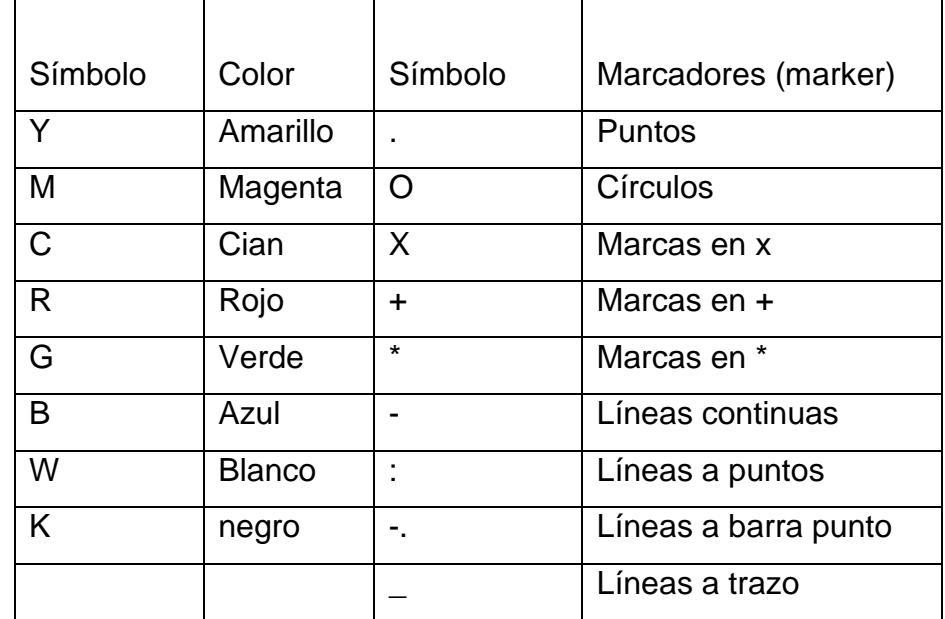

#### Tabla I. **Colores, marcas y estilos de línea disponibles en MATLAB®**

Fuente. carpeta de ayuda de software MATLAB®

Cuando hay que dibujar varias líneas, por defecto se van seleccionando sucesivamente los colores de la tabla comenzando por el azul, hacia arriba, y cuando se terminan se vuelve a empezar otra vez por el azul. Si el fondo es blanco, este color no se utiliza para las líneas.

Existe la posibilidad de añadir líneas a un gráfico ya existente, sin destruirlo o sin abrir una nueva ventana. Se utilizan para ello los comandos *hold on* y *hold off*. El primero de ellos hace que los gráficos sucesivos respeten los que ya se han dibujado en la figura (es posible que haya que modificar la escala de los ejes). El comando *hold off* deshace el efecto de *hold on*.

Existen otras funciones gráficas bidimensionales orientadas a generar otro tipo de gráficos distintos de los que produce la función *plot()* y sus análogas. Algunas de estas funciones son las siguientes.

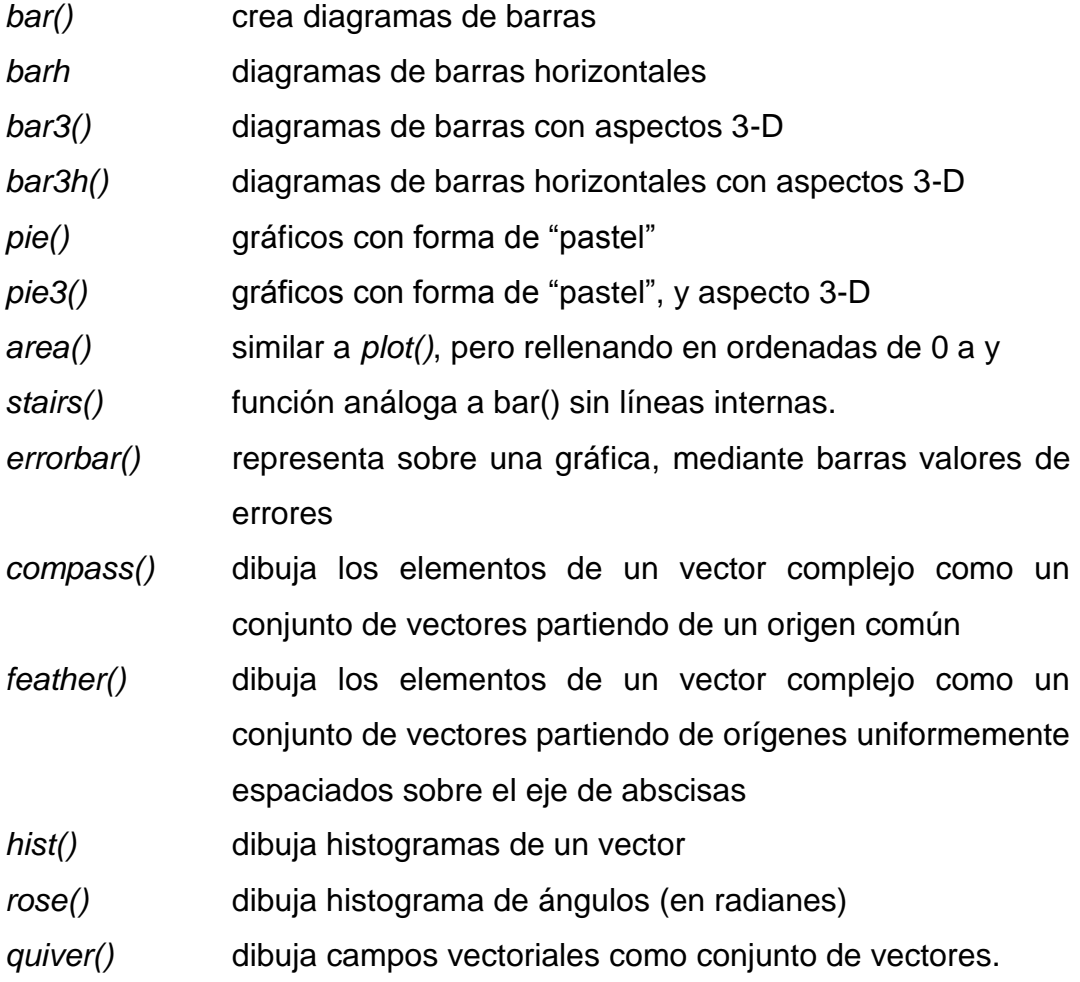

# **2.4.2. Funciones gráficas elementales de tres dimensiones**

MATLAB*®* tiene posibilidades de realizar varios tipos de gráficos 3D. Algunas funciones representan líneas en tres dimensiones, mientras que otras dibujan superficies. Se puede emplear el pseudocolor para representar una cuarta dimensión.

La primera forma de gráfico 3D es la función *plot3(x,y,z)* que es el análogo tridimensional de la función *plot*. Esta función dibuja puntos cuyas coordenadas están contenidas en 3 vectores, bien uniéndolos mediante una línea continua, o mediante *markers.* También se pueden utilizar tres matrices X,Y,Z del mismo tamaño de la forma *plot3(X,Y,Z),* en cuyo caso se dibujan tantas líneas como columnas tienen estas 3 matrices, cada una de las cuales está definida por las 3 columnas homólogas de dichas matrices.

También se puede dibujar una función de dos variables sobre un dominio rectangular. Esto se logra tomando dos vectores x e y que contienen las coordenadas en una y otra dirección de la retícula *(grid),* sobre la que se va a dibujar la función. Después hay que crear dos matrices X e Y. Estas matrices se crean con la función *meshgrid.* Dichas matrices representan respectivamente las coordenadas x e y de todos los puntos de la retícula.

La matriz de valores Z se calcula a partir de las matrices de coordenadas X e Y. Finalmente hay que dibujar esta matriz Z con la función *mesh*, cuyos elementos son función, elemento a elemento, de los elementos de X y función elemento a elemento, de los elementos de X e Y.

Una forma distinta de representar funciones tridimensionales es por medio de isolíneas o curvas de nivel. Esto lo logramos mediante el comando *contour(Z,20)*, donde 20 representa el número de líneas de nivel. Podemos crear mapas de colores definiendo una matriz de tres columnas, cada una de las cuales contiene un valor entre 0 y 1, que representa la intensidad de uno de los colores fundamentales, R (rojo), G (verde) y B (azul). La escala cromática por defecto de los mapas de colores de MATLAB*®* es 64, es decir, cada mapa de color contiene 64 colores.

MATLAB*®* permite especificar el ángulo desde el que se ve una gráfica 3D. La función *view(azimut,elevación)* fija el ángulo de visión especificando el azimut (ángulo dentro del plano xy donde se encuentra, se mide en grados desde el eje negativo y) y la elevación (ángulo en grados desde el que se observa la gráfica por encima del plano xy, 30° por defecto).

Existen otras muchas características que, por su extensión, no vamos a ver aquí (relativas al color y los llamados mapas de color). Se recomienda acudir a otros textos especializados para su análisis detallado.

# **3. RESOLUCIÓN DE CIRCUITOS BÁSICOS UTILIZANDO MATLAB***®*

# **3.1. Propuesta de circuitos eléctricos básicos para su solución mediante MATLAB***®*

En el capítulo anterior se presentó una descripción general del *software*  MATLAB*®* , en el cual se pueden notar las considerables ventajas que proporciona, como lo son, simplicidad, potencia, mayor rendimiento, lo que se traduce en ahorro de tiempo y esfuerzo en la solución de problemas. En este capítulo se pretende dar una introducción de las distintas aplicaciones que se pueden utilizar para la resolución de circuitos eléctricos utilizando esta poderosa herramienta. Se iniciará resolviendo los circuitos elementales los cuales proporcionarán una visualización de las características generales del *software,* con lo que se establecerá el alcance del mismo.

#### **3.2. Análisis de circuitos RLC**

Para comenzar este desarrollo, se considerarán los circuitos básicos RLC, mediante los cuales se podrá obtener las características de operación así como definir su respuesta en el dominio del tiempo y frecuencia por medio de un análisis gráfico. Se tendrá a disposición dos formas de dar solución a los problemas, mediante el desarrollo de procedimientos analíticos y el aporte de las funciones matemáticas y vectoriales de MATLAB*®* , y el desarrollo de modelos de circuitos y su simulación mediante SIMULINK*®* .

Las ecuaciones de las cuales se partirá para el desarrollo de nuestro análisis serán:

**a)** La ecuación de nodo para el circuito RLC en paralelo o ley de corrientes de Kirchhoff, que establece que la suma algebraica de las corrientes de todas las ramas que salen de un nodo es igual a cero en todos los instantes. Para la figura No.3 (b), podemos definir

$$
i_{s}(t) = \frac{1}{L} \int_{t_{0}}^{t} v(x) dx + i_{L}(t_{0}) + C \frac{dv}{dt}
$$
 (3.1)

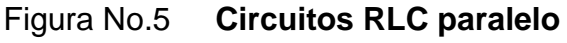

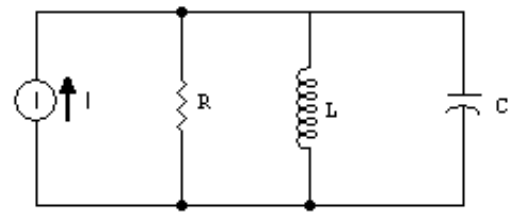

Fuente: elaboración propia

**b)** La ecuación de lazo para el circuito RLC serie o ley de voltajes de Kirchhoff establece que en todos los instantes de tiempo la suma algebraica de todos los voltajes de rama a lo largo de cualquier malla cerrada es igual a cero. Para la figura No.3 (a), se puede definir como:

$$
v_s(t) = \frac{1}{c} \int_{to}^t i(x) dx + v_c(t_0) + L \frac{di}{dt}
$$
 (3.2)

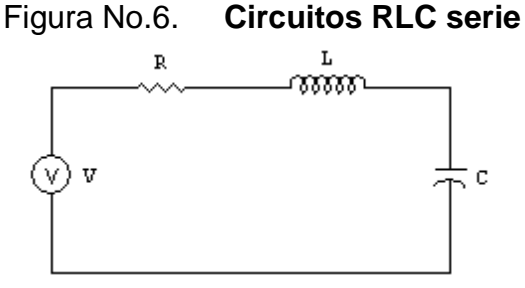

Fuente: elaboración propia

Tomando en cuenta las analogías que cada uno de estos circuitos presenta, se propone mostrar en la solución de cada uno de ellos, de una forma progresiva, las distintas herramientas que nos proporciona MATLAB® para la solución de circuitos eléctricos.

#### **3.2.1. Análisis de circuitos RL, y RC serie**

Los elementos capacitivos e inductivos tienen la característica de almacenamiento de energía. Tanto los capacitores como los inductores son elementos lineales; sin embargo, a diferencia del resistor, sus características de terminal se describen por ecuaciones diferenciales lineales. Otra característica distintiva de estos elementos es su capacidad para absorber energía del circuito, almacenarla temporalmente y después devolverla.

A continuación se presenta un estudio de las características de estos dispositivos en lo que normalmente conocemos como su análisis transitorio. El análisis implica el examen y descripción del comportamiento de un circuito en función del tiempo después de que se presenta un cambio repentino en la red como consecuencia de la apertura o cierre de interruptores. Se utilizarán las aplicaciones de MATLAB® para mostrar sus características de operación.

#### **3.2.1.1. Resolución mediante métodos analíticos**

Se inicia con la solución del circuito RC, En la red de la figura No. 7, la acción de conmutación se produce para t=0, de tal modo que el estado cero del capacitor es  $v_0(t) = V$ , que es el voltaje de la batería.

Antes de la conmutación, la corriente tiene un valor cero. En t=0, la corriente cambia bruscamente del valor cero y empieza la descarga del capacitor. Cuando el interruptor está cerrado, la ecuación de voltajes de Kirchhoff para este caso es:

$$
0 = \frac{1}{c} \int_0^t i(t)dt + V + Ri(t)
$$
 (3.3)

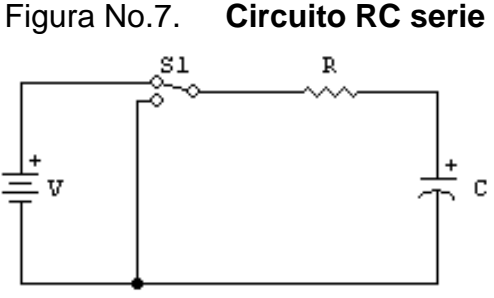

Fuente: elaboración propia

Se obtiene la solución de la ecuación (3.3) utilizando la función *dsolve*, con la cual se puede solucionar ecuaciones diferenciales de cualquier orden. Se debe indicar la variable dependiente e independiente y condiciones iníciales de la forma:

*dsolve('ecuación','condición inicial','variable independiente')*

\_\_\_\_\_\_\_\_\_\_\_\_\_\_\_\_\_\_\_\_\_\_\_\_\_\_\_\_\_\_\_\_\_\_\_\_\_\_\_\_\_\_\_\_\_\_\_\_\_\_\_\_\_\_\_\_\_\_\_

\_\_\_\_\_\_\_\_\_\_\_\_\_\_\_\_\_\_\_\_\_\_\_\_\_\_\_\_\_\_\_\_\_\_\_\_\_\_\_\_\_\_\_\_\_\_\_\_\_\_\_\_\_\_\_\_\_\_\_\_\_

El resultado será:

 $I=dsolve('Dx+x/(RC)=0', 'x(0)=V/R', 't')$  $I = V/R*exp(-1/RC*t)$ 

Utilizando el comando *plot* e introduciendo valores se puede gráficar y visualizar la respuesta para este sencillo circuito. Se utilizan para este circuito los valores para V=10ν, R=1.5ΚΩ y C=100\*10<sup>-6</sup> F.

```
%Resolvemos el problema y graficamos la respuesta
I=dsolve('Dx+x/(1500*0.000100)=0','x(0)=(10/1500)','t')
  I = 1/150*exp(-20/3*t)tau=1500*0.000100;
long=10*tau;
t=linspace(0,long,300);
i=1/150*exp(-20/3*t);plot(t,i)
xlabel('Tiempo (s)')
ylabel('Corriente (mA)
```
Con lo que se obtiene la gráfica de la figura No.8, en la cual se empleó el comando *linspace()* por medio del cual se definió un arreglo de puntos espaciados uniformemente, para ser valuados en la función correspondiente, para esto se utilizó la variable long, como 10 veces la constante de tiempo del circuito RC.

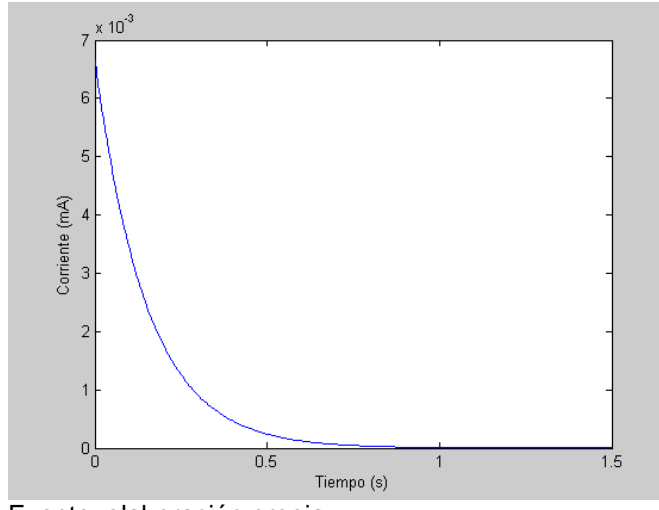

Figura No.8. **Forma de onda de la corriente en un circuito RC serie**

Fuente: elaboración propia

Se pueden modificar los valores de R y obtener en un mismo gráfico su curva de operación en cada caso, con esto se muestran los efectos que causa la resistencia en la operación del circuito.

Los valores de Resistencias usados son 500Ω (verde), 1000Ω (rojo), 1500Ω (amarillo), 3000Ω (negro), y 5000Ω (azul). Se etiqueta la gráfica con los comando *title(), xlabel(), ylabel()*, para el título del gráfico y los ejes respectivamente. En la figura No. 9, se muestra el gráfico obtenido.

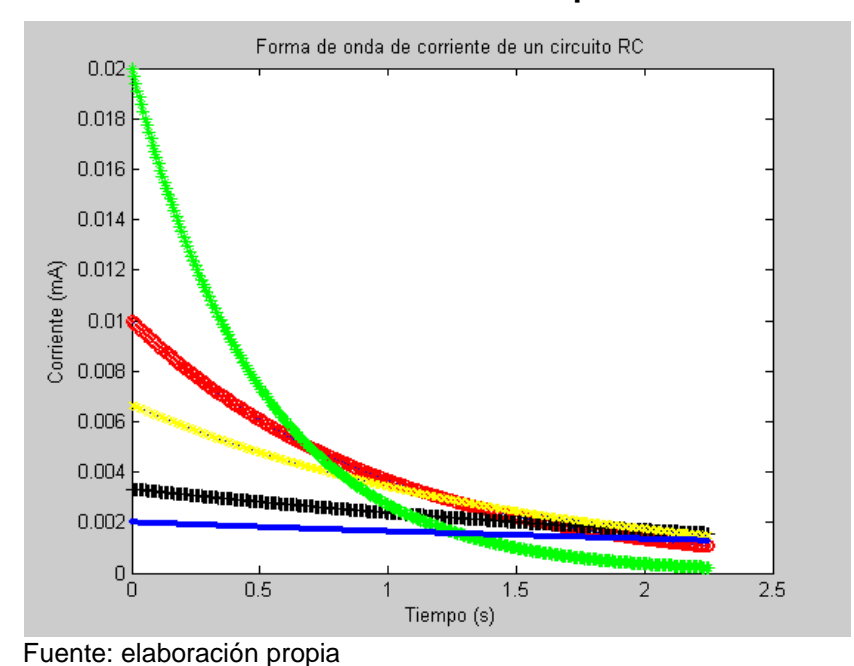

Figura No.9. **Forma de onda de corriente para varios valores de R**

En conclusión, se obtuvo la solución analítica de este problema y su respectivo gráfico, además mediante el análisis de estas gráficas se puede comparar la curva de descarga del capacitor para varios valores de R.

# **3.2.1.2. Resolución mediante SIMULINK***®*

Corresponde presentar la solución mediante SIMULINK*®* , para esto hemos elegido el sencillo, pero no menos significativo, circuito RL serie mostrado en la Figura No.10.

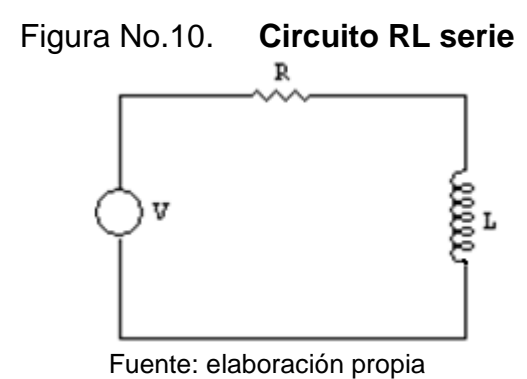

Para iniciar una simulación en SIMULINK<sup>®</sup>, se debe contar con una descripción matemática del modelo del circuito a simular, por lo que se trabajará inicialmente con la ecuación (3.4) que representa las caídas de tensión en el circuito:

$$
v_s(t) = iR + L\frac{di}{dt} \qquad (3.4)
$$

Manipulando la ecuación (3.4) para obtener la expresión de la corriente en forma integral, se obtiene:

$$
i(t) = \frac{1}{L} \int (v_s - iR) + i(0) \tag{3.5}
$$

La ecuación (3.5) se puede transformar e implementar en el modelo de bloques de SIMULINK<sup>®</sup>, el cual se puede apreciar en la figura No.11. Los parámetros del circuito están fijados a R=1Ω, L=0.1H y V=10v, el valor inicial de la corriente está fijado en cero.

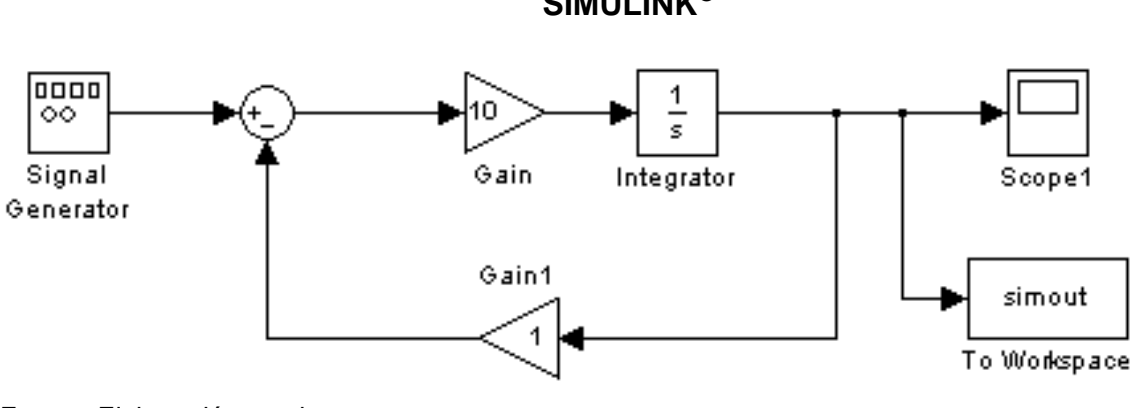

Figura No.11. **Modelo para simulación de circuito RL serie en SIMULINK***®*

Fuente: Elaboración propia

Mediante el *Scope* se pueden desplegar los resultados de forma inmediata en SIMULINK*®* , pero también se puede guardar un vector con los datos de la simulación mediante el bloque *simout* del *To Workspace*. Se despliegan los datos de salida de forma gráfica ejecutando el bloque *simout* mediante el comando *plot*, con lo que se obtiene la gráfica de la figura No.12.

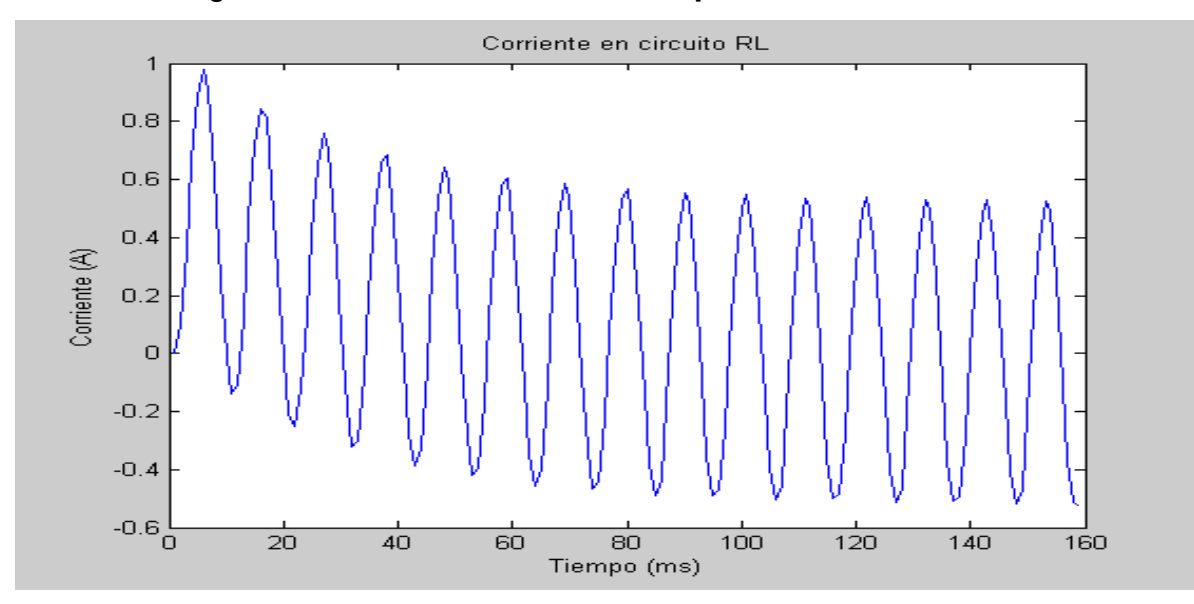

Figura No.12. **Corriente vrs tiempo en circuito RL serie**

Fuente: elaboración propia

La simulación se realizará con una onda senoidal de amplitud de 10v y una frecuencia de 30Hz, pero también se puede simular el mismo bloque para diferentes formas de onda, tal es el caso de la función escalón unitario y una onda cuadrada, con lo que se obtienen las gráficas de las figuras 13 y 14.

En la gráfica de onda cuadrada, se pueden observar los efectos que causa el circuito a la forma de onda de excitación, debido a la respuesta de frecuencia del mismo, esto se debe al efecto de filtrado que ofrece el circuito. En el siguiente capítulo estudiaremos esto con más detalle.

# Figura No.13. **Respuesta de circuito RL a excitación mediante onda cuadrada**

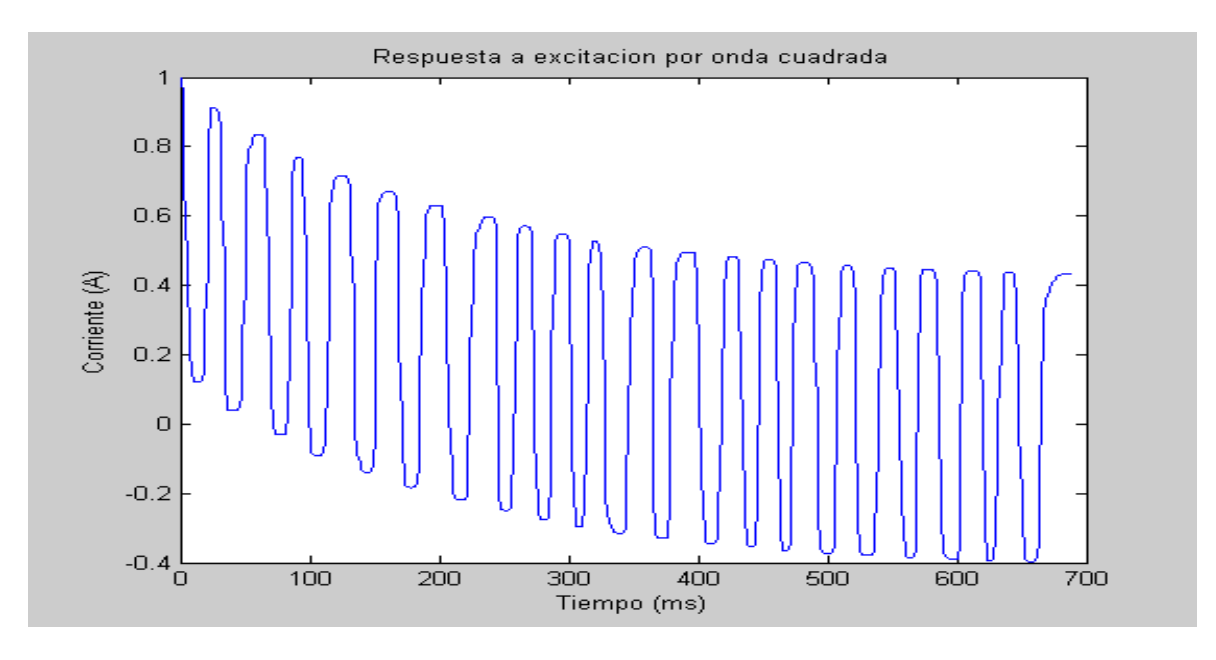

Fuente: elaboración propia

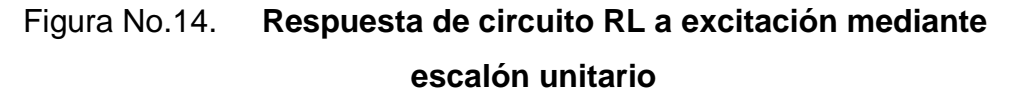

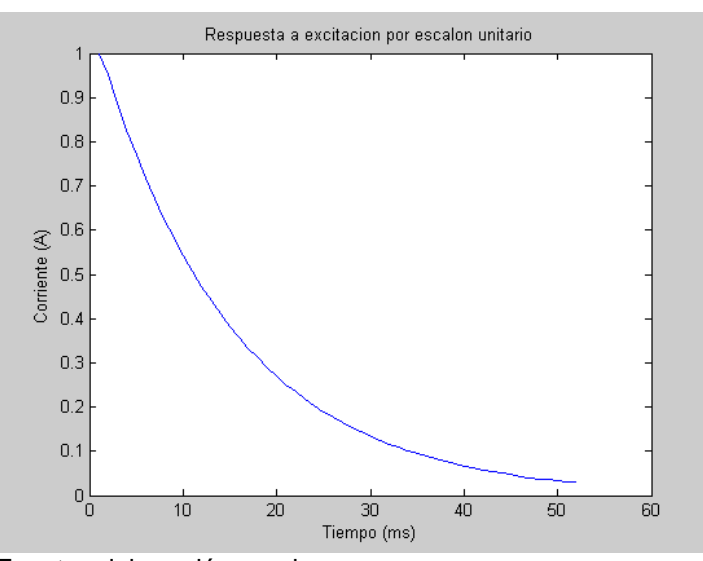

Fuente: elaboración propia

Se puede observar la respuesta en el dominio del tiempo de este circuito ante la excitación de distintas formas de onda, más adelante se muestra cómo obtener la respuesta de un circuito en el dominio de la frecuencia.

Únicamente cambiando el bloque de la fuente de alimentación se pudieron obtener tres gráficos bastante significativos, lo cual permite visualizar la respuesta de un circuito ante distintas formas de excitación, además obtenemos un *array* el cual podemos emplear en el *comand windows* y desarrollar un estudio analítico del resultado proporcionado por simulación.

#### **3.2.2. Análisis de circuitos RLC**

Es el turno de obtener solución a circuitos en los que encontramos tanto capacitores como inductores a la vez, consideraremos los dos circuitos básicos RLC de la figura No.3.

Se supone que inicialmente puede haber energía almacenada tanto en el inductor como en el capacitor. Las ecuaciones que se emplearán en este caso serán la (3.1) y (3.2) definidas en el inicio del capítulo. La solución de estos dos circuitos dependerá de resolver una sola ecuación, por lo que emplearemos el circuito RLC serie para mostrar la solución mediante métodos analíticos, y el circuito RLC paralelo para resolverlo mediante SIMULINK*® .*

#### **3.2.2.1. Resolución mediante métodos analíticos**

Como definimos anteriormente, el circuito a resolver es el mostrado en la figura No.3.1a. que corresponde al circuito RLC serie mostrado al inicio del capítulo. Lo primero a realizar será derivar respecto al tiempo la ecuación (2):

$$
L\frac{d^2i}{dt^2} + R\frac{di}{dt} + \frac{i}{c} = \frac{dv_s}{dt} \tag{3.6}
$$

Con lo que se obtendrá una ecuación diferencial de segundo orden (3.6), en la cual se basará la solución del circuito. Utilizando de nuevo *dsolve*, e incluyendo valores a los elementos del circuito y agregando valores iníciales al circuito, se obtiene la solución de la ecuación.

```
%Resolucion de ecuación diferencial de segundo orden.
I=dsolve('D2x+3*Dx+2*x=0','x(0)=0','Dx(0)=1','t')
  I = -exp(-2*t) + exp(-t)i = -e^{2*t} +exp(-t);
t=linspace(0,10,300);
plot(t,i), title('Respuesta de circuito RLC serie')
xlabel('Tiempo (s)')
ylabel('Corriente (A)')
```
Se han utilizado los valores L=1H, R=3Ω, y F=1/2F, así como valores iníciales conocidos  $x(0)=0$ , y  $\frac{ax}{dt}=1$ . Utilizando el comando *linspace(),* se obtuvo el arreglo de puntos distanciados uniformemente, para gráficar la respuesta del circuito a la excitación cuya gráfica se muestra en la figura No.15.

Figura No.15. **Corriente de carga de circuito RLC serie**

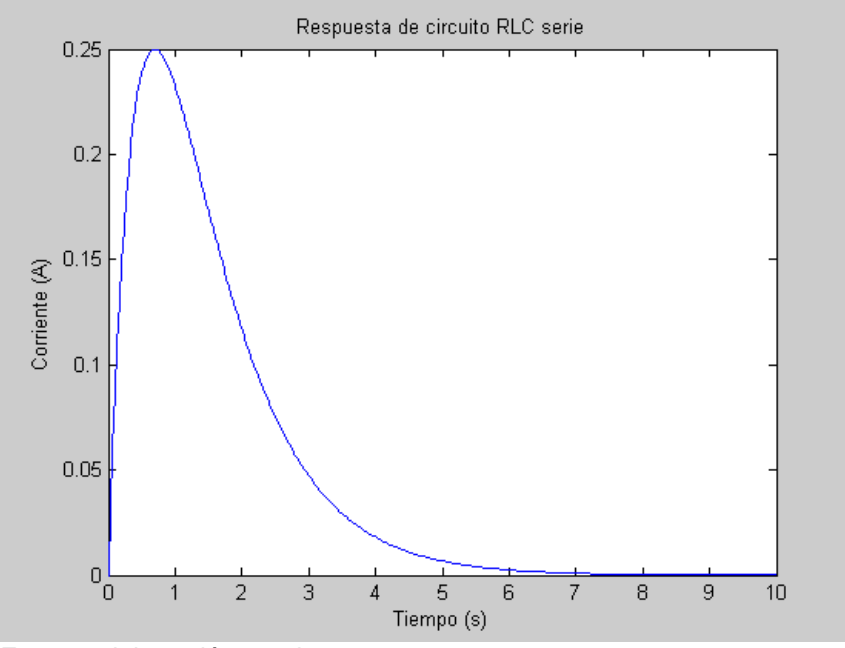

Fuente: elaboración propia

Se puede obtener la ecuación característica substituyendo la solución de prueba  $i = e^{st}$  o, lo que es lo mismo, substituyendo s<sup>2</sup> en lugar de  $\frac{d^2}{dt^2}$  $\frac{u}{dt^2}$  y s en lugar de  $\frac{du}{dt}$ , de donde resulta

$$
s^2 + 3s + 2 = 0 \qquad (3.7)
$$

La ecuación (3.7) se puede emplear para encontrar la repuesta en frecuencia del circuito, o lo que es lo mismo el diagrama de Bode de la ecuación misma. En la figura No. 17 y 16 mostramos los resultados obtenidos para este ejercicio.

```
%Graficas de la respuesta en frecuencia y diagrada de Bode
A=([1,3,2]);
freqs(A,1)
bode(A,1)
```
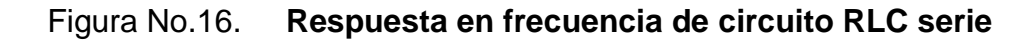

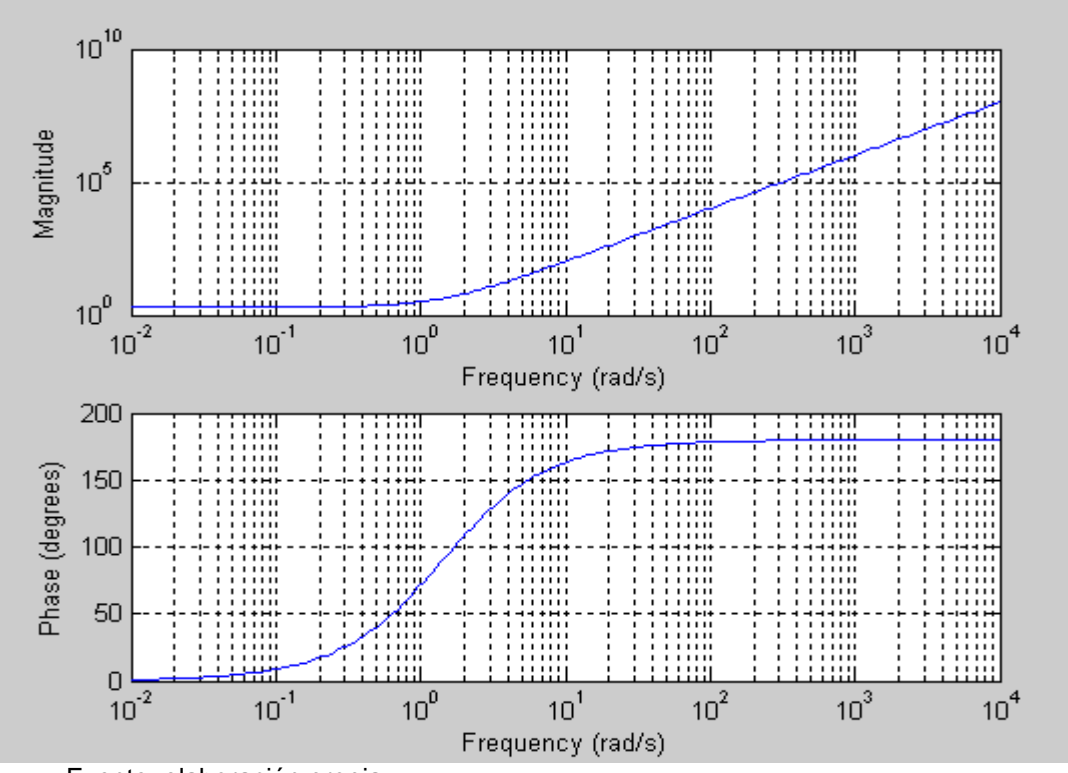

Fuente: elaboración propia

Por lo que se nota que no solo se pueden emplear escalas lineales, sino también logarítmicas, y con ello observar diferencias sutiles entre respuestas en frecuencia.

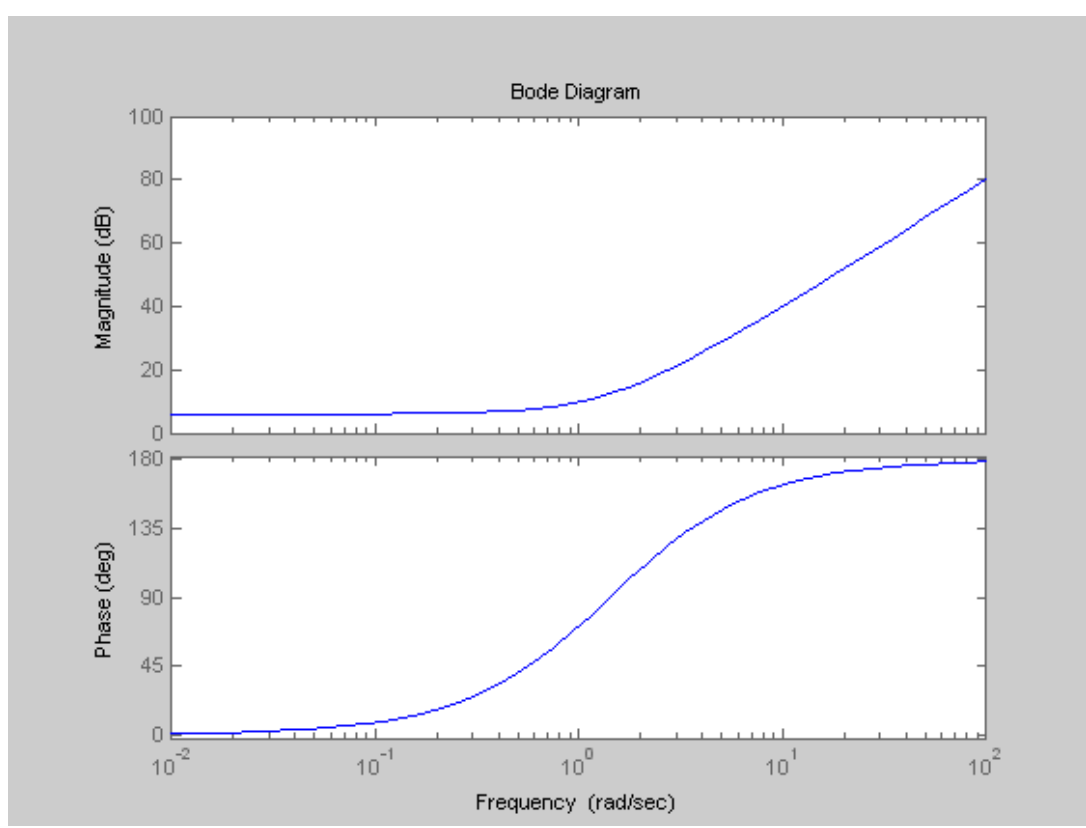

Figura No. 17. **Diagrama de Bode de circuito RLC serie**

Para realizar estas gráficas se puede utilizar el comando *bode(sis),* o *freqs(sis),* pero antes se deberá definir una ecuación característica de la cual se parte, se continua definiendo vectores tanto para el numerador como para el denominador, y luego se ingresan al comando respectivo, como se aprecia en el ejemplo.

Fuente: elaboración propia

## **3.2.2.2. Resolución mediante SIMULINK***® .*

Se ilustrará ahora la forma de realizar un análisis del circuito RLC paralelo mediante el *toolbox* de MATLAB*®* SIMULINK*®* .

Se trabajará en la solución del circuito mostrado en la Figura No. 3(b). El primer paso consiste en trabajar con la ecuación (3.8),

$$
C\frac{dv}{dt} + Gv + \frac{1}{L}\int v\,dt = I\qquad(3.8)
$$

Formulada con base en la ley de voltajes de Kirchhoff, la cual se puede transformar para obtener la ecuación (3.9).

$$
CsV(s) + GV(s) + \frac{1}{Ls}V(s) = I(s) \tag{3.9}
$$

Con lo que se ha determinado la transformada del voltaje de nodo  $V(s)$  de tal modo que se pueda determinar  $v(t)$ . Ahora solo queda despejar para obtener (3.10) de la forma.

$$
V(s) = \frac{I(s)}{Y(s)} = \frac{I(s)}{Cs + G + 1/Ls}
$$
 (3.10)

Se toma el valor de la corriente como  $3e^{-t}u(t)$ , C=25uF, R=10k y L=5mH, y se sustituye en la ecuación (3.10) para obtener.

$$
\frac{V(S)}{I(S)} = \frac{40,000s}{(s^2 + 4s + 8,000,000)}
$$
(3.11)

Que corresponde a la función de trasferencia del circuito (ecuación 3.11), la cual se puede emplear para realizar una simulación en SIMULINK*®* , que corresponde al siguiente paso en la solución del circuito.

El sistema a simular se puede observar en la figura No. 18, el cual consiste en un bloque generador de señal, que proporciona una entrada senoidal, de amplitud  $V = 10$  volts, con una frecuencia de 10 Hz. En la función de transferencia se introduce la ecuación (3.11), la cual se conecta a una barra Mux, que junto a nuestro reloj, serán las variables de entrada de nuestra simulación. Se obtiene una salida la cual podemos monitorear por el *scope*, y un vector, denominado simout.

Figura No. 18. **Diagrama de bloques para la simulación de un circuito RLC**

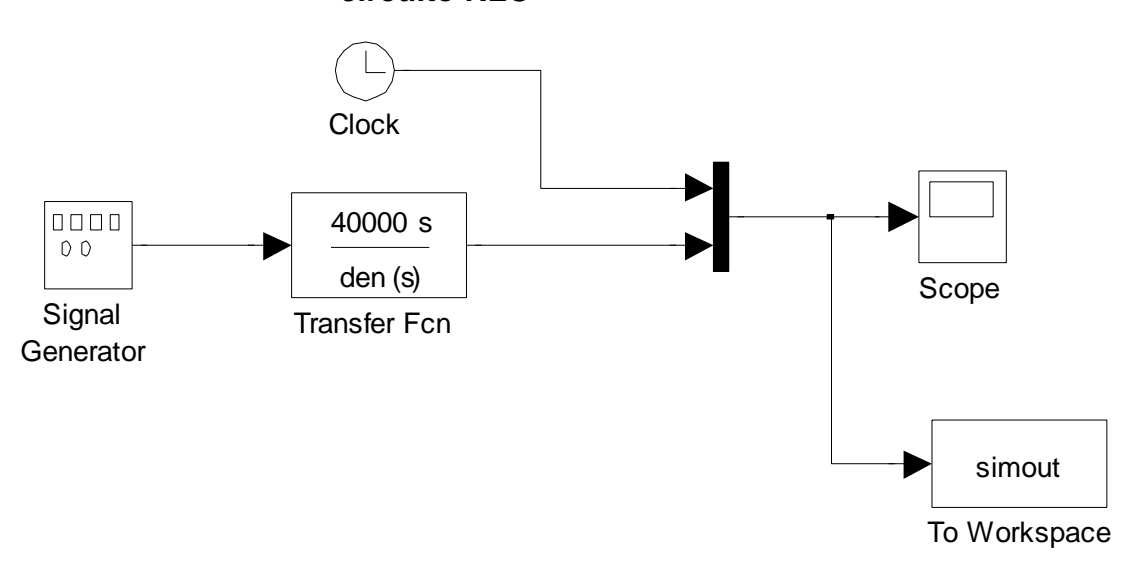

Fuente: elaboración propia

Por medio del *array simout,* se pueden obtener gráficos, utilizando el comando plot en la *Command Window*, el cual se puede observar en la figura No. 20 y 19, ambos gráficos a distintas escalas.

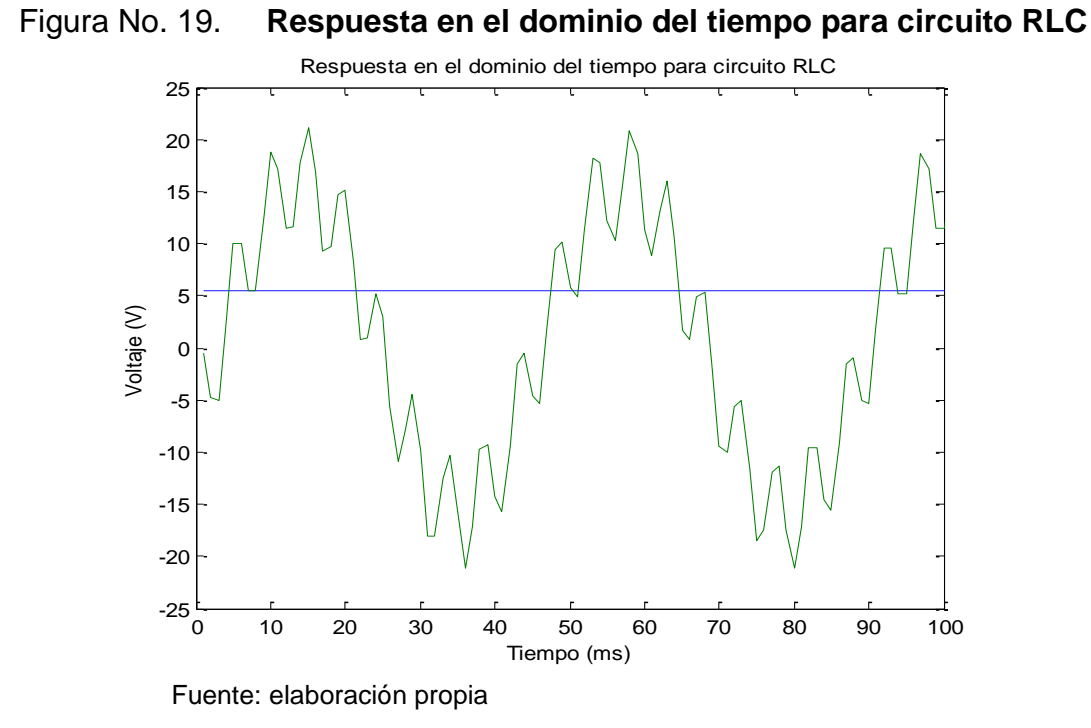

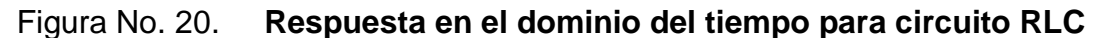

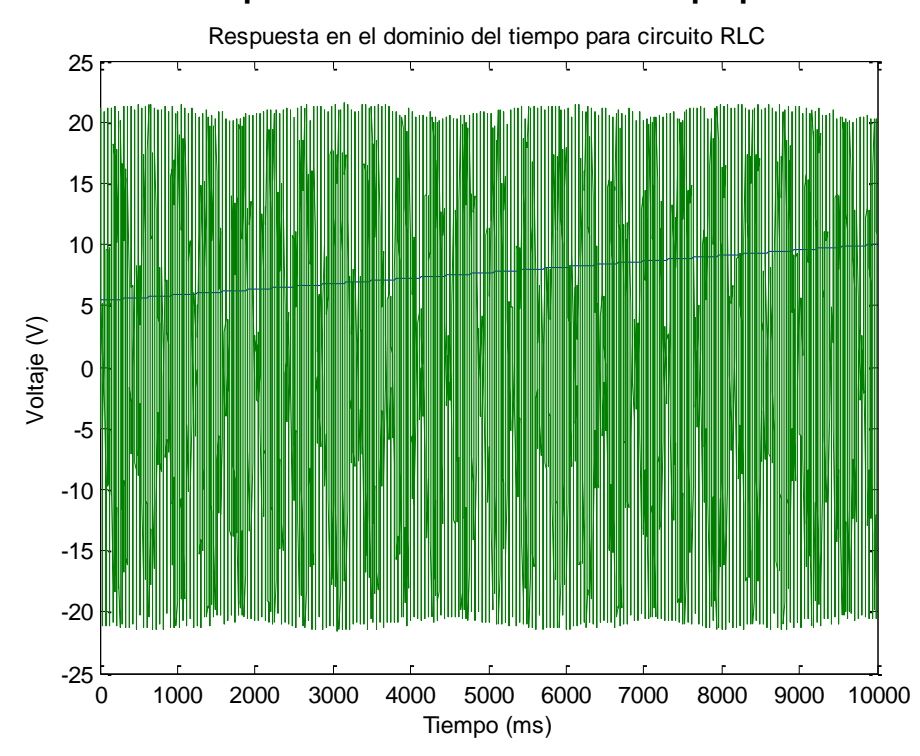

Fuente: elaboración propia

#### **3.3. Resolución de circuitos eléctricos utilizando métodos analíticos**

Hasta ahora hemos estudiado los circuitos más simples posibles, demostrando que se puede hacer un análisis completo de los mismos por medio de ecuaciones diferenciales. Las ecuaciones de redes se formularon a partir de dos leyes sencillas que fueron descritas en el apartado 3.2 de las cuales se partirá para el estudio de circuitos de mayor tamaño, por lo que se extenderán las técnicas de manera sistemática para poder calcular todas las corrientes y voltajes en circuitos con nodos y lazos múltiples.

### **3.3.1. Resolución mediante el método de mallas**

En un análisis de mallas o lazos, se utiliza la ley de voltajes de Kirchhoff para determinar las corrientes en el circuito, una vez que se conocen las corrientes se puede aplicar la ley de Ohm para calcular los voltajes. Es suficiente una ecuación para determinar la corriente en un circuito de lazo único. Si el circuito incluye N lazos independientes, es necesario N ecuaciones simultáneas independientes para describir la red.

El circuito al que daremos solución se muestra en la figura No. 21 y se denomina red doble T, debido a su forma. Consideraremos que el circuito se energiza en t=0, y que todas sus corrientes en ese instante son 0.

Se desea conocer el comportamiento de cada una de las corrientes en el estado transitorio del mismo.

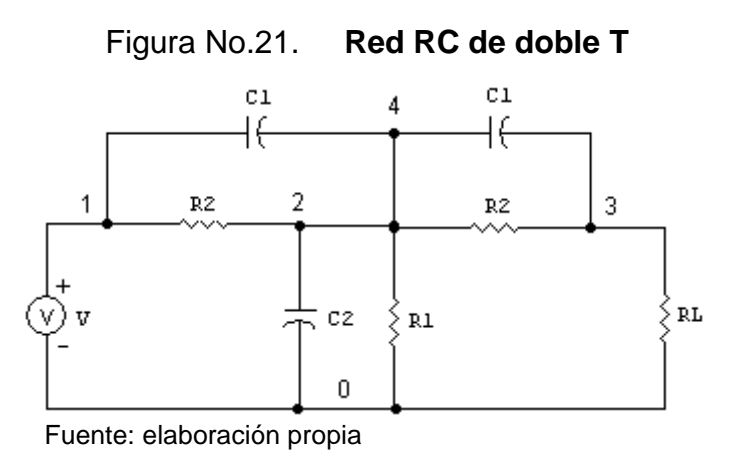

Se inicia la solución del problema planteando las ecuaciones de red correspondientes, con lo que se obtiene

$$
\frac{1}{C_1} \int i_1 dt + R_1(i_1 - i_4) = -v \tag{3.10}
$$

$$
R_2 i_2 + \frac{1}{C_2} \int (i_2 - i_3) dt = v \tag{3.11}
$$

$$
\frac{1}{C_2} \int (i_3 - i_2) dt + R_2 i_3 + R_L (i_3 - i_4) = 0 \tag{3.12}
$$

$$
\frac{1}{C_1} \int i_4 dt + R_1(i_4 - i_1) + R_L(i_4 - i_3) = 0 \tag{3.13}
$$

Al derivar dichas ecuaciones se obtiene el sistema de ecuaciones diferenciales

$$
\frac{i_1}{c_1} + R_1 \left( \frac{di_1}{dt} - \frac{di_4}{dt} \right) = \frac{dv}{dt}
$$
 (3.14)

$$
R_2 \frac{di_2}{dt} + \frac{i_2 - i_3}{c_2} = \frac{dv}{dt}
$$
 (3.15)

$$
\frac{i_3 - i_2}{c_2} + R_2 \frac{di_3}{dt} + R_L \left( \frac{di_3}{dt} - \frac{di_4}{dt} \right) = 0 \tag{3.16}
$$

$$
\frac{i_4}{c_1} + R_1 \left( \frac{di_4}{dt} - \frac{di_1}{dt} \right) + R_L \left( \frac{di_4}{dt} - \frac{di_3}{dt} \right) = 0 \tag{3.17}
$$

Se tiene un sistema de ecuaciones diferenciales, con las cuales se dará solución al circuito, para esto se emplea el comando *dsolve*, introduciendo el sistema de ecuaciones, intercambiando la variable *i* por *x* (la variable *i* en el toolbox de matemática simbólica de MATLAB*®* es una palabra reservada):

```
%Resolución de sistema de ecuaciones
[x1, x2, x3, x4] = dsolve('4*x1+1000*(Dx1-Dx4)=0,500*Dx2+2(x2-x3)=0,2*(x3-z)x2) +500*Dx3+100(Dx3-Dx4) = 0,4*x4+1000(Dx4-Dx1) +100*(Dx4-
DX3) = 0', 'x1(0) = 0, x2(0) = 0, x3(0) = 0, x4(0) = 0', 't')
   x1 = -22999/81*exp(-1/250*t)+22999/81*exp(-1/25*t)+49/2250*t*exp(-1/25*t)+49/2250*t)*exp(-1/25*t)+22999/81*exp(-1/25*t)+2250*t*exp(-1/25*t)+2250*t)*exp(-1/25*t)+2250*t*exp(-1/25*t)+2250*t)*exp(-1/25*t)+2250*t*exp(-1/25*t)+2250*t)*exp(-1/25*t)+2250*t*exp(-1/25*t)+2250*t)*exp(-1/25*t)+2250*t*exp(-1/25*t)+22501/250*tx2 = -1/250*tx3 = -49+49*exp(-1/250*t)-1/250*t x4 =22999/90*exp(-1/25*t)-2501/10-49/9*exp(-1/250*t)
```
\_\_\_\_\_\_\_\_\_\_\_\_\_\_\_\_\_\_\_\_\_\_\_\_\_\_\_\_\_\_\_\_\_\_\_\_\_\_\_\_\_\_\_\_\_\_\_\_\_\_\_\_\_\_\_\_\_\_\_\_\_

Se ha definido el vector [x1, x2, x3, x4], como el vector solución para este caso. Los valores empleados para cada uno de los elementos del sistema son, C<sub>1</sub>=0.25 F, C<sub>2</sub>=0.5 F, R<sub>1</sub>=1 KΩ, R<sub>2</sub>=500 Ω, R<sub>1</sub>=100 Ω, V=10V. Se definieron los valores iníciales para las corrientes como cero. Se puede encontrar la expresión gráfica de cada una de las corrientes, en este caso se debe utilizar el comando ezplot(expresión,[a,b]), ya que se han empleado variables simbólicas en la solución. Mediante el vector [a,b] se debe especificar el rango en el cual se desea obtener la gráfica. La respuesta gráfica para estos circuitos se presenta en la figura No. 22.

```
%Respuesta grafica del sistema de ecuaciones
ezplot(x1,[0,200]);
ezplot(x2,[0,200]);
ezplot(x3,[0,200]);
ezplot(x4,[0,200]);
```
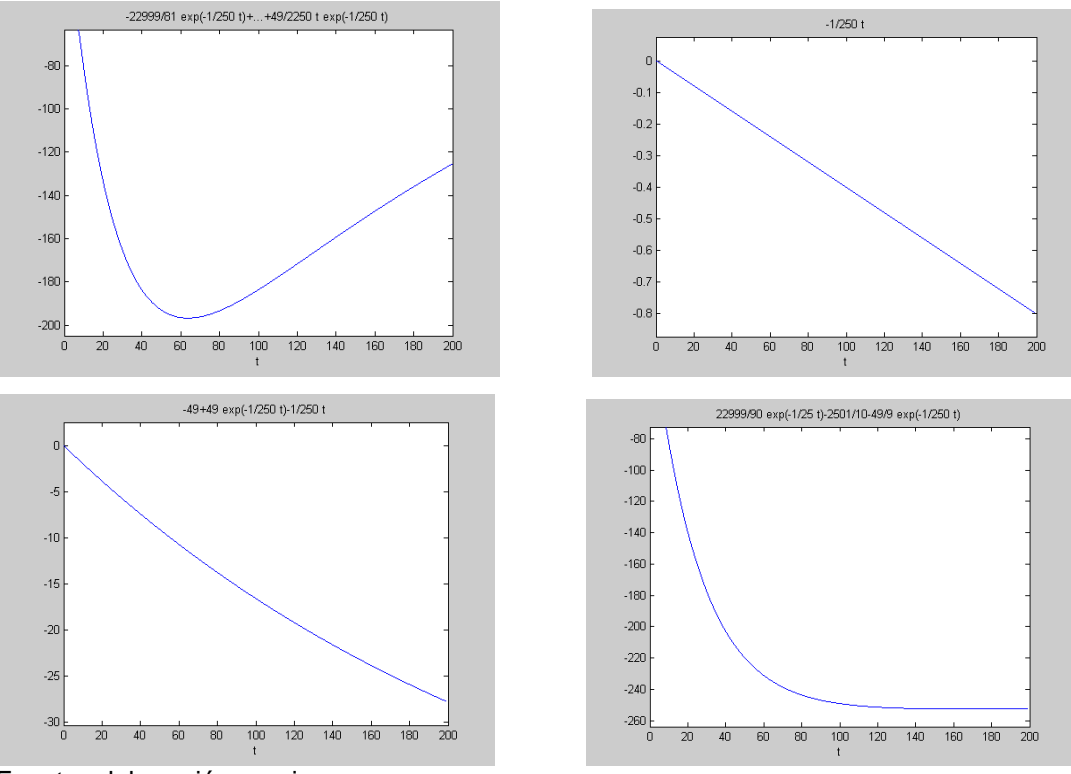

Figura No.22. **Solución gráfica para circuito de la figura No. 16**

Fuente: elaboración propia

Se puede visualizar la forma en la que se comportan las corrientes a través del tiempo para el circuito seleccionado (figura No.19). Las gráficas nos representan las corrientes  $i_1$ ,  $i_2$ ,  $i_3$ , e  $i_4$  respectivamente.

#### **3.3.2. Resolución mediante método de nodos**

En el análisis de nodos, los voltajes de nodo se seleccionan como las variables del circuito. Estos voltajes se definen con respecto a un punto común en el circuito. Uno de los nodos se selecciona como referencia, y los voltajes de nodo restantes se definen con respecto a dicho nodo. Las variables se seleccionan como positivas respecto del nodo de referencia, y los resultados del análisis indicarán si uno o más de los voltajes de nodo en realidad son negativos.

En el apartado anterior se encontró el comportamiento en estado transitorio de un circuito, ahora se resolverá un problema de corriente alterna en estado estable. En este caso, donde el manejo numérico incluye números complejos, se usa *j* para representar la parte imaginaria de un número complejo.

El circuito a resolver se muestra en la figura 23, se desea encontrar todos los voltajes de nodo en esta red. Para este caso se utilizarán los valores de V1=10ے30º v, I=2ے45º, R= 1 Ω, C=-j1 Ω, L=j2Ω.

Figura No. 23. **Circuito para resolver mediante método de nodos.**

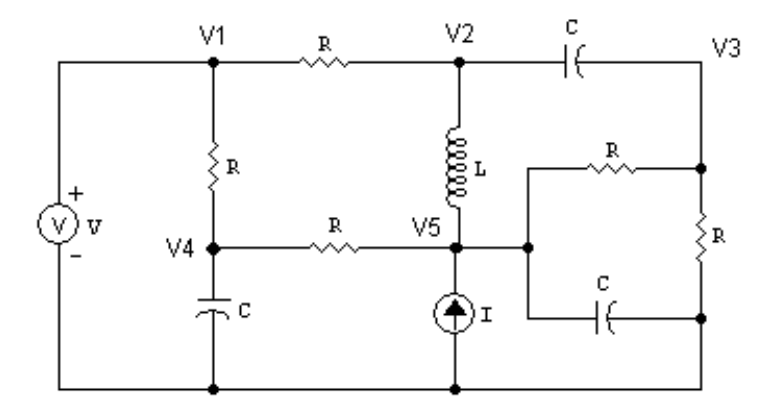

Fuente: elaboración propia

Las cinco ecuaciones simultáneas que describen los voltajes de nodo son.

$$
V_1 = 12 \angle 30^\circ
$$
  
\n
$$
\frac{V_2 - V_1}{1} + \frac{V_2 - V_5}{j2} + \frac{V_2 - V_3}{-j1} = 0
$$
  
\n
$$
\frac{V_3 - V_2}{-j1} + \frac{V_3 - V_5}{2} + \frac{V_3}{1} = 0
$$
  
\n
$$
\frac{V_4 - V_1}{2} + \frac{V_4 - V_5}{1} + \frac{V_4}{-j1} = 0
$$
  
\n
$$
\frac{V_5 - V_2}{j2} + \frac{V_5 - V_3}{2} + \frac{V_5}{-j1} + \frac{V_5 - V_4}{1} = 2 \angle 45^\circ
$$
Estas ecuaciones se pueden representar mediante una matriz y trabajar esta para obtener la solución a cada uno de los voltajes de nodo. Para determinar los voltajes de nodo en el circuito se debe emplear la matriz de impedancias correspondiente y crear un vector que represente las corrientes, con lo que se encontrará la solución aplicando la ecuación:

*V= inv(R)\*I*

Al aplicar este procedimiento al circuito de la figura 17, se obtiene.

\_\_\_\_\_\_\_\_\_\_\_\_\_\_\_\_\_\_\_\_\_\_\_\_\_\_\_\_\_\_\_\_\_\_\_\_\_\_\_\_\_\_\_\_\_\_\_\_\_\_\_\_\_\_\_\_\_\_\_\_\_\_\_\_

```
%Resolución de sistema de ecuaciones.
R = (1,0,0,0,0;-1, (1+j*0.5), (-j*1),0, (j*0.5);0, (-j*1), (1.5+j*1),0,-0.5;-0.5,0,0, (1.5+j*1), -1;0,j*0.5,-0.5,-1, (1.5+j*0.5)])
 R = Columns 1 through 3 
  1.0000 0 0 
  -1.0000 1.0000 + 0.5000i 0 - 1.0000i
     0 0 - 1.0000i 1.5000 + 1.0000i
 -0.5000 0 0
     0 + 0.5000i -0.5000
  Columns 4 through 5 
 0 0 
     0 0 + 0.5000i
     -0.50001.5000 + 1.0000i -1.0000 -1.0000 1.5000 + 0.5000i 
x=12*cos(30*pi/180);y=12*sin(30*pi/180);
V1=x+j*yV1 = 10.3923 + 6.0000iI2=2*cos(45*pi/180)+j*2*sin(45*pi/180)
```

```
I2 = 1.4142 + 1.4142iI = ([V1:0:0:0:12]);
V=inv(R)*IV = 10.3923 + 6.0000i
    7.0766 + 2.1580i
    1.4038 + 2.5561i
   3.7661 - 2.9621i 3.4151 - 3.6771i
```
Con esto se obtuvo un vector con los voltajes correspondientes para cada nodo representado. Se puede notar que los voltajes están representados en forma rectangular.

\_\_\_\_\_\_\_\_\_\_\_\_\_\_\_\_\_\_\_\_\_\_\_\_\_\_\_\_\_\_\_\_\_\_\_\_\_\_\_\_\_\_\_\_\_\_\_\_\_\_\_\_\_\_\_\_\_\_\_\_\_\_\_\_\_\_\_\_\_\_

#### **3.4. Análisis de circuitos trifásicos**

La generación, transmisión y utilización de potencia de la energía eléctrica de corriente alterna a grandes niveles, casi de manera invariable comprende un tipo de sistema o circuito llamado sistema polifásico o circuito polifásico.

En un sistema trifásico como lo vimos en el capítulo inicial, se emplean fuentes de voltaje que por lo común constan de tres fuentes de voltaje de igual magnitud que son desplazadas en ángulos de fase de 120º. Si actuando sobre impedancias iguales, se dan estas condiciones el sistema se denomina balanceado o equilibrado.

Ahora se dará solución a sistemas balanceados con lo que se pretende mostrar sus características de operación. Se supondrá que por las líneas del sistema trifásico circulan corrientes o se aplican voltajes de línea o voltajes de fase, cuya forma de onda es periódica.

En un sistema trifásico balanceado, la impedancia en cualquiera de las fases es igual a la de cualquiera de las otras dos fases, de modo que las corrientes de fase resultantes también son iguales y están desplazadas entre sí en 120º. De modo semejante, en cada fase fluyen potencias iguales y potencias reactivas iguales. En la figura 24, se muestra un sistema de transmisión de 60 Hz, que consta de una línea que tiene una impedancia  $Z_1 = 0.05 + j0.20 \Omega$ , en el extremo receptor de esta se encuentra una carga de impedancia equivalente  $Z_L = 10.00 + j3.00 \Omega$ . El voltaje de alimentación del circuito será  $V = 120$  volts.

Se empleará una función para encontrar la potencia Activa, Reactiva y Aparente absorbida por cada uno de los elementos del sistema.

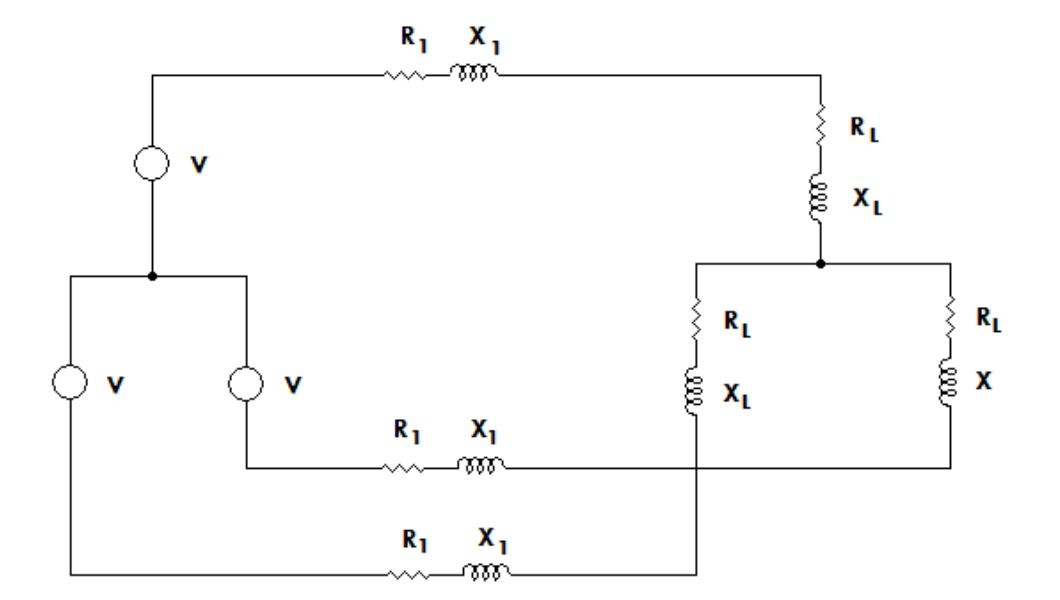

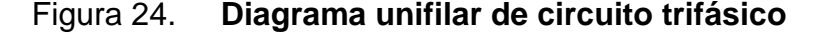

Fuente: elaboración propia

El primer paso será construir una función mediante el editor de archivos que posee MATLAB<sup>®</sup>, el cual se denomina archivo de comando M, ya que es en esta extensión en la que se registra el archivo. Se construye la función circuito\_trifasico, la cuál tendrá como parámetros de entrada el voltaje, y los datos de impedancia del circuito, los valores de salida corresponderán a la potencia absorbida o entregada por cada elemento del sistema.

\_\_\_\_\_\_\_\_\_\_\_\_\_\_\_\_\_\_\_\_\_\_\_\_\_\_\_\_\_\_\_\_\_\_\_\_\_\_\_\_\_\_\_\_\_\_\_\_\_\_\_\_\_\_\_\_\_\_\_\_\_

```
function [PL,QL,SL,P,Q,S,P1,Q1,S1]=circuito_trifasico(V,R1,X1,RL,XL)
%Iniciamos encontrando la corriente de línea como un circuito 
monófasico
Z = sqrt((R1+RL)^2+(X1+XL)^2);I = V/Z:
%El voltaje lo podemos encontrar de la forma.
VL = I^*(sqrt(RL)^2+(XL)^2);
%Potencia absorvida por la carga
PL = (I^2)^*RL;QL = (I^2)^*XL;SL = (sqrt((PL)^2+(QL)^2));
disp(' La Potencia Activa, Reactiva y Aparente absorvida por la carga 
es:');
CARGA = ([PL; QL; SL])%Encontramos las perdidas en la linea
P1 = (I^2)^*R1;Q1 = (I^2)^*XI;S1 = (I^2) * (sqrt((R1)^2 + (X1)^2));
disp(' La Potencia Activa, Reactiva y Aparente en la línea son:');
LINEA = ([P1; Q1; S1])%La potencia total entregada por el generador será 
P = 3*PL + 3*P1;Q = 3 \times QL + 3 \times Q1;S = 3*SL + 3*SI;disp(' La Potencia Activa, Reactiva y Aparente entregada por el 
generador:');
```
GENERADOR =  $([P; Q; S])$ 

Los datos de salida podrán ser desplegados en la *Command Window,* ejecutando la función e ingresando los valores de entrada para la misma.

 $\overline{\phantom{a}}$  , and the contribution of the contribution of the contribution of the contribution of the contribution of the contribution of the contribution of the contribution of the contribution of the contribution of the

```
V=120;R1=0.05;X1=0.2;RL=10;XL=3;circuito trifasico(V, R1, X1, RL, XL)
 La Potencia Activa, Reactiva y Aparente absorvida por la carga es:
CARGA = 1.0e+003 *
     1.2945
     0.3883
     1.3515
   La Potencia Activa, Reactiva y Aparente en la línea en son:
LINEA =
      6.4723
    25.8894
    26.6862
   La Potencia Activa, Reactiva y Aparente entregada por el generador:
GENERADOR =
    1.0e+003 *
     3.9028
     1.2427
     4.1345
```
\_\_\_\_\_\_\_\_\_\_\_\_\_\_\_\_\_\_\_\_\_\_\_\_\_\_\_\_\_\_\_\_\_\_\_\_\_\_\_\_\_\_\_\_\_\_\_\_\_\_\_\_\_\_\_\_\_\_\_\_\_

Con esto se obtuvo el valor de la potencia entregada por el generador y consumida por la carga, además de las respectivas perdidas en la línea, aplicando una sencilla función. Se pueden obtener los resultados para cualquier circuito que presenta las mismas condiciones con tan solo modificar los parámetros de entrada de la función.

# **4. ANÁLISIS DE CIRCUITOS ELÉCTRICOS CON DISTORSIÓN ARMÓNICA UTILIZANDO MATLAB***®*

#### **4.1. Representación de fuentes de voltajes y corriente armónica**

La representación o síntesis de formas de onda consiste en la combinación de varias de ellas para producir otra, como resultado de operaciones matemáticas. Para los propósitos del presente trabajo, la síntesis de formas de onda consiste en la realización de la suma de funciones senoidales de distintas frecuencias hasta lograr una aproximación de la forma de onda original lo más fiel posible.

La representación de la forma de onda será una aproximación ya que para reproducirla exactamente es necesaria la síntesis de una serie infinita de formas de onda senoidales.

A continuación se realiza la síntesis de formas de onda, tomando como base el desarrollo de la serie de Fourier obtenida en el capítulo 1. La onda a sintetizar está representada por la ecuación 4.1.

 $i(t) = 2 * sin 377t + 0.25 * sin 1131t + 0.15 * sin 1885 + 0.08 * sin 4147t$  (4.1)

Los resultados gráficos los podemos observar en las Figuras 25 a la 28. En la Figura 29, mostramos la forma de onda resultante.

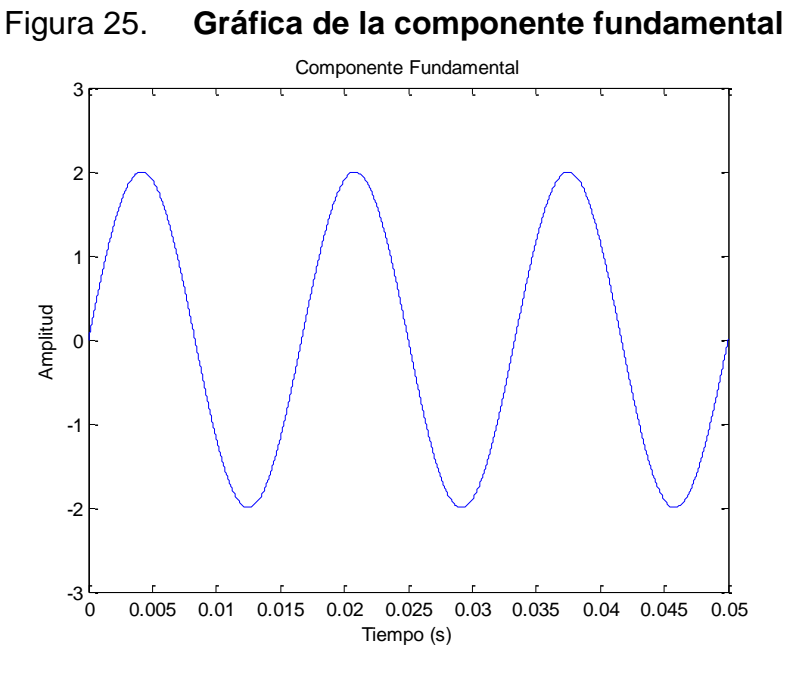

Fuente: elaboración propia

Figura 26. **Gráfica de componente de tercera armónica**

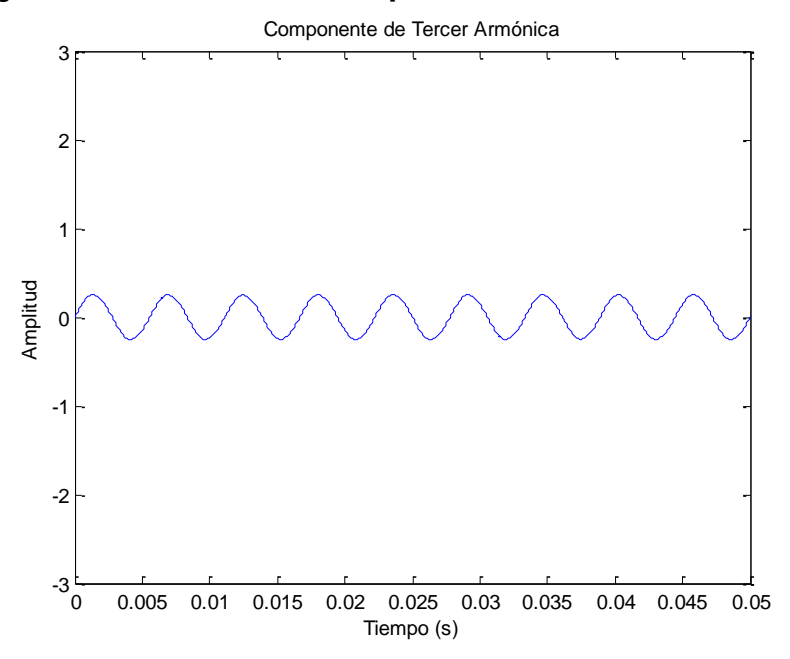

Fuente: elaboración propia

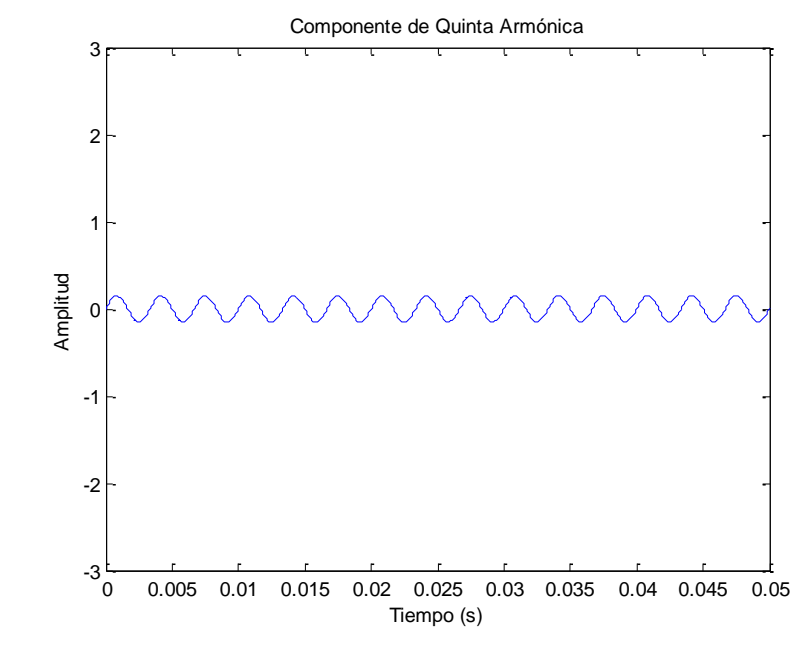

Figura 27. **Gráfica de la componente de la quinta armónica**

Fuente: elaboración propia

Figura 28. **Gráfica de la componente de la séptima amónica**

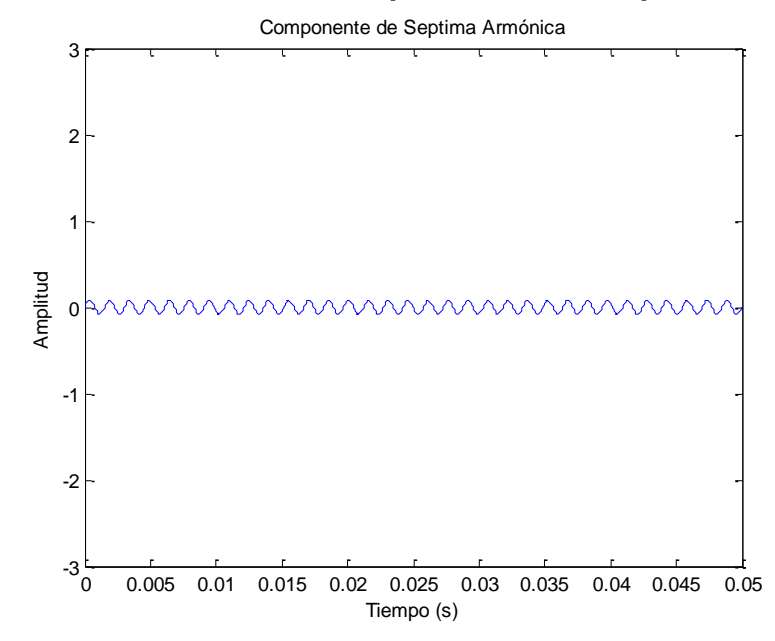

Fuente: elaboración propia

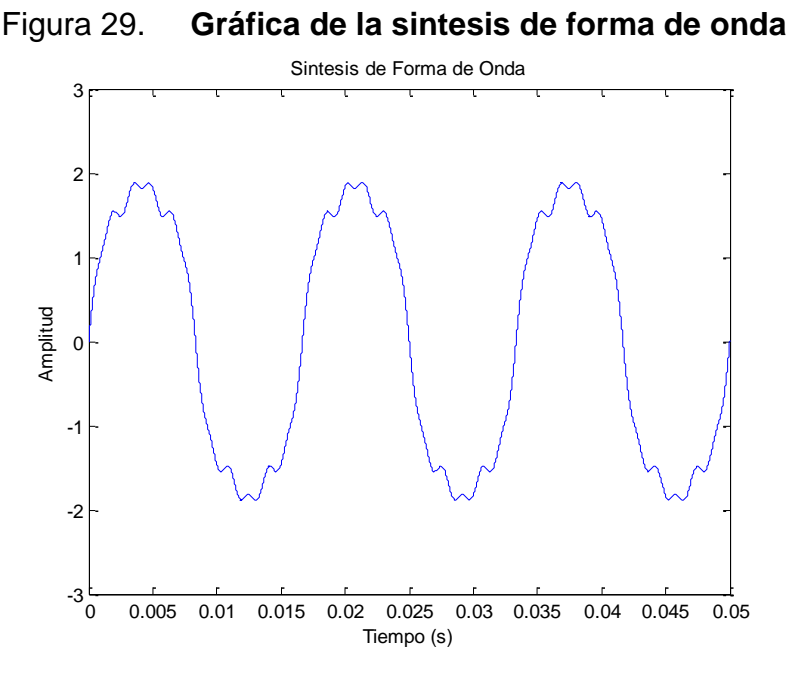

Fuente: Elaboración propia

Además las cargas no lineales se pueden modelar como fuentes de corriente constante para cada frecuencia armónica y deberán ser calculadas respecto a la corriente de la frecuencia de interés. Estas inyecciones de corriente se calculan con base en las series de Fourier, por lo que básicamente su representación consistirá en la realización de una síntesis de la forma de onda, considerando un determinado número de armónicos, de lo cual dependerá la exactitud obtenida en el estudio.

# **4.2. Análisis de circuitos R L C alimentados por tensiones y corrientes armónicos**

Como ejemplo del análisis de circuitos R L C en el dominio armónico se utilizara el circuito de la figura 30, el cual se describe matemáticamente por medio del sistema de ecuaciones integrodiferenciales 4.2 a 4.4 que se presentarán adelante.

Se aprovecharán las propiedades del método de Laplace, con lo que se obtendrá un modelo el cual se simulará mediante SIMULINK*® .*

> Figura No. 30. **Circuito RLC en el dominio del tiempo**  $l_{\mathcal{D}}$  $R_{\sigma}$ m ial I ib(t RЬ  $l<sub>i</sub>$

> > Fuente: elaboración propia

$$
v(t) = i_a * R_a + v_c(t) + L \frac{di_a}{dt} \qquad (4.2)
$$

$$
v_c(t) = L_2 \frac{di_b}{dt} + R_b i_b
$$
 (4.3)  
\n
$$
\frac{C dv_c(t)}{dt} = i_a - i_b
$$
 (4.4)

$$
\frac{av_c(t)}{dt} = i_a - i_b \tag{4.4}
$$

El siguiente paso consiste en reescribir las ecuaciones 4.2 a 4.4 sustituyendo las corrientes en cada ramal y el voltaje en el capacitor por las variables de estado a continuación definidas.

$$
x_1(t) = i_a(t)
$$
  $x_2(t) = i_2(t)$   $x_3(t) = v_c(t)$ 

Sustituyendo dichas variables y transformando las ecuaciones se obtiene el sistema de ecuaciones que servirán para construir el sistema a simular.

$$
sX_1(s) = \frac{1}{L_1}V(s) - \frac{R_a}{L_1}X_1(s) - \frac{1}{L_1}X_3(s) + X_1(t_0^+) \tag{4.5}
$$

$$
sX_2(s) = \frac{1}{L_2}X_3(s) - \frac{R_b}{L_2}X_2(s) + X_2(t_0^+) \tag{4.6}
$$

$$
\frac{x_3(s)}{s} = \frac{1}{C}X_1(s) - \frac{1}{C}X_2(s) + X_3(t_0^+) \tag{4.7}
$$

Con base en estas ecuaciones podemos modelar el sistema eléctrico con un diagrama de bloques, el cual podemos apreciar en la figura No. 31. Este modelo es el sistema a simular utilizando la herramienta de MATLAB*®* SIMULINK*® .*

Figura 31. **Representación diagrama de bloques circuito RLC**

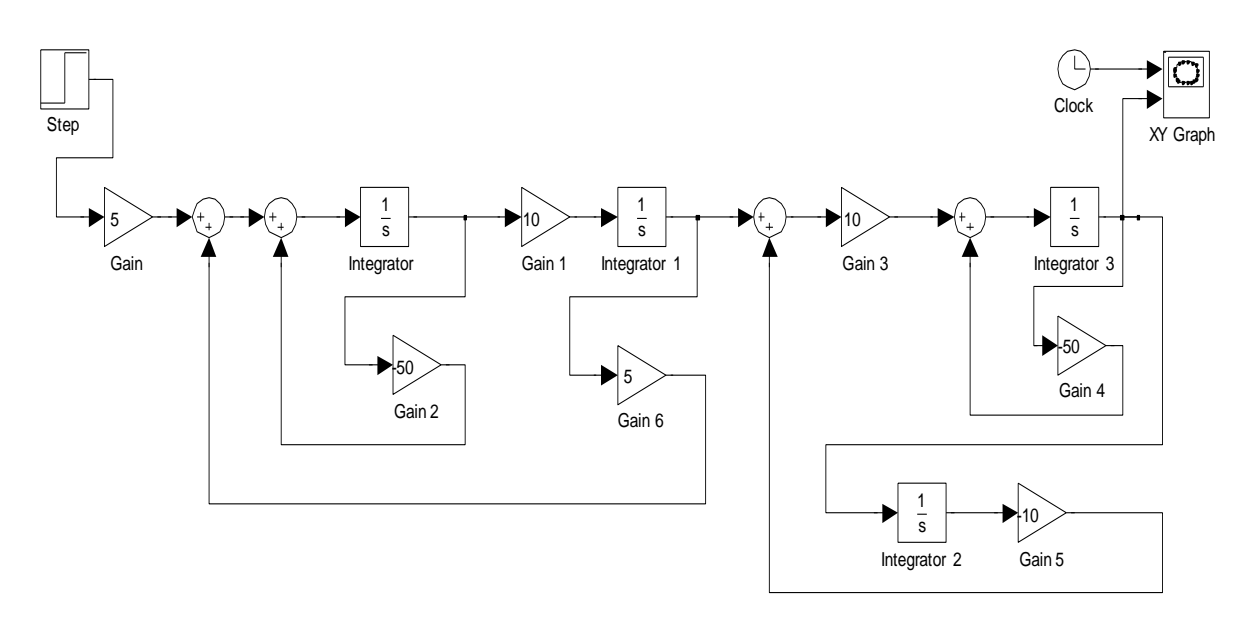

Fuente: elaboración propia

#### **4.3. Análisis de circuitos lineales**

El análisis en estado permanente de circuitos lineales operando bajo condiciones senoidales y no senoidales puede ser estudiado mediante un análisis fasorial, pero en los siguientes casos los circuitos son resueltos en cada frecuencia de interés y no solamente a la frecuencia fundamental.

Los inductores y capacitores tienen una dependencia lineal a la frecuencia, por ejemplo,  $X_L = j h w_0 L$  y  $X_C = \frac{1}{j h w_0 L}$  $\frac{1}{j h w_0 c}$ , el resistor puede ser considerado como un elemento de valor constante. Con estos tres elementos pasivos y las fuentes representando el contenido armónico, se puede realizar el análisis de un circuito lineal.

En general, un circuito lineal operando bajo condiciones no senoidales, es bien representado por el siguiente sistema de ecuaciones lineales:

$$
\begin{bmatrix} I_h^1 \\ I_h^2 \\ I_h^N \end{bmatrix} = \begin{bmatrix} Y_h^{1,1} & Y_h^{1,2} & Y_h^{1,N} \\ Y_h^{2,1} & Y_h^{2,2} & Y_h^{2,N} \\ Y_h^{N,1} & Y_h^{N,2} & Y_h^{N,N} \end{bmatrix} = \begin{bmatrix} V_h^1 \\ V_h^2 \\ V_h^N \end{bmatrix}
$$
(4.8)

Donde la corriente  $I_h^j$  es el fasor de la corriente para la frecuencia inyectado al nodo *j,* por ejemplo:  $I^j_h = |I_h| \angle \phi_h$ ,  $Y^{i,j}_h$  es la admitancia equivalente a la frecuencia h entre los nodos i y j.  $V_h^j$  es el fasor del nodo de el sistema eléctrico. La ecuación en forma compacta es:

$$
I_h = Y_h V_h \tag{4.9}
$$

La ecuación lineal es resuelta para la frecuencia *h* y el resultado final es obtenido mediante la superposición de los resultados. El inverso de la matriz de admitancias  $Y_h$  nos proporciona la matriz de impedancias  $Z_h$ ,

$$
Z_h = \begin{bmatrix} Z_h^{1,1} & Z_h^{1,2} & Z_h^{1,N} \\ Z_h^{2,1} & Z_h^{2,2} & Z_h^{2,N} \\ Z_h^{N,1} & Z_h^{N,2} & Z_h^{N,N} \end{bmatrix}
$$
 (4.10)

Donde la impedancia  $Z_h^{j,j}$  es conocida como el punto de referencia de impedancia del nodo  $i$  a distintas frecuencias. Para visualizar mejor este concepto, se analizará el siguiente circuito. Se debe encontrar el punto de referencia de impedancia del circuito mostrado en la figura No. 32, el cuál consta de tres nodos.

Figura No. 32. **Circuito lineal**

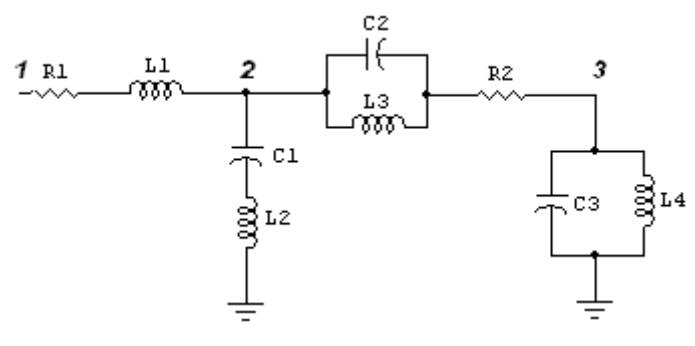

Fuente: elaboración propia

El primer paso será determinar la admitancia equivalente del circuito para cada frecuencia de interés. La matriz de admitancias viene dada de la forma:

$$
Y(jhw_0) = \begin{bmatrix} Y^{1,1} & Y^{1,2} & Y^{1,3} \\ Y^{2,1} & Y^{2,2} & Y^{2,3} \\ Y^{3,1} & Y^{3,2} & Y^{3,3} \end{bmatrix} = \begin{bmatrix} y_{12} & -y_{12} & 0 \\ -y_{12} & y_{12} + y_{23} + y_{20} & -y_{23} \\ 0 & -y_{23} & y_{23} + y_{30} \end{bmatrix}
$$

Donde:

$$
y_{12} = \frac{1}{R_1 + jhw_0L_1}
$$

$$
y_{20} = \frac{1}{jhw_0L_2 - j\frac{1}{hw_0C_1}}
$$

$$
y_{23} = \frac{1}{R_2 + \frac{L_3/C_2}{jhw_0L_3 - j\frac{1}{hw_0C_2}}}
$$

$$
y_{30} = \frac{jhw_0L_4 - j\frac{1}{hw_0C_3}}{L_4/C_3}
$$

Como se describió anteriormente, se puede obtener la matriz de impedancias equivalente invirtiendo la matriz de admitancias. Los datos que se emplearán para el circuito son.

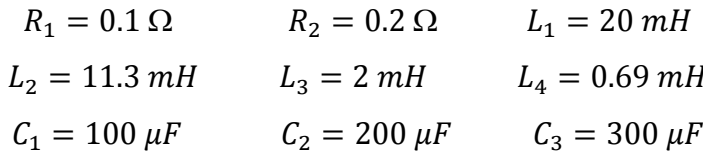

Tomar en cuenta que la frecuencia a utilizar es de 50 Hz. Se buscará el voltaje de cada nodo considerando la inyección de la siguiente corriente armónica en el nodo 1,  $I_{h=1}^1 = 1 \times 0^\circ A$ ,  $I_{h=3}^1 = 0.3 \times 0^\circ A$ ,  $I_{h=5}^1 = 0.2 \times 0^\circ A$ ,  $I_{h=7}^1 = 0.14 \angle 0^\circ A$ .

```
%Resolución de circuito lineal de la figura 4.1, alimentado por 
corriente %no senoidal
%Los valores para los elementos del circuito son:
R1=0.1;R2=0.2;L1=0.02;L2=0.0113;
L3=0.002;
L4=0.00069;
C1=0.0001;C2=0.0002;
```

```
C3=0.0003;
```

```
%Encontrando los valores de admitancia entre nodos
Y12=1/(R1+i*2*pi*50*L1);Y20=1/((i*2*pi*50*L2)-i*(1/(2*pi*50*C1)));
Y23=1/(R2+(((L3)/C2)/((i*2*pi*50*L3)-i*(1/(2*pi*50*C2)))));
Y30=(i*2*pi*50*L4-i*(1/(2*pi*50*C3)))/(L4/C3);Yh=([Y12, -Y12, 0;-Y12, Y12+Y23+Y20, -Y23;0, -Y23, Y23+Y30])
```

```
Yh =
```

```
0.0025 - 0.1591i -0.0025 + 0.1591i 0
-0.0025 + 0.1591i 0.4300 - 1.5218i -0.4274 + 1.3980i 0 -0.4274 + 1.3980i 0.4274 - 5.9170i
```

```
Zh1=inv(Yh);
I = ( [1; 0; 0]);
Vh1=Zh1*I
Vh1 = 0.3130 + 7.1850i
    0.2130 + 0.9018i
    0.0017 + 0.2283i
```

```
%Ahora encontraremos los valores de tensión para cada corriente 
armónica %inyectada al circuito
%Para el tercer armónico tenemos
Y12=1/(R1+i*3*2*pi*50*L1);Y20=1/((i*3*2*pi*50*L2)-i*(1/(3*2*pi*50*C1)));
Y23=1/(R2+((L3)/C2)/((\mathrm{i}*3*2*pi*50*L3)-\mathrm{i}*(1/(3*2*pi*50*C2)))));Y30=(i*3*2*pi*50*L4-i*(1/(3*2*pi*50*C3)))/(L4/C3);
Yh=([Y12, -Y12, 0;-Y12, Y12+Y23+Y20, -Y23;0, -Y23, Y23+Y30]);
Zh3=inv(Yh);
I=[0.3;0;0];
Vh3=Zh3*I
```

```
 0.0300 + 5.6666i
 0.0000 + 0.0118i
-0.0001 + 0.0025i
```

```
%Los valores para el quinto armónico serán
Y12=1/(R1+i*5*2*pi*50*L1);Y20=1/((i*5*2*pi*50*L2)-i*(1/(5*2*pi*50*C1)));
Y23=1/(R2+((L3)/C2)/((i*5*2*pi*50*L3)-i*(1/(5*2*pi*50*C2)))));Y30 = (i*5*2*pi*50*L4-i*(1/(5*2*pi*50*C3)))/(L4/C3);Yh=([Y12, -Y12, 0;-Y12, Y12+Y23+Y20, -Y23;0, -Y23, Y23+Y30]);
Zh5=inv(Yh);
I=[0.2;0;0];
Vh5=Zh5*I
```

```
Vh5 = 0.0201 + 8.4581i
```

```
 0.0001 + 2.1749i
 -0.0000 + 0.0198i
```

```
%Para el septimo armónico tenemos
Y12=1/(R1+i*7*2*pi*50*L1);Y20=1/((i*7*2*pi*50*L2)-i*(1/(7*2*pi*50*C1)));
Y23=1/(R2+((L3)/C2)/((i*7*2*pi*50*L3)-i*(1/(7*2*pi*50*C2)))));Y30 = (i*7*2*pi*50*L4-i*(1/(7*2*pi*50*C3)))/(L4/C3);Yh=([Y12, -Y12, 0;-Y12, Y12+Y23+Y20, -Y23;0, -Y23, Y23+Y30]);
Zh7=inv(Yh);
I=[0.14;0;0];
vh7=Zh7*Tvh7 = 0.0140 + 9.0412i
    0.0000 + 2.8837i
    0.0004 + 2.8741i
```

```
%Voltaje para el Nodo 1
t=linspace(0,0.05,1000);
Vh=7.19*sin(2*pi*50*t-1.5272)+5.67*sin(3*2*pi*50*t-
1.57)+8.4581*sin(5*2*pi*50*t-1.568)+9.04*sin(7*2*pi*50*t-1.569);
plot(t,Vh)
xlabel('Tiempo (s)')
ylabel('Tensión (V)');
title('Forma de Onda para el Voltaje en en Nodo 1');
%Para el Nodo 2
Vh2=0.93*sin(2*pi*50*t-1.338)+0.011*sin(3*2*pi*50*t-
1.569)+2.17*sin(5*2*pi*50*t-1.57)+2.88*sin(7*2*pi*50*t-1.57);
t=linspace(0,0.05,1000);
plot(t,Vh2);
xlabel('Tiempo (s)');
ylabel('Tensión (V)');
title('Forma de Onda para el Voltaje en en Nodo 2')
%Para el Nodo 3
Vh3=0.23*sin(2*pi*50*t-1.56)+0.0025*sin(3*2*pi*50*t-
1.61)+0.02*sin(5*2*pi*50*t-1.57)+2.87*sin(7*2*pi*50*t-1.57);
t=linspace(0,0.05,1000);
plot(t,Vh3)
xlabel('Tiempo (s)');
ylabel('Tensión (V)');
title('Forma de Onda para el Voltaje en en Nodo 3')
```
Se presentan los resultados obtenidos en la siguiente tabla y su respectivo gráfico, en el cual se puede visualizar de una mejor forma el comportamiento del circuito.

|        |          |       |                   |       | b                 |       |                   |        |
|--------|----------|-------|-------------------|-------|-------------------|-------|-------------------|--------|
|        | Amplitud |       | Angulo   Amplitud |       | Angulo   Amplitud |       | Angulo   Amplitud | Angulo |
| Nodo 1 | 7.19     | 87.51 | 5.67              | 89.69 | 8.46              | 89.96 | 9.04              | 89.91  |
| Nodo 2 | 0.93     | 76.71 | 0.011             | 89.96 | 2.17              | 90    | 2.88              | 90     |
| Nodo 3 | 0.23     | 89.57 | 0.0025            | 93.04 | 0.02              | 90.03 | 2.87              | 89.99  |

Tabla II. **Voltajes armónicos resultantes en cada nodo del circuito analizado**

Fuente: elaboración propia

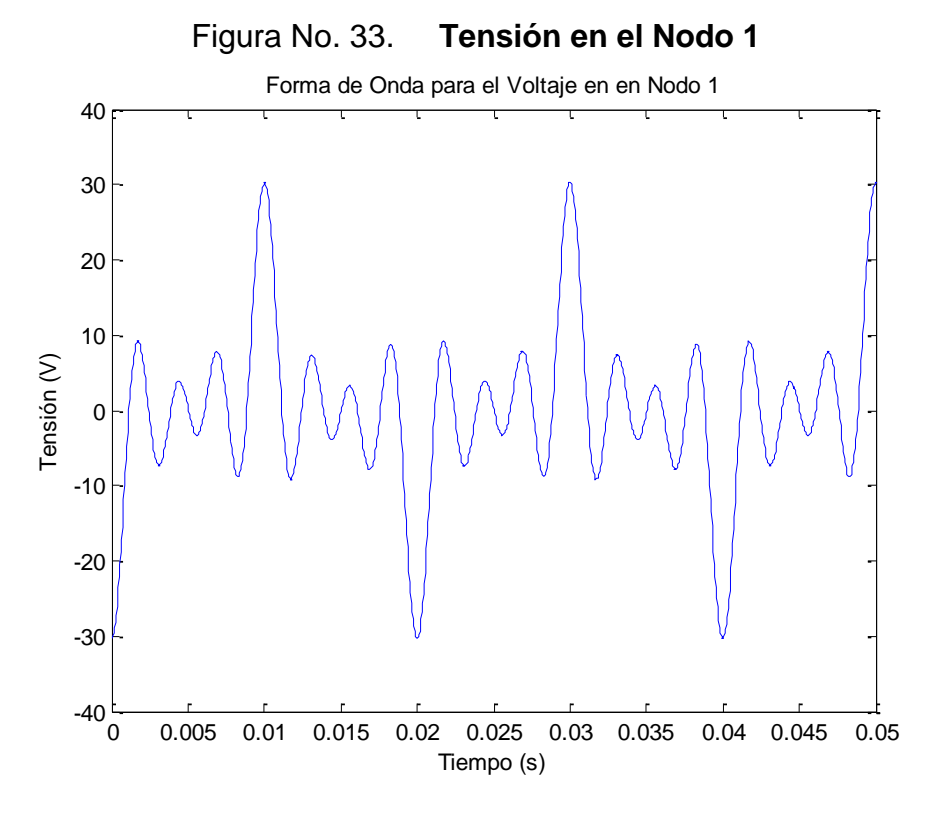

Fuente: elaboración propia

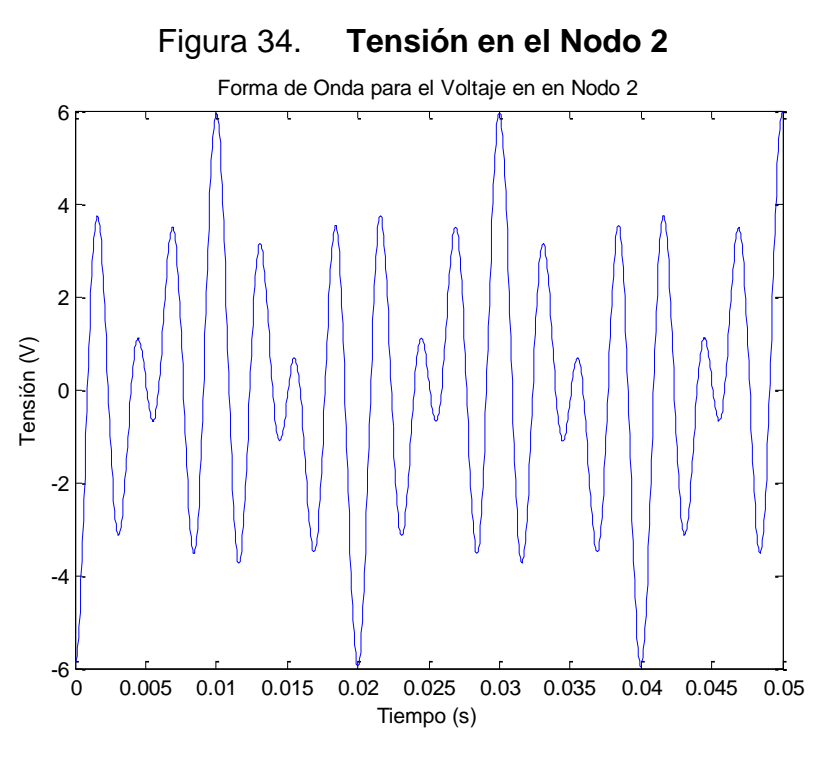

Fuente: elaboración propia

Se puede encontrar el VDF para el voltaje en cada nodo, empleando la ecuación 1.12:

$$
VDF = \frac{1}{I_1} \left[ \sum_{h=2}^{\infty} I_h{}^2 \right]^{\frac{1}{2}} \qquad (1.12)
$$

```
%Encontramos la distorsión armonica de voltaje en cada caso
%NODO 1
VDF1=((sqrt(+5.67^2+8.46^2+9.04^2)^(1/2))/ 7.19)*100
VDF1 = 51.3243
 %NODO 2
```

```
VDF2=((sqrt(0.011^2+2.17^2+2.88^2)^(1/2))/0.93)*100
```

```
VDF2 = 204.1886
%NODO 3 
VDF3= ((sqrt(0.0025^2+0.02^2+2.87^2)^(1/2))/0.23)*100
VDF3 = 736.5775
%Obtenemos diagrama de barras para mostrar las amplitudes de cada 
%componente
x=[1, 2, 3, 4, 5, 6, 7, 8];y=[7.19, 0, 5.67, 0, 8.46, 0, 9.04, 0];
bar(x,y)
xlabel('Orden Armonico');
ylabel('Amplitud de componente');
title('Componentes Armonicos para el Voltaje en el Nodo 1');
y2=[0.93, 0, 0.011, 0, 2.17, 0, 2.88, 0];
bar(x,y2)xlabel('Orden Armonico');
ylabel('Amplitud de componente');
title('Componentes Armonicos para el Voltaje en el Nodo 2');
y3=[0.23, 0, 0.0025, 0, 0.02, 0, 2.87, 0];
bar(x,y3)xlabel('Orden Armonico');
ylabel('Amplitud de componente');
title('Componentes Armonicos para el Voltaje en el Nodo 3');
```
# Figura No. 35. **Comparación de amplitud de componentes armónicos de**

**Nodo 1**

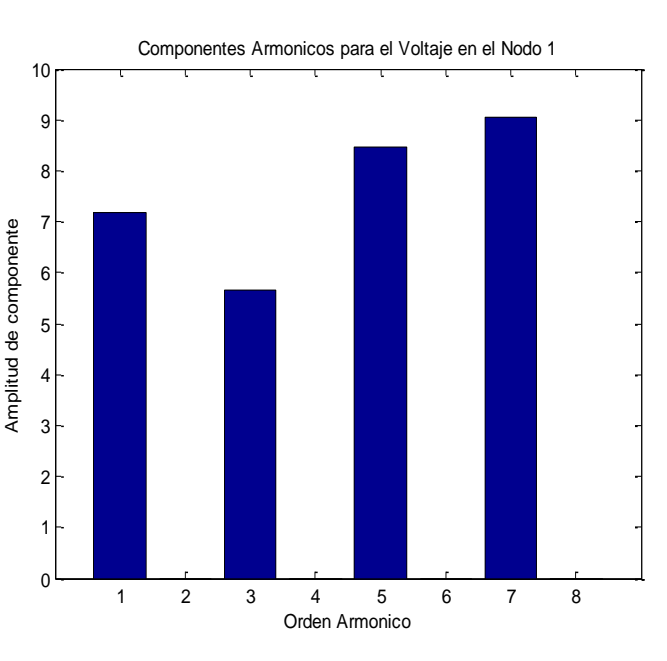

Fuente: elaboración propia

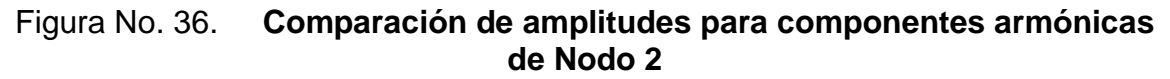

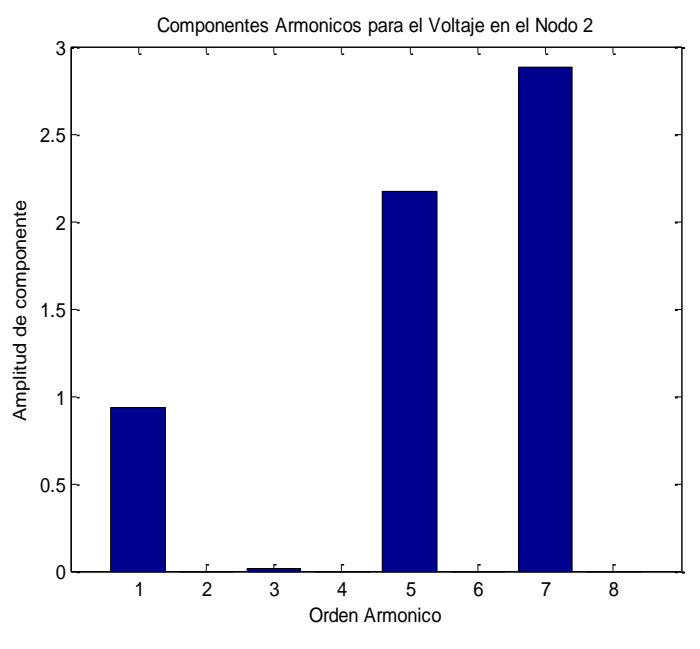

Fuente: elaboración propia

**102**

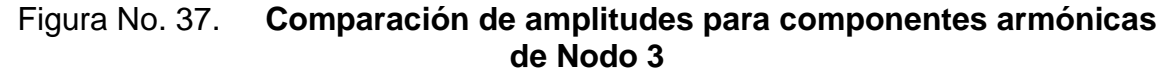

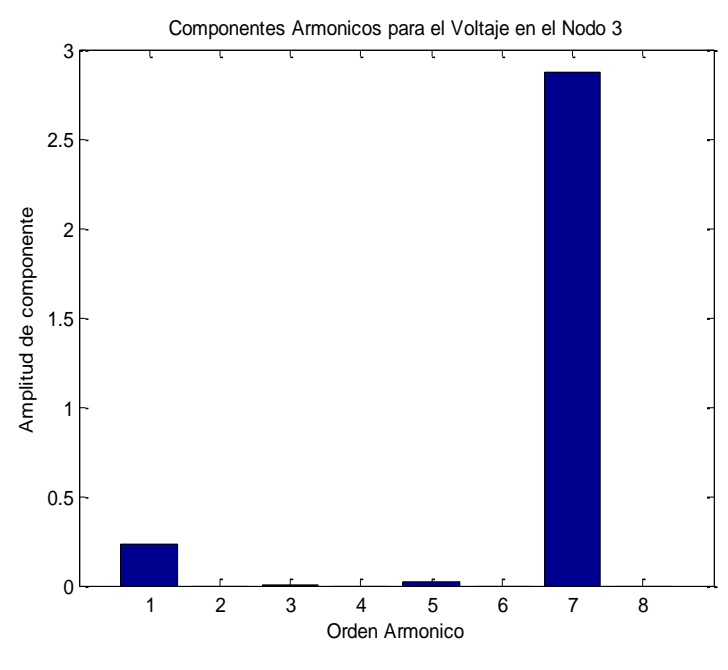

Fuente: elaboración propia

#### **4.4. Filtros pasivos**

Los filtros pasivos en paralelo son circuitos muy populares en el control de la propagación de corrientes armónicas, y son normalmente designados como una serie de combinaciones de reactores y capacitores. Los filtros pasivos son además utilizados como sumideros ya que absorben corrientes armónicas. Estos deberán presentar una baja impedancia para el flujo de corrientes armónicas.

Los filtros armónicos de potencia son instalados en las terminales de AC de rectificadores, controladores de motores, fuentes de corriente continua, y otras cargas no lineales, para reducir la distorsión de voltajes y corrientes a límites aceptables en el punto de conexión.

Los filtros son normalmente diseñados para trabajar en condiciones estáticas de operación, aunque en la práctica los filtros pueden ser operados dinámicamente, conectándose y desconectándose seccionadamente, acorde a los requerimientos del sistema. Ejemplos de estas aplicaciones son la conexión de filtros usados en controladores de elevadores, controladores de ajuste de velocidad de bombas, compensadores de potencia reactiva y estaciones convertidoras de HVDC.

Para sistemas con un determinado número de filtros, es necesario elaborar estrategias de conexión. Una buena práctica es la desconexión de los filtros de altos valores de armónicos antes que los de órdenes de bajo valor. Para la operación de conexión de los filtros lo mejor es hacer lo contrario, esto se determinará con la práctica ya que su respuesta será dependiente de las condiciones eléctricas de la planta. Si los bancos de capacitores son provistos con filtros, estos tendrán sensores que determinarán permanentemente la conexión de los filtros, además de los reguladores de voltajes y factor de potencia. Una estrategia apropiada para la conexión puede ser basada incluso en un análisis de tracientes del sistema de filtrado y la planta, tomando en consideración como punto de partida las condiciones de operación de la misma.

#### **4.4.1. Ajuste simple de filtros de primer orden**

Estos filtros son usados en su mayor parte en armónicos de bajas frecuencias. Estos son probablemente los filtros paralelos más comunes en uso hoy en día y comprenden una serie de circuitos RLC, los cuales podemos ver en la figura No. 38, estos filtros son ajustados para una frecuencia armónica en especial.

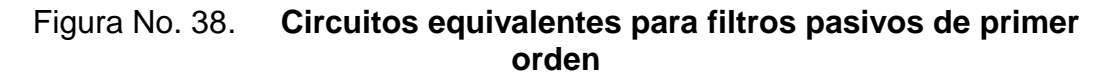

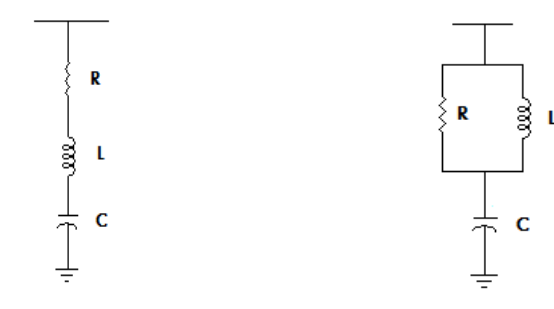

Fuente: elaboración propia

Algunas características de los filtros de primer orden son las siguientes:

- Actúan a una muy baja impedancia para la frecuencia a los cuales son ajustados (frecuencia de corte)
- Cuando la impedancia de la fuente es inductiva, entran en resonancia, lo cual ocurre a bajas frecuencias, Esto se da siempre en frecuencias más bajas que la frecuencia de corte a la que son ajustados
- Hay un punto en el que se incrementa la impedancia el cuál se da justo debajo de la frecuencia a la que son ajustados muy próximos a la frecuencia de resonancia
- La impedancia se eleva reiteradamente para frecuencias arriba de la frecuencia de ajuste

Las características del ajuste de los filtros es descrito por el factor de calidad Q que viene dado por.

$$
Q = \frac{hX_L}{R} \qquad (4.11)
$$

Donde *R* es la resistencia del filtro, *h* es el armónico a ajustar, y  $X_L$  es el valor de la reactancia del inductor. Comúnmente, el valor de *R* consiste de solo la resistencia del inductor, con lo que obtenemos un gran valor de *Q* y una muy buena característica de filtrado. Los valores de la resistencia pueden ser obtenidos seleccionando un apropiado valor para el factor de calidad, 20 < Q < 30. La figura No. 39 muestra la respuesta típica de un filtro para dos factores de calidad con un mismo ajuste de frecuencia  $\boldsymbol{f_t}.$ 

Figura No. 39. **Característica típica de respuesta en frecuencia para filtro con dos valores de calidad**

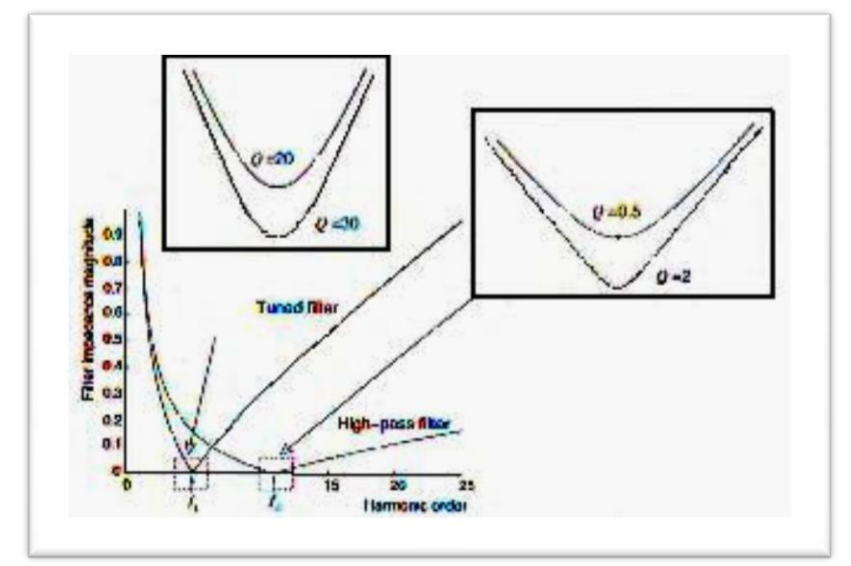

Fuente. Enrique Acha, Manuel Madrigal, **Power Systems Harmonics**. Primera Edición. Pag. 66

### **4.4.2. Filtros de segundo orden pasa alto**

En casos con alto orden de corrientes armónicas, por ejemplo, la decima primera, y mayores, los filtros pasa altos son usados normalmente. Filtros pasa altos son llamados aquellos filtros que poseen características de baja impedancia para frecuencias arriba del punto de corte.

Frecuentemente, algunos filtros pasa altos son utilizados para eliminar un rango de armónicos, los cuales están localizados arriba del punto de corte. Para armónicos debajo de la frecuencia seleccionada los filtros no conducirán, por lo que no drenarán corriente para estas frecuencias. Dos factores muy importantes deben de tomarse en cuenta para su aplicación.

- La mínima impedancia de los filtros pasa altos jamás deberá ser de un valor comparable al valor de la impedancia de un filtro de ajuste simple ajustado a la misma frecuencia;
- El porcentaje de desvío para los armónicos del sistema a través de un filtro simple puede requerir que el filtro sea ajustado para un valor bastante arriba del valor de la frecuencia fundamental observada. En contraste con los filtros de ajuste simple, el factor de calidad de un filtro pasa alto viene dado por la relación 4.12.

$$
Q = \frac{R}{hX_L} \qquad (4.12)
$$

La figura muestra la respuesta de estos filtros para dos diferentes factores de calidad, donde los valores típicos usados para Q son 0.5 < Q < 2.

# **4.4.3. Diseño y ajuste simple para filtros armónicos de primer orden**

El diseño y ajuste de filtros armónicos será ejemplificado tomando como base el circuito mostrado en la figura 40 en el cual se ilustra el filtro a calcular a través de un simple procedimiento.

#### Figura No. 40. **Circuito equivalente tomado como base para cálculo de filtro**

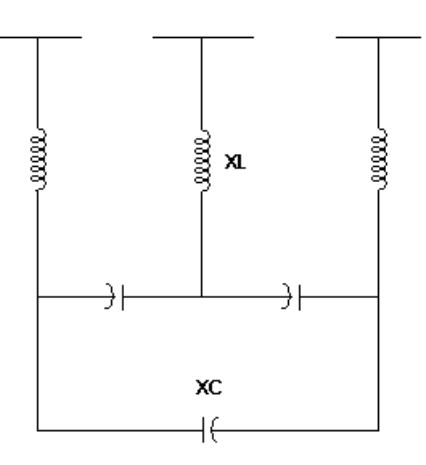

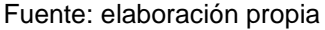

- Reactancia Capacitiva  $X_c$ . La reactancia capacitiva puede ser obtenida mediante la siguiente relación.

$$
X_{C} = \frac{V_{Cestimado}^{2}}{Q_{Cestimado}}
$$
 (4.13)

Donde V<sub>Cestimado</sub> es el voltaje de línea a línea esperado en el capacitor, Q<sub>Cestimado</sub> es la Potencia Reactiva del capacitor. La potencia reactiva está tomada en base a la potencia reactiva de compensación para la frecuencia fundamental, con la cuál buscamos mejorar el factor de potencia dentro de la planta.

El valor de la corriente de línea I<sub>Cestimado</sub>, viene dado por:

$$
I_{Cestimado} = \frac{Q_{Cestimado}}{\sqrt{3}V_{estimado}}
$$
 (4.14)

Ajuste del valor de la reactancia  $X_L$  del reactor. El valor de la reactancia del filtro es obtenido por:

$$
X_L = \frac{X_C}{(rh)^2} \tag{4.15}
$$

Donde *h*, es el armónico para el cual el filtro es ajustado, y *r* es un factor experimental, tomando *rh* un valor ligeramente menor al de la frecuencia concerniente. Este factor minimiza la posibilidad de que el circuito entre en resonancia, con lo cual se verían afectados los parámetros en el sistema. Un valor típico de r, para el quinto armónico es de 0.94.

La potencia reactiva liberada por el filtro será.

$$
Q_F = \frac{V_{LL}^2}{X_C - X_L}
$$
 (4.16)

Donde  $V_{LL}$  es el voltaje línea a línea en el punto de conexión.  $Q_F$  es la potencia reactiva liberada por el arreglo capacitor-inductor. Aquí  $\boldsymbol{Q}_F$  será mayor cuando la potencia reactiva liberada por el capacitor nos proporcione la compensación del factor de potencia ligeramente arriba del valor previamente calculado.

La corriente de línea en el filtro para la frecuencia fundamental viene dado por:

$$
I_F = \frac{Q_F}{\sqrt{3}V_{LL}}\tag{4.17}
$$

El valor para la corriente de línea RMS en el filtro es:

$$
I_{Frms} = \sqrt{I_F^2 + I_h^2}
$$
 (4.18)

Donde  $I_h$  es el valor RMS armónico de la corriente de línea a filtrar.

Para la frecuencia fundamental el valor RMS del voltaje a través del capacitor viene dada por.

$$
V_C = \sqrt{3}I_F X_C \tag{4.19}
$$

El voltaje a través del capacitor para cada corriente armónica  $I_h$  viene dado por.

$$
V_{Ch} = \sqrt{3}I_h \frac{X_C}{h} \tag{4.20}
$$

El valor RMS del voltaje a través del capacitor viene dado por.

$$
V_{Crms} = \sqrt{V_C^2 + V_{Ch}^2}
$$
 (4.21)

El valor pico para el voltaje en el capacitor es

$$
V_{\text{cpico}} = \sqrt{2}V_c + \sqrt{2}V_{\text{Ch}} \tag{4.22}
$$

Se asume que de la potencia aparente total, la potencia reactiva es entregada por el capacitor, y está vendrá dada por

$$
Q_{CF} = \sqrt{3} V_{Crms} I_{Frms} \tag{4.23}
$$

Finalmente es importante establecer los valores límites del capacitor, presentados en la Tabla III.

## Tabla III. **Valores límites para capacitores en circuitos de filtros pasivos**

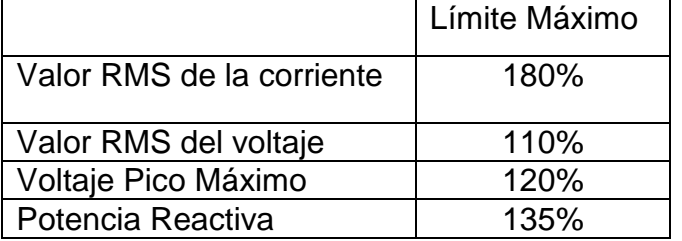

Fuente. Enrique Acha, Manuel Madrigal, **Power Systems Harmonics**. Primera Edición. Pag. 68

En conclusión, algunas de las ventajas de los filtros pasivos son:

- Fácil diseño
- Operación confiable
- Pueden ser usados como parte de bancos de filtrado
- Configuración barata
- Proporcionan mejoramiento del factor de potencia

Algunas de las desventajas de los filtros pasivos son:

- El punto de resonancia depende de la impedancia del sistema
- El ajuste debe ser realizado para cada frecuencia armónica
- Pueden ocurrir problemas de resonancia para frecuencias diferentes a la armónica
- Se ven afectados por el envejecimiento de los capacitores

A pesar de las desventajas, los filtros pasivos son altamente utilizados ya que proporcionan un medio efectivo para drenar las corrientes armónicas, logrando buenos resultados en la compensación del factor de potencia.

Se visualizaran los conceptos definidos calculando un filtro para un sistema real, el cual consiste de un transformador de potencia  $1 MVA$ ,  $13.2/480V$ , con una reactancia de corto circuito de  $10\%$  que alimenta una carga de 933  $kw$ , 1405  $A$  a 480  $V$ .

La carga básicamente consiste de un rectificador de seis pulsos, que inyecta una corriente de quinto armónico de 30%, con respecto a la frecuencia fundamental. Los parámetros del filtro deberán ser calculados para compensar el factor de potencia y absorber la corriente inyectada por el quinto armónico.

Son cuatro los pasos básicos para resolver este circuito.

- Cálculo de los requerimientos de potencia reactiva
- Predicción de problemas de resonancia
- Cálculo del filtro
- Chequeo de los límites del capacitor

Se iniciará la resolución del problema construyendo una función para encontrar los requerimientos de potencia reactiva del circuito.

\_\_\_\_\_\_\_\_\_\_\_\_\_\_\_\_\_\_\_\_\_\_\_\_\_\_\_\_\_\_\_\_\_\_\_\_\_\_\_\_\_\_\_\_\_\_\_\_\_\_\_\_\_\_\_\_\_\_

```
function [QC, PF2] = calculo reactiva(V,X,P,I)%Calculo de requerimientos de Potencia Reactiva
S = ((1.73*(V)*(I))/1000);
Qt= sqrt(S^2-P^2);PFI = P/S;
```

```
QC = P * (tan (acos (PF1)) - tan (acos (0.95)));
QT= (Qt-QC);ST = sqrt(350^2 + P^2);
PF2= (P/ST);
disp('El valor del banco de capacitores será:');
disp(QC);
disp('Este valor será aproximado a un valor comercial, el cuál será de 
350 KVAR');
disp('El factor de Potencia será:');
disp(PF2);
```
Los requerimientos de potencia reactiva se encuentran ejecutando la función cálculo\_reactiva, con lo que se obtiene la solución para esta parte del problema.

```
V=480;
X=0.1;P=933;
I=1405;calculo_reactiva(V,X,P,I)
El valor del banco de capacitores será:
   393.8575
Este valor Este será aproximado a un valor comercial, el cuál será de 
350 KVAR
El factor de Potencia será:
     0.9363
   ans =
    393.8575
```
Se pueden predecir problemas de resonancia paralelo entre el transformador de potencia y el banco de capacitores, para lo cual se deberá encontrar la frecuencia de resonancia y el Valor de Corto Circuito (SCR), mediante las siguientes relaciones.

$$
f_r = 2\pi f_0 \sqrt{\frac{MVAsc}{MVARC}}
$$
 (4.24)  

$$
SCR = \frac{MVAsc}{MWrect}
$$
 (4.25)

Donde MVAsc es el valor de corto circuito en MVA en el punto de conexión de el capacitor y  $MVARC$  corresponde al valor de  $MVAR$  del capacitor.  $MWrect$ es el valor de potencia del rectificador. Estos valores proporcionan una buena indicación de potenciales problemas de resonancia.

$$
f_r = 2\pi f_0 \sqrt{\frac{10}{0.35}} = 2\pi f_0 * 5.35
$$

$$
SCR = \frac{10}{0.993} = 10.72
$$

La frecuencia armónica de resonancia se encuentra muy cerca del quinto armónico generado por la carga, y el valor de SCR es bajo. Estos resultados nos indican que el filtro deberá ser calculado para el quinto armónico.

Se procede a calcular para el quinto armónico el valor de la reactancia que se deberá conectar con el banco de capacitores para formar el filtro.

```
Xc=(V/1000)^2 2/0.35
Xc = 0.6583
X1 = Xc / (4.7<sup>2</sup>)X1 = 0.0298
Qf= (V^2)/(0.6582-0.0298)
Qf = 3.6665e+005
Icr=350/(1.73*(V/1000))Icr = 421.4836
If=Qf/(1.73*(V/1000))
If = 441.4740
I5= ((P) / (1.73* (V/1000))) * 0.3
I5 = 337.0665
Ifrms=sqrt(If^2+I5^2)
Ifrms =
    555.4385
Vc1 = (1.732 * 441.47 * 0.6583);Vc5 = (1.732 * 15 * (Xc/5));
Vcrms=sqrt((Vc1)^2+(Vc5)^2)
Vcrms =
    509.1878
Vcpico=sqrt(2)*Vc1+sqrt(2)*Vc5
Vcpico =
    820.5474
Qcf=1.732*(Vcrms*Ifrms)
Qcf = 4.8985e+005
```
Los resultados muestran que los valores RMS en el capacitor son  $\frac{302.16}{480}$  \*  $100 = 106\%$ , para los voltajes pico tenemos  $\frac{360.21}{480} * 100 = 120.9\%$ . y la relación de potencia reactiva será  $\frac{40,0.05}{350} * 100 = 139.96\%$ . Estos parámetros son mostrados como porcentaje de los respectivos valores obtenidos. Estos resultados nos indican que se exceden dos límites en los parámetros de los capacitores: la potencia reactiva y el voltaje pico. De acuerdo a los valores obtenidos en los cálculos se deben solicitar los capacitores correspondientes en el circuito.

De acuerdo a los resultados sabemos que el valor del reactor a utilizar para formar el filtro será de  $0.0298 \Omega$ . El reactor puede ser seleccionado, entre otros tipos de inductores de núcleo de aire, o de núcleo laminado. En algunos casos debemos tener presente que el punto de magnetización debe ser suficientemente alto, para no tener problemas de saturación en los puntos de operación de corriente máxima.

Como vimos anteriormente la designación de filtros pasivos no presenta gran dificultad, pero si debemos ser cuidadosos en el diseño de los mismos, ya que es necesario un análisis extensivo para determinar los puntos de resonancia que se tengan presentes en los sistemas de potencia.

**116**
# **5. ANÁLISIS DE DISTORSIÓN ARMÓNICA EN REDES DE DISTRIBUCIÓN DE ENERGÍA ELÉCTRICA UTILIZANDO MATLAB®**

## **5.1. Determinación de modelos para el estudio de distorsión armónica en sistemas de distribución de energía eléctrica**

Debido a la complejidad de las causas y problemas asociados con los armónicos, diversos grupos de investigación han planteado una gran cantidad de modelos matemáticos para entender mejor la problemática que ocasionan los armónicos en los sistemas de energía eléctrica. A pesar de los esfuerzos no se han establecido todavía modelos definitivos para el efecto.

En el transcurso de este trabajo se han alcanzado las herramientas necesarias que se emplearán junto al desarrollo de modelos aproximados a visualizar los efectos de los armónicos en los sistemas de distribución de energía eléctrica.

Se partirá por lo tanto de la descripción de los modelos de los distintos componentes del sistema, en base a los cuales se obtendrán las simulaciones correspondientes. Los modelos aquí empleados fueron tomados de la referencia 8. (ver bibliografía), por lo que dejamos la demostración de los mismos para trabajos más especializados.

**117**

#### **5.1.1. Transformador.**

Se emplean modelos que no incluyen capacitancias entre devanados debido a que los fenómenos de resonancia se presentan a frecuencias muy altas.

Tenemos dos posibles modelos que nos servirán para modelar el transformador, estos son:

 Modelo 1 es la representación más simple de un transformador y está compuesta por la inductancia de dispersión en serie con la resistencia del devanado. La reactancia debe ser multiplicada por *h*. Se presenta este modelo en la figura No. 41. Este modelo no considera la corriente de magnetización del transformador.

#### Figura 41. **Modelo 1, representación de transformador de potencia**

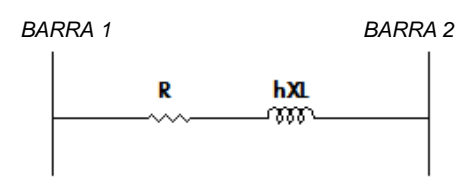

Fuente: elaboración propia

• Modelo 2, Una Resistencia  $R_p$  es colocada en paralelo con una inductancia  $L$ , que es obtenida por medio de la reactancia de dispersión a frecuencia fundamental, esta combinación es colocada en serie con una resistencia  $R_s$ . Las resistencias como se sabe, son independientes de la frecuencia y son estimadas a través de las ecuaciones que se presentan a continuación.

$$
90 < \frac{V^2}{S * R_s} < 110 \tag{5.1}
$$
\n
$$
13 < \frac{S * R_p}{V^2} < 30 \tag{5.2}
$$

Donde, *V* es la tensión del transformador, s es la potencia nominal del transformador,  $R_P$  y  $R_S$  son resistencias. El modelo puede ser apreciado en la figura No. 42, fue propuesto por el grupo de trabajo de la CIGRE, y es el más recomendado para estudios de penetración armónica.

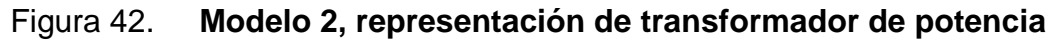

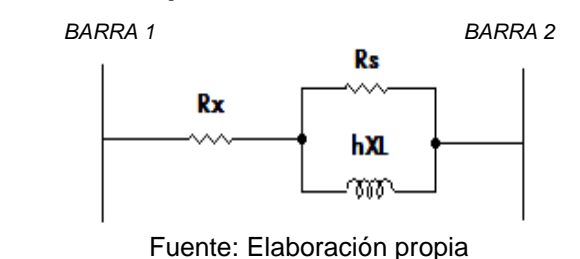

#### **5.1.2. La máquina síncrona**

El comportamiento de las máquinas síncronas sometidas a frecuencias armónicas es bastante difícil de ser evaluado. Normalmente, los valores de las inductancias son determinados a partir de reactancias de eje directo y/o de eje en cuadratura, transitorias o subtransitorias (de secuencia negativa). En caso de que la inductancia sea obtenida usando la reactancia de secuencia negativa a frecuencia fundamental, se aplican la siguientes relaciones:

$$
L = \frac{X_2}{2pf} \tag{5.3}
$$

$$
X_2 = \frac{X_a^{\top} + X_a^{\top}}{2} \tag{5.4}
$$

Donde  $X_d^{\prime\prime}$  es la reactancia subtransitoria del eje directo,  $X_d^{\prime\prime}$  es la reactancia subtransitoria del eje en cuadratura, *p* número de polos y *f* es la frecuencia fundamental. Algunos modelos de la máquina síncrona utilizados los podemos apreciar en las Figura No. 43.

Figura No.43. **Modelos de la máquina síncrona, (a) modelo paralelo, (b) modelo serie**

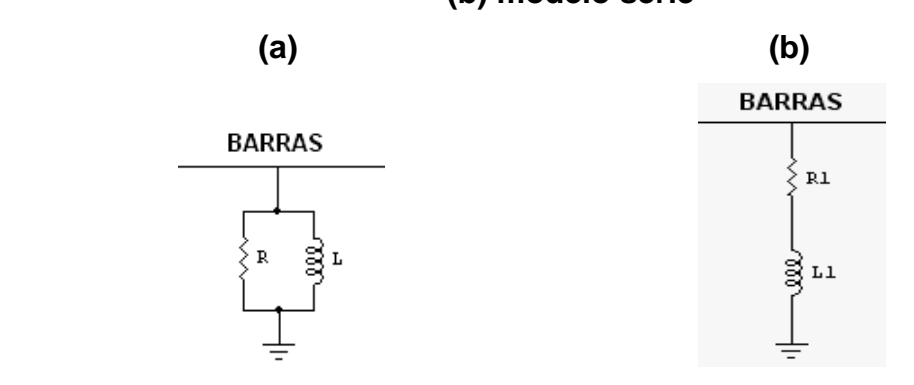

Fuente: elaboración propia

- Modelo paralelo, la inductancia obtenida a través de la relación de reactancias presentadas es colocada en paralelo con una resistencia que representa las pérdidas de los devanados, la reactancia es multiplicada por *h*. Este modelo lo podemos apreciar en la Figura No. 43 (a).
- Modelo serie, Es una derivación del modelo paralelo, donde la inductancia *L* es colocada en serie con la resistencia *R* y su reactancia resultante también es multiplicada por *h*. El modelo se puede apreciar en la Figura No. 43 (b).

#### **5.1.3. La máquina de inducción**

Un modelamiento para frecuencias armónicas obedece básicamente a los modelos convencionales para la frecuencia industrial.

Modelo 1 el deslizamiento para frecuencias armónicas es dado por:

$$
s(n) = \frac{n + (1 - s(1))}{n}
$$
 para secuencia negativa (5.5)  

$$
s(n) = \frac{n - (1 - s(1))}{n}
$$
 para secuencia positiva (5.6)

Donde s(1) es el deslizamiento a frecuencia fundamental. El valor típico para el deslizamiento armónico s(n) es próximo a la unidad y todas las reactancias se deben multiplicar por *h.* Este modelo se puede apreciar en la figura No. 44.

#### Figura 44. **Modelo 1, diagrama equivalente de la máquina de inducción**

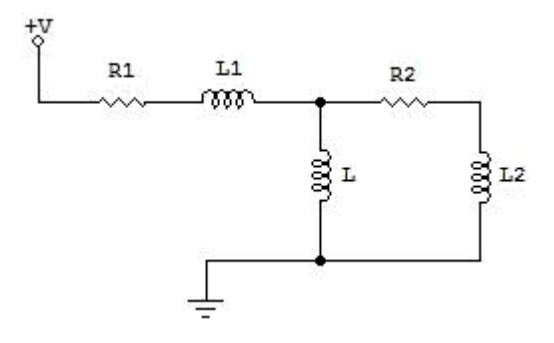

Fuente: elaboración propia

 Modelo 2 es una simplificación del modelo 1 el motor es representado solamente por la reactancia equivalente, ya que para altas frecuencias, el deslizamiento se aproxima a la unidad, volviendo a las resistencias  $R_1$  y  $R_2/s$  despreciables cuando se comparan con los valores de  $X_1$  y  $X_2$ . Dicho modelo se puede apreciar en la figura No. 45.

En este modelo *L* es la inductancia de rotor bloqueado y **R** es la resistencia de amortiguamiento, que representa las pérdidas del motor. También la reactancia resultante debe ser multiplicada por *h*.

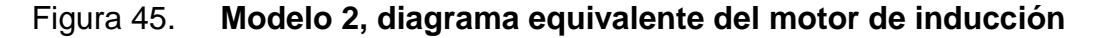

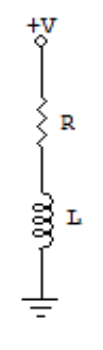

Fuente: elaboración propia

#### **5.1.4. Líneas de transmisión**

Las líneas de transmisión presentan diferentes modelos en función de su longitud, tensión y frecuencia. La clasificación más utilizada y la que se empleará en este trabajo será de acuerdo a su longitud, y se clasifican en cortas, medianas y largas.

En el estudio de armónicos, una línea es considerada larga cuando su longitud es mayor al 5% de la longitud de onda a la frecuencia de interés, por lo tanto:

$$
l = \frac{0.05\lambda}{h} \text{ [km]} \tag{5.7}
$$

λ es la longitud de onda a la frecuencia fundamental, *f* es la frecuencia fundamental [Hz], *h* es el orden armónico (*h=1* equivale a 60 Hz) y *l* es la longitud de la línea.

#### **5.1.4.1. Modelo de línea corta**

Se desprecia el efecto piel (despreciando la admitancia paralela). Se concentran los valores totales de la resistencia (*R*) y de la inductancia (*L*), la reactancia resultante se multiplica por *h*, siendo h el orden de cada componente armónica (*h*=1, 2, 3, 4, 5, etc., que equivalen en nuestro medio a 60, 120, 180, 240, 300 Hz). El circuito equivalente para la línea corta se puede observar en la figura No. 46.

Figura 46. **Modelo para representación de línea de longitud corta**

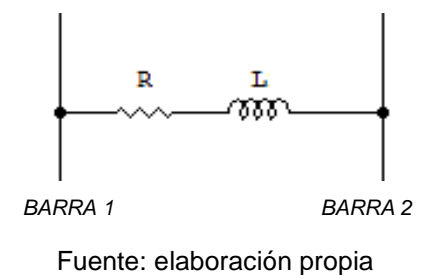

Para frecuencias armónicas, la extensión de la línea corta será menor a medida que aumenta la frecuencia analizada. En este modelo no se identifican las posibles resonancias producidas por el efecto capacitivo e inductivo de la línea.

#### **5.1.4.2. Modelo de línea media**

Se considera una distribución uniforme de los parámetros R, L y C a lo largo de la línea. El modelo de línea media se representa por un circuito  $\pi$ equivalente el cual se puede apreciar en la figura No. 47.

Figura 47. **Modelo para representación de línea de longitud media**

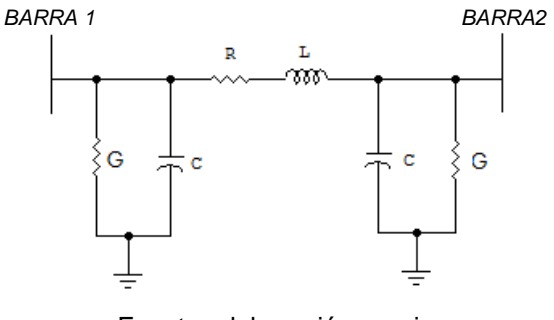

Fuente: elaboración propia

#### **5.1.4.3. Modelo de línea larga**

Se considera la impedancia serie y la inductancia paralelo, la cual está compuesta por una conductancia G, responsable de las corrientes de fuga (principalmente a través de los aisladores que sustentan las líneas) y por la capacitancia C de la línea con relación a tierra.

Los parámetros son concentrados y divididos en dos partes iguales que se conectan en los terminales de la línea. El modelo se denomina modelo  $\pi$ nominal, el cual se puede apreciar en la figura No. 48.

#### Figura 48. **Modelo para representación de línea de longitud larga**

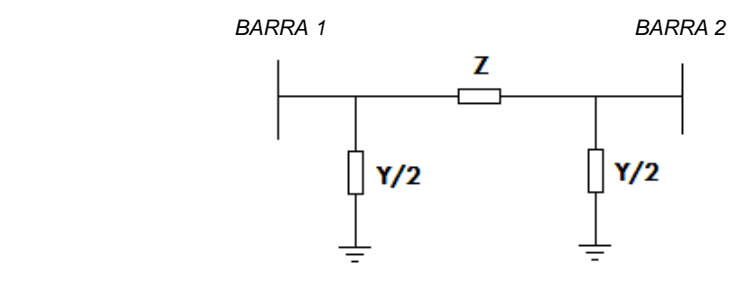

Fuente: elaboración propia

Un circuito  $\pi$  nominal es adecuado para líneas, cuya extensión no sobrepase los 200 Km, a 60 Hz y cuya tensión nominal sea inferior a 400 Kv. Los parámetros  $X_L$  y  $X_C$  resultantes deben ser multiplicados por  $h$ .

#### **5.1.5. Cargas**

#### **5.1.5.1. Cargas Lineales**

En un estudio de flujo armónico las cargas de baja potencia no se representan individualmente, estas son combinadas en circuitos equivalentes que representan mejor las características de impedancia del conjunto de cargas. Es posible considerar variaciones en la impedancia del sistema con la frecuencia o con el nivel de cargabilidad, tanto para consumidores domésticos como para industriales.

Sin embargo, como normalmente son las cargas industriales las que utilizan capacitores para la compensación del factor de potencia, por lo que presentan grandes posibilidades de contribuir para que ocurra una resonancia en serie y/o paralelo en el sistema eléctrico.

**125**

 Modelo 1 es utilizado cuando las cargas son predominantemente resistivas (cargas comerciales o domésticas) y donde el efecto de los motores puede ser despreciado. La resistencia R es obtenida a través de la potencia activa *P* y la tensión nominal a frecuencia fundamental.

$$
R = \frac{V^2}{P} \tag{5.8}
$$

 Modelo 2 representa cargas compuestas principalmente por motores. Los parámetros son determinados de la siguiente forma:

$$
R = \frac{V^2}{P(l - k - k_E)}\tag{5.9}
$$

$$
L = \frac{V^2}{1.2k \times k_1 P \times w}
$$
 (5.10)

Donde,

- P demanda total (W)
- k fracción de la demanda total correspondiente a los motores
- $k_1$  severidad en las condiciones de arranque
- $k<sub>E</sub>$  fracción de la carga controlada electrónicamente

La resistencia de amortiguamiento del motor se calcula de la forma.

$$
R_1 = \frac{L}{k_2} \tag{5.11}
$$

 Modelo 3 representa una carga compuesta de grandes motores de inducción o grupos conectados directamente a tensión de subtransmisión como en el caso de cargas industriales. Los parámetros *R* y *L* son definidos como en el modelo 2, en tanto *R<sup>1</sup>* y *L<sup>t</sup>* son dados por:

$$
R_1 = \frac{X_L}{k_3}
$$
 (5.12)  

$$
L_t = \frac{0.1R}{w}
$$
 (5.13)

Donde:

- $k<sub>3</sub>$  factor de mérito efectivo del circuito del motor
- *w* frecuencia angular fundamental (*w= 2πf rad/s*)
- $L_t$ inductancia de dispersión equivalente de los devanados de los transformadores, en los que las cargas están conectadas del lado de baja tensión
- $R_1$  resistencia serie del modelo equivalente del motor

Las reactancias resultantes deberán ser multiplicadas por *h*.

#### **2.1.5.2. Capacitores**

Son modelos por su capacitancia equivalente, constituyendo un modelo único que puede ser incorporado en un sistema serie o paralelo, estos dan como resultado reactancias capacitivas que para efectos del flujo armónico deben ser multiplicadas por *h*.

#### **2.1.5.3. Reactores**

Los reactores utilizados en sistemas de potencia se puede dividir en dos tipos dependiendo de cómo esté formado el núcleo.

 Núcleo de material ferromagnético que se comporta como un transformador en vacío y se utiliza en paralelo con el sistema;

 Núcleo de aire que se comporta como un transformador en cortocircuito y se utiliza en serie con el sistema.

Cada uno de estos se representa por su valor de reactancia y para efectos de flujo armónico se deben multiplicar por *h*.

- Modelo 1 el reactor en serie con el sistema. Normalmente, los reactores pueden ser representados con una combinación *RL*, siendo *L* la inductancia del reactor y *R* representa las pérdidas en el devanado.
- Modelo 2 se incorpora la capacitancia presentada por los reactores entre los devanados y tierra. La capacitancia total es distribuida entre los dos terminales del reactor. Esta capacitancia es mucho menor que la de los transformadores.

#### **5.1.5.4. Cargas no lineales**

Las cargas no lineales se modelan como fuentes de corriente constante para cada frecuencia armónica y son calculadas respecto a la corriente de la frecuencia fundamental. Estas inyecciones de corriente se calculan con base en las series de Fourier. Algunas cargas no lineales que presentan armónicos característicos están basadas en dispositivos electrónicos de estado sólido. Ejemplos de esto son los equipos rectificadores, los convertidores de frecuencia, los inversores, los ciclo convertidores, los hornos de arco y los compensadores estáticos de potencia reactiva.

Todos estos equipos tienen la característica común de requerir o absorber corriente del sistema que es no senoidal. Por lo tanto, todos ellos son gobernados por las mismas leyes básicas que permiten un análisis de su comportamiento. Para el caso de los rectificadores se generan armónicos tanto en el lado de continua como en el de alterna, donde, las del lado continuo son del orden  $h = k * p$  y las del lado alterno son del orden  $h = k * p \pm 1$ , siendo h el orden armónico, *p* el número de pulsos del rectificador y *k* un número entero positivo.

#### **5.1.5.5. Rectificador de 6 pulsos**

La forma de onda, la serie de Fourier y las inyecciones de corriente de entrada típica en AC de un rectificador de 6 pulsos alimentado por un transformador Y-Y se muestran a continuación.

$$
I_h = \frac{2\sqrt{3}}{\pi} I_d \left\{ \cos(wt) - \frac{1}{5} \cos(5wt) + \frac{1}{7} \cos(7wt) - \frac{1}{11} \cos(11wt) + \cdots \right\}
$$

## Tabla IV. **Inyección armónica característica de rectificador de 6 pulsos alimentado por un transformador en conexión Y-Y**

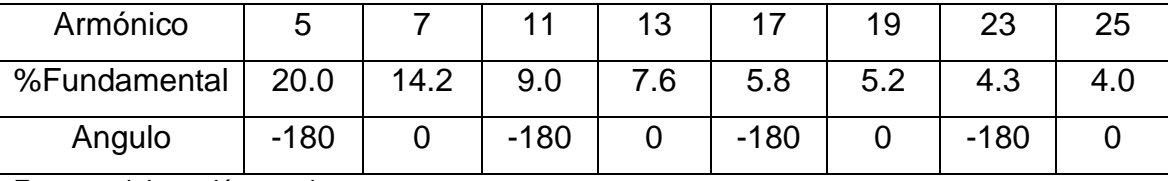

Fuente: elaboración propia

#### **5.1.5.6. Rectificador de 12 pulsos.**

Consiste en la conexión de dos rectificadores de 6 pulsos alimentados mediante un transformador con dos secundarios o a través de dos transformadores. En ambos casos, la conexión de la alimentación del rectificador debe ser uno en "estrella" y el otro en "delta". Esto produce un desfase de 30° entre los respectivos voltajes de alimentación, lo que se traduce en un voltaje en la carga con un menor nivel de rizado, además de una corriente de entrada al rectificador con una característica bastante más senoidales (con menos distorsión).

Tabla V. **Inyección armónica característica de rectificador de 12 pulsos alimentado por un transformador en conexión Y-Y**

| Armónico     |        | 12  | 23     | 25  | 35     | -27 |        |  |
|--------------|--------|-----|--------|-----|--------|-----|--------|--|
| %Fundamental | 9.0    | 7.6 | 4.3    | 4.0 | 2.8    | 2.7 | 2.1    |  |
| Angulo       | $-180$ |     | $-180$ |     | $-180$ |     | $-180$ |  |

Fuente: elaboración propia

## **5.2. Cálculo de distorsión armónica total (VDF) en sistemas típicos de distribución de energía eléctrica**

En la figura No. 49 se puede observar el diagrama equivalente del sistema a simular, el cual corresponde a la simplificación de un típico sistema de distribución. Se presenta un circuito trifásico que alimenta una carga industrial, formada por un conjunto de 4 motores trifásicos, controlados mediante un variador de frecuencia (El cuál inyecta las componentes de corriente que se muestran en la tabla V.), alimentados desde el bus No. 4.

En un bus independiente se tiene una serie de cargas las cuales han sido reducidas a un solo circuito, conectadas al bus No. 5. En este bus se encuentra un banco de capacitores de kvar, el cual se encarga de corregir el factor de potencia en el sistema.

Tabla VI. **Inyección de corrientes armónicas en valores PU de la fundamental producido por la carga no lineal conectada al sistema de distribución**

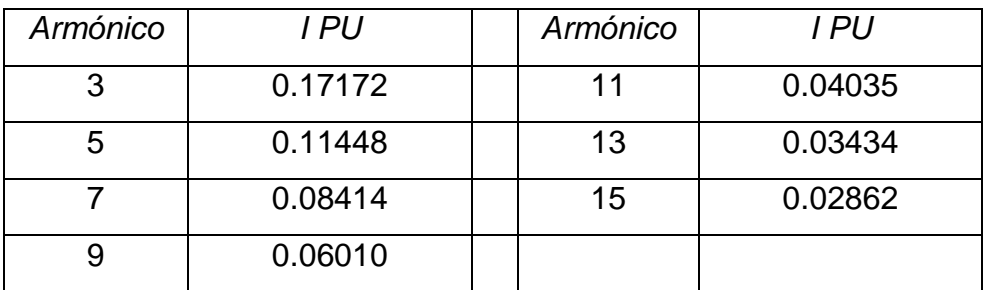

Fuente: elaboración propia

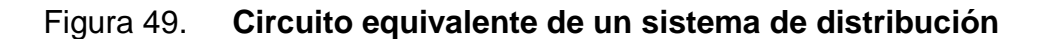

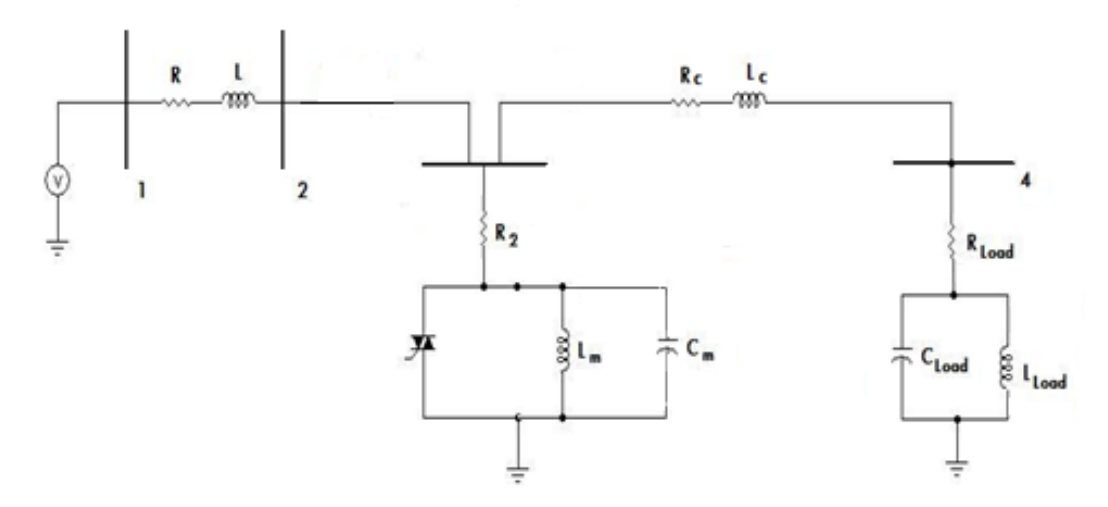

Fuente: elaboración propia

Se encontrarán las tensiones en cada bus y los valores de distorsión armónica total para el voltaje inducido por la inyección de corriente armónica producida por la carga no lineal conectada al sistema.

El primer paso en la solución de este problema será desarrollar un pequeño programa en MATLAB*®* que permita determinar la matriz de impedancias equivalente del circuito para cada frecuencia de interés. La matriz de impedancias viene dada de la forma:

$$
Z = \begin{bmatrix} Z_{1,1} & Z_{1,2} & Z_{1,n} \\ Z_{2,1} & Z_{2,2} & Z_{2,n} \\ Z_{n,1} & Z_{n,2} & Z_{n,n} \end{bmatrix}
$$
 (5.15)

Se han de calcular cada una de las componentes de la matriz mediante el *software* desarrollado, introduciendo los parámetros del circuito, tales como cantidad de nodos, frecuencia, *h'esima* armónica a valuar, para luego ingresar los valores de cada unos de los elementos del modelo a analizar.

Los valores de los elementos del sistema se presentan en la tabla VI, ya convertidos en p.u. Se tomó como base  $S_{BASE} = 0.5 MW$  y  $V_{BASE} = 480 V$ . Se toma como referencia el nodo No. 1, para el cual se considera que tiene un voltaje de 1 p.u. Hay que tener presente que se considera que la alimentación del circuito se realiza por un Sistema de Potencia Infinita.

## Tabla VII. **Valores de impedancia para cada elemento del sistema de distribución a simular**

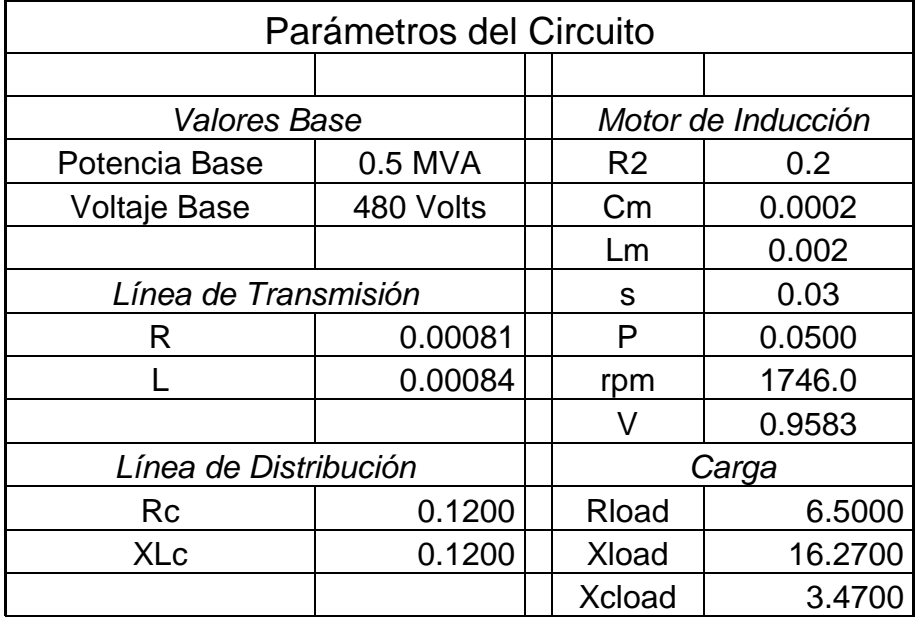

Fuente: elaboración propia

Se presenta a continuación el cuerpo del programa realizado, empleando las aplicaciones de los *m-file*, el cual invocamos ingresando únicamente el nombre del mismo en el *coman Windows* (matrices\_armonicos1).

```
function [matrizh]=matrices_armonicos1
clc;
nodos=input('\n Ingrese el numero de nodos del circuito: ');
h=input('\n Ingrese h: ');
f=input('\n Ingrese frecuencia: ');
matrizh=zeros(nodos);
BB=zeros(nodos);
CC=zeros(nodos);
```
\_\_\_\_\_\_\_\_\_\_\_\_\_\_\_\_\_\_\_\_\_\_\_\_\_\_\_\_\_\_\_\_\_\_\_\_\_\_\_\_\_\_\_\_\_\_\_\_\_\_\_\_\_\_\_\_\_\_\_\_\_

```
opcion='s';
 while opcion=='s'
     clc; 
     nodo1=input('\n Ingrese nodo uno: ');
     nodo2=input('\n Ingrese nodo dos: ');
    paralelo=input('\n L y C en paralelo (s/n): ','s');
     if paralelo=='s'
       Lp=input('\n Ingrese L paralelo: ');
        Cp=input('\n Ingrese C paralelo: ');
        Lp1=i*2*pi*f*h*Lp;
       Cp1=1/(i*2*pi*h*f*Cp);
        X0=1/(1/Lp1+1/Cp1);
       X=imag(X0);
else
       L1=input('\n Ingrese L serie: ');
        C1=input('\n Ingrese C serie: ');
        XL1=i*2*pi*h*f*L1;
       if C1 \sim 0XCI=1/(i*2*pi*h*f*CI); else
       XC1=0; end
       X0 = XL1 + XC1;X=imag(X0);
   end
     R=input('\n Ingrese R serie: ');
     B=input('\n Ingrese B: ');
    if (R) | (X) \sim =0matrizh(nodo1,nodo2) =-inv(complex(R,X));
     matrizh(nodo2,nodo1)=-inv(complex(R,X));
```

```
else
     matrizh(nodo1,nodo2)=0;
    matrizh(nodo2,nodo1)=0;
     end
    BB(nodo1,nodo2)=complex(0,B/2);
     BB(nodo2,nodo1)=complex(0,B/2); 
    opcion=input('\n\n desea continuar (s/n)): ','s');
    end
 clc;
opcion2=input('Desea agregar lineas a tierra (s/n): ','s');
 while opcion2=='s'
     clc;
     nodoc=input('Ingrese el nodo de linea a tierra: '); 
paraleloc=input('\n L y C en paralelo (s/n): ','s');
 if paraleloc=='s'
       Lcp=input('\n Ingrese L paralelo: ');
        Ccp=input('\n Ingrese C paralelo: ');
        Lcp1=i*2*pi*f*h*Lcp;
 if Ccp~=0
           Ccp1=1/(i*2*pi*h*f*Ccp); else
           Ccp1=0; end
        Xcc0=1/(1/Lcp1+1/Ccp1);
        Xcc=imag(Xcc0);
 else
       Lc1=input('\n Ingrese L serie: ');
       Cc1=input('\n Ingrese C serie: ');
        XcL1=i*2*pi*f*h*Lc1;
       XcC1=1/(i*2*pi*h*f*Cc1);
```

```
135
```

```
 Xcc0=XcL1+XcC1;
        Xcc=imag(Xcc0);
     end
    Rcc=input('n Inqrese R series: ');CC(nodoc,nodoc)=inv(complex(Rcc,Xcc));
    opcion2=input('\n\n desea continuar (s/n)): ','s');
end
  for k1=1:nodos
     for k2=1:nodos 
        if k2 \sim k1 matrizh(k1,k1)=matrizh(k1,k1)-matrizh(k2,k1)+BB(k2,k1);
         end
     end
   matrixh(k1, k1) = matrixh(k1, k1) + CC(k1, k1); end 
  matriza=matrizh;
 save m armonicos matriza;
return
```
Se deben Introducir los datos correspondientes en el *software* usado para obtener la matriz de impedancias ya definida para cada frecuencia armónica, con lo cual damos solución al sistema.

\_\_\_\_\_\_\_\_\_\_\_\_\_\_\_\_\_\_\_\_\_\_\_\_\_\_\_\_\_\_\_\_\_\_\_\_\_\_\_\_\_\_\_\_\_\_\_\_\_\_\_\_\_\_\_\_\_\_\_\_\_

Encontrada la matriz sustituimos los valores de inyección de corriente para el orden armónico determinado, con el fin de encontrar las tensiones inducidas por el mismo. Se Presentan los resultados obtenidos en forma gráfica. Se determinarán ahora los valores de distorsión armónica del voltaje, producidos por la carga no lineal conectada al sistema.

%Presentamos los resultados en forma Gráfica.

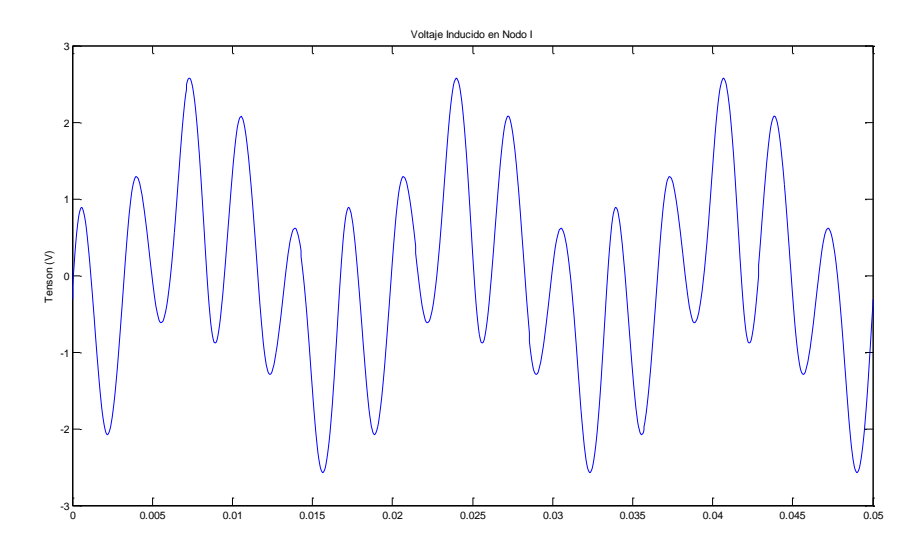

Figura No. 50. **Gráfica de voltaje inducido en nodo I**

Fuente: elaboración propia

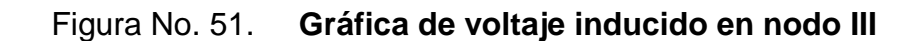

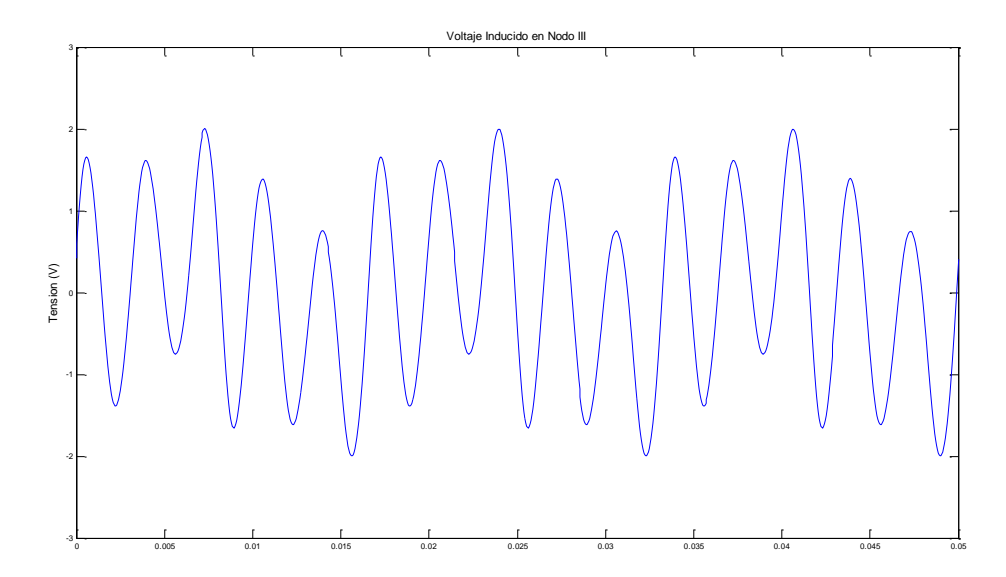

Fuente: elaboración propia

%Presentamos Diagrama de Barras que nos permite realizar un comparativo de las tensiones inducidas en cada Nodo.

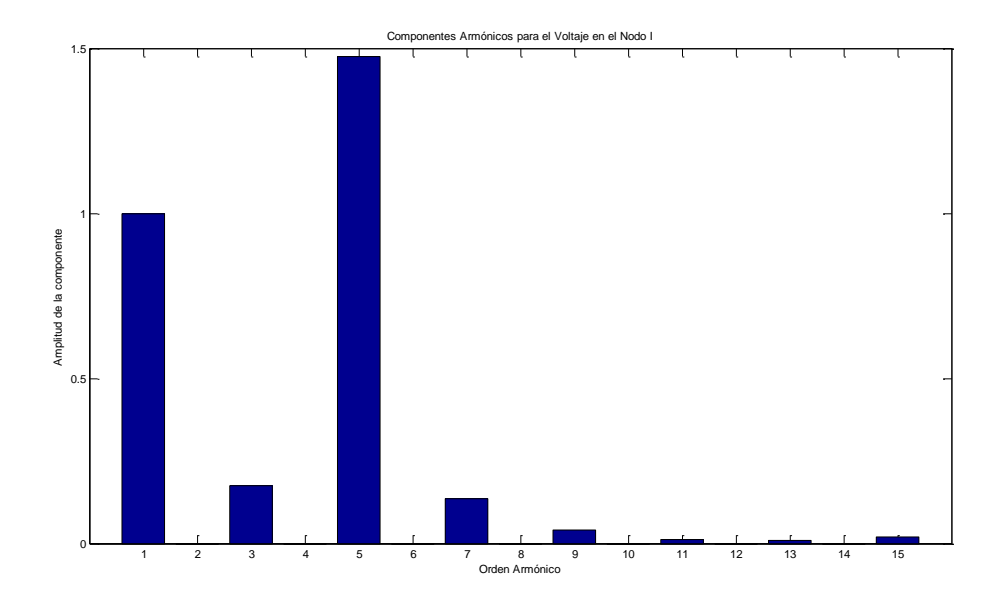

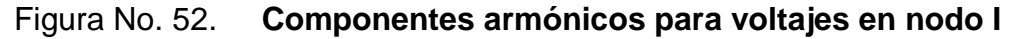

Fuente: elaboración propia

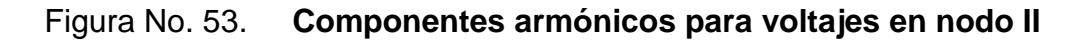

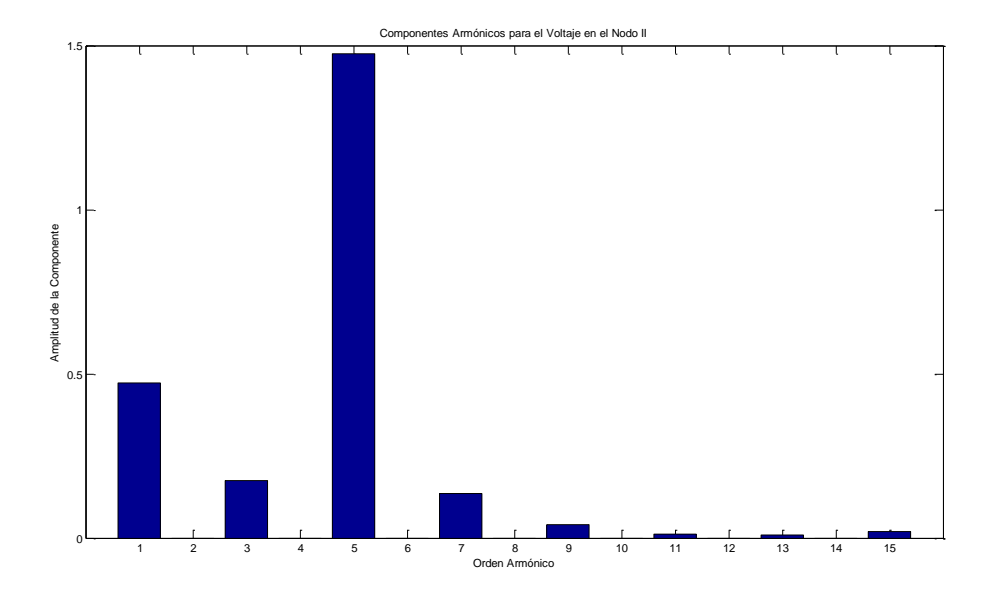

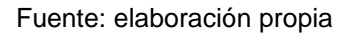

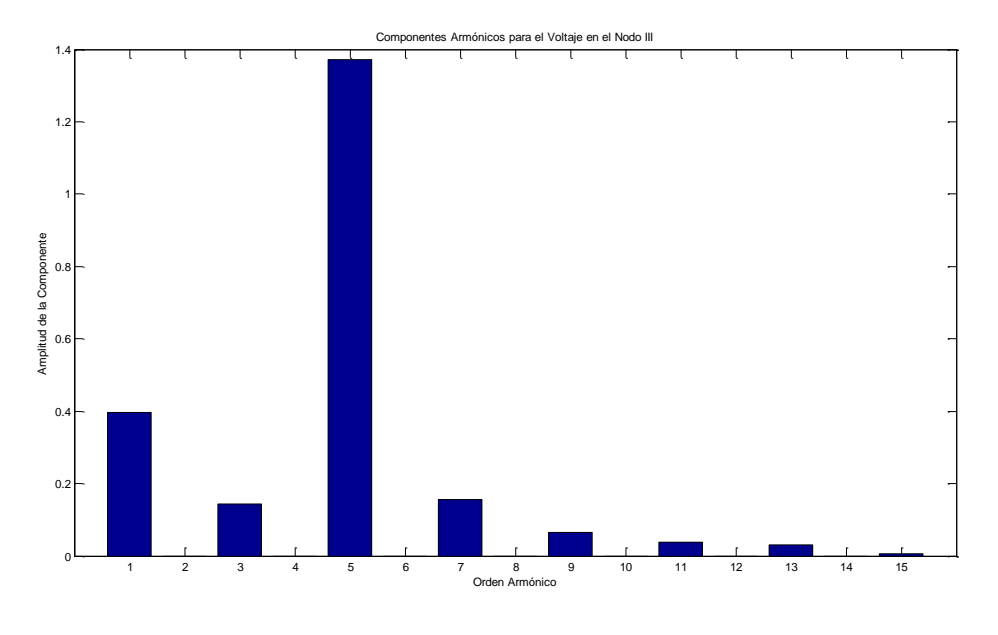

#### Figura No. 54. **Componentes armónicos para voltajes en nodo III**

Fuente: elaboración propia

## **5.3. Determinación de los efectos de distorsión armónica sobre el sistema de distribución**

La presencia de armónicos en un sistema de distribución de potencia eléctrica puede traer serios problemas, tanto para el mismo equipo o sistema que las produce como para otros equipos conectados en la misma red.

Las corrientes armónicas generadas interactúan con la impedancia del sistema y originan la distorsión del voltaje, elevan las pérdidas y producen efectos de sobrecargas conectadas a la red. Así también, reducen el factor de potencia, dado su carácter reactivo. La presencia de distorsión armónica será más apreciable en unos puntos que en otros. No obstante, podemos establecer que, en general, los efectos de las armónicas dependen de:

- Los elementos que generan armónicas, su diversidad dentro del sistema, del contenido espectral que inyectan y de su régimen de funcionamiento en el tiempo;
- La cantidad, configuración y valores de los elementos en la red, tanto en el dominio del tiempo como en el dominio de la frecuencia;
- La sensibilidad de los equipos ante la presencia de corrientes o voltajes armónicos;
- El grado de interés mostrado por las empresas eléctricas y las empresas comerciales e industriales por los problemas armónicos que puedan originarse;
- El establecimiento de normas para fijar límites de distorsión armónica total individual y su cumplimiento de parte de los sectores involucrados; y
- La efectividad de las normas en el tiempo, en función de los casos tecnológicos registrados en la fabricación de nuevos equipos.

Los efectos de los armónicos pueden dividirse en tres categorías:

- **a.** Sobreesfuerzos del aislamiento debido a efectos del voltaje, que pueden causar un daño acumulativo, en el tiempo, al aislamiento del equipo de potencia;
- **b.** Sobreesfuerzos térmicos debido a la corriente eléctrica, que pueden causar el deterioro del aislamiento en cables, máquinas rotativas y transformadores;
- **c.** Interferencia inductiva sobre circuitos y comunicaciones, y

**d.** Disrupción, la cual se define como la mala operación o fallas causadas por voltajes o corrientes armónicas, como pérdida de torque en equipos electromecánicos, la mala operación o falla de dispositivos de estado sólido, disparo de fusibles e interruptores, etc.

En el estudio de los efectos de los armónicos en los sistemas de distribución es importante conocer las trayectorias de propagación de las corrientes armónicas, cuyo efecto importante en el sistema consiste en la distorsión del voltaje en los diferentes nodos, trasladando la presencia armónica a otros subsistemas. Para el efecto, llevaremos a cabo el análisis del caso particular desarrollado en el apartado anterior, cuyo diagrama unifilar podemos apreciar en la figura No. 49.

En el diagrama podemos apreciar un sistema de distribución alimentado desde el Nodo 1, por un sistema de potencia infinita a través de la impedancia del sistema cuyo valor es  $Z = R + jL$ .

Este sistema alimenta un grupo de motores de inducción gobernados por medio de variadores de frecuencia, instalados en el nodo 3. En el nodo 4 tenemos un grupo de cargas y un sistema de regulación de factor de potencia por medio de un banco de capacitores.

Del circuito en estudio se puede determinar que el voltaje armónico se produce en el Nodo 3 al cual está conectada la carga no lineal. Los voltajes armónicos producidos en el Nodo 3, generan corrientes armónicas circulantes en otras cargas que se conectan en paralelo con el variador de frecuencia, tal como la carga conectada en el Nodo 4.

**141**

Debido a que el generador de armónicos se comporta como una fuente de corriente armónica estos voltajes armónicos crecen de manera proporcional a la reactancia del sistema, lo que significa que al aumentar está, en lugar de reducir el nivel del voltaje armónico, lo que se logra es aumentarlo. Por lo tanto el voltaje que alimenta a todas las cargas que se encuentran en paralelo con el nodo 3 se encontrará distorsionado.

Del análisis realizado podemos concluir lo siguiente:

- Las corrientes armónicas producidas por una carga, pueden distorsionar el voltaje de un conjunto de cargas conectadas en paralelo a la misma, trasladando los efectos armónicos a otras ramas de la misma instalación eléctrica;
- Debido a las corrientes armónicas el voltaje del sistema de distribución puede distorsionarse, trasladando los efectos armónicos a otras partes de la red que no necesariamente son componentes de la misma empresa en la cual se encuentra el generador de armónicos;
- La magnitud de la corriente armónica, en una rama depende principal de la magnitud de la correspondiente componente armónica que sale del generador, siendo inversamente proporcional al valor de la impedancia de la rama que circula;
- Las variaciones de impedancia que se producen en un punto de la red, producen cambios en otros puntos del sistema.

#### **5.3.1. Efecto en motores de inducción**

Los motores de inducción excitados con variadores electrónicos de velocidad, como el conectado al nodo 3, en nuestro circuito en estudio, estarán sujetos a formas de onda de voltajes no senoidales. La presencia de voltajes armónicos resulta en corrientes con esas frecuencias armónicas, que provocan pérdidas adicionales.

El motor de inducción operando con voltajes no senoidales tiene las pérdidas usuales y pérdidas adicionales debidas a las armónicas. Las pérdidas armónicas que podemos tener son, pérdidas en el cobre del estator, pérdidas en el núcleo, pérdidas mecánicas y pérdidas en el rotor. Las más grandes pérdidas se dan en las barras del rotor (para los motores jaula de ardilla), como resultado del efecto de profundidad de las mismas.

Además, las pérdidas armónicas son independientes de la carga del motor, pero pueden ser mucho mayores que las pérdidas debidas a una onda senoidal pura, dependiendo del contenido armónico de la forma de onda del voltaje aplicado. Estos factores elevan la temperatura de todos los componentes del motor, reducen su eficiencia y su tiempo de vida útil. Esta elevación en la temperatura puede resultar en un excesivo calentamiento pudiendo no satisfacer las demandas de la carga acoplada a su eje, o consiguiendo la destrucción del motor.

#### **5.3.2. Efectos en transformadores**

Las corrientes armónicas causan un incremento de las pérdidas en el cobre por efecto piel debido a sus frecuencias altas, provocan sobreesfuerzos del aislamiento, pérdidas por corrientes de Eddy en las partes conductoras y posible resonancia a una frecuencia armónica entre la reactancia inductiva del transformador y la capacitancia de la línea o de los capacitores para mejoramiento del factor de potencia. El efecto de las pérdidas, entonces, es un aumento en el calentamiento del transformador, el cual puede ser significativo.

Tres factores contribuyen al calentamiento del transformador:

- El valor eficaz de la corriente o valor rms de la corriente. Un transformador diseñado para suministrar potencia en KVA a una carga lineal y forma de onda senoidal. Cuando es contaminado por corrientes armónicas, el incremento en el valor eficaz de la corriente distorsionada resulta en una corriente mayor a través de los devanados del transformador que se manifiesta por un incremento de las pérdidas en los conductores;
- Las corrientes de Eddy son inducidas por el flujo magnético en los devanados, el núcleo y otras partes conductores del transformador, produciendo pérdidas que se manifiestan como un calentamiento adicional que da origen a sobreesfuerzos térmicos y son proporcionales al cuadrado de la frecuencia. Las pérdidas por corrientes de Eddy en los devanados se incrementan tanto como 17 veces con respecto a las pérdidas sin distorsión, estas pérdidas adicionales ocurren como resultado de las frecuencias altas, de manera que las armónicas de alto orden pueden ser importantes;

 Las pérdidas en el núcleo son resultado del voltaje aplicado. Estas pérdidas aumentan con la frecuencia y pueden variar de 2.5 a 30.2%, de manera correspondiente a un rango de distorsión armónica de la corriente de 0 a 100%, haciendo que la eficiencia se reduzca desde el 95 al 67%.

Las pérdidas en el transformador se dividen normalmente en dos tipos: pérdidas bajo carga y pérdidas en vacío. Las pérdidas en el núcleo, las debidas al fenómeno de histéresis y las debidas a las corrientes de Eddy a la frecuencia fundamental, son consideradas tradicionalmente como pérdidas en vacío, mientras que las pérdidas en el cobre por efecto Joule, se consideran como las pérdidas bajo carga. Sin embargo, cuando el transformador se trata desde el punto de vista de las armónicas, dentro de las pérdidas bajo carga se incluyen tanto las pérdidas por efecto Joule como las pérdidas por corrientes parásitas o de Eddy, las cuales son proporcionales al cuadrado de la corriente y al cuadrado de la frecuencia del orden armónico.

#### **5.3.3. Efectos en los conductores**

Debido al comportamiento ya conocido de las corrientes armónicas triples en sistemas trifásicos, en el sentido de que las tres corrientes de línea de secuencia cero están en fase, al llegar al centro de una conexión estrella, retornarán por el neutral o por la tierra.

Este hecho, aunque el sistema trifásico esté perfectamente balanceado, puede provocar el calentamiento de cables y conectores al excederse su ampacidad, a lo que habría que agregar que en el neutral se producirá una diferencia de potencial armónica triple inesperada si lo que se supone es la no presencia de armónicas.

**145**

Esto sucederá aunque el neutral se encuentre aterrizado en uno de sus extremos; de tal manera que en equipos ubicados en ciertos puntos y a cierta distancia del punto donde el neutral se aterriza, la diferencia de potencial con respecto a tierra no será cero.

El producto del cuadrado de la corriente armónica triple por la resistencia del neutral determinará el valor de la potencia activa disipada, proporcional al calor liberado por el cable. Un incremento de la temperatura influirá en la degradación del aislante del conductor y en su tiempo de vida útil. Por otro lado, el producto de la corriente armónica triple por la diferencia de potencial en el neutral por el seno del ángulo de desfase entre ellos determinará el valor de la potencia reactiva presente. Esta potencia reactiva adicional, para la cual generalmente el sistema no se dimensiona, presupone una reducción del factor de potencia visto desde el generador de potencia eléctrica que alimenta al sistema. La combinación de ambas potencias, representa una cantidad de potencia aparente que el generador ya no podrá entregar a otras cargas para la conversión de la energía. También cabe la posibilidad de que la corriente armónica triple en el neutral provoque la acción de relevadores de corrientes de secuencia cero, aunque no se esté dando una falla asimétrica en el sistema trifásico.

A todo lo anterior habría que agregar que aún subsiste la cultura arraigada en el hecho de que en el sistema trifásico balanceado no circula corriente por el neutral, por lo que podría encontrarse diseños del conductor neutral con un diámetro menor que el de los hilos vivos, con lo cual se logra la sobrecarga del conductor neutral.

**146**

## **CONCLUSIONES**

- 1. El *software* computacional MATLAB*®* es una herramienta eficiente para efectuar el análisis de distorsiones de voltajes y corrientes armónicas en sistemas de Distribución de energía eléctrica ya que nos permite obtener de una forma práctica y sencilla la solución numérica y gráfica de circuitos y sistemas eléctricos, afectados por componentes armónicas.
- 2. El *toolbox* SIMULINK*®* es una herramienta práctica y de fácil utilización mediante la cual podemos realizar la simulación de sistemas dinámicos, permitiéndonos efectuar entre otras muchas aplicaciones, la simulación de redes de energía eléctrica alimentadas por tensiones y corrientes armónicas.
- 3. MATLAB*®* presenta múltiples funciones matemáticas, gráficas y elementos de simulación que permiten de una manera práctica dar solución a problemas con alto grado de dificultad.
- 4. La distorsión armónica afecta seriamente la operación de sistemas eléctricos de potencia ya que introduce perdidas adicionales a los componentes de la red, disminuyendo la eficiencia de los sistemas y provocando la mala operación de equipos y protecciones.
- 5. Los efectos que provocan los armónicos sobre los sistemas de distribución de energía eléctrica son sobreesfuerzos del aislamiento, sobreesfuerzos térmicos, Interferencia Inductiva y disrupción, por lo que es de suma importancia el determinar la presencia de armónicos en la red.

6. Los Filtros pasivos en paralelo son circuitos muy populares en el control de la propagación de corrientes armónicas y normalmente son designados como una serie de combinaciones de reactores y capacitores.

### **RECOMENDACIONES**

- **1.** El análisis en estado permanente de circuitos lineales operando bajo condiciones senoidales y no senoidales puede ser estudiado mediante un análisis fasorial. Para los análisis de corrientes y tensiones armónicas los circuitos son resueltos en cada frecuencia de interés y no solamente a la frecuencia fundamental, tomando como solución definitiva la superposición de las formas de onda encontrada a cada frecuencia de interés.
- **2.** Instalar los filtros armónicos de potencia en las terminales de AC de rectificadores, controladores de motores, fuentes de corriente continua, y otras cargas no lineales, para reducir la distorsión de voltajes y corrientes a límites aceptables en el punto de conexión.
- **3.** Elaborar, para sistemas con un determinado número de filtros, estrategias de conexión y desconexión. Una buena práctica es la desconexión de los filtros de altos valores de armónicos antes que los de órdenes de bajo valor. Para la operación de conexión de los filtros lo mejor es hacer lo contrario, esto se determinará con la práctica ya que su respuesta será dependiente de las condiciones eléctricas de la planta.

4. Los capítulos del I al IV de este trabajo pueden ser utilizados en los cursos de Circuitos Eléctricos I, Circuitos Eléctricos II y Tecnología Eléctrica como soporte para implementar la utilización del software MATLAB*®* al estudio y resolución de problemas de Circuitos Eléctricos, tanto en estado transitorio como estable.

#### **BIBLIOGRAFÍA**

- 1. ENRIQUE ACHA, Manuel Madrigal, *Power Systems Harmonics*. John Wiley & Sons. Ltd. Baffins Lanen Chichester, England. 1a. ed. enero 2002. 365 p.
- 2. GÓMEZ EXPÓSITO, Antonio et. Al. *Análisis y operación de sistemas de energía eléctrica.* Aravaca, Madrid, España. MacGraw-Hill/Interamericana de España 2002. 792 p.
- 3. GRAINGER J, John, STEVENSON, William D. Jrs. *Análisis de Sistemas de Potencia.* Editorial MacGraw-Hill/Interamericana de México, S.A. de C. V. 1ª. ed. México 1,996. 740 p.
- 4. GONZÁLEZ LÓPEZ, Francisco Javier. *Fundamentos teóricos sobre Armónicas*. Universidad de San Carlos de Guatemala. 1ª. ed, Guatemala 1,999, 253 p.
- 5. IRWIN, J. David. *Análisis básico de circuitos en ingeniería*. 6ª. ed. México: Editorial Limusa S.A. 2003. 669 p.
- 6. RÍOS PORRAS, Carlos Alberto. *Modelamiento de sistemas eléctricos en presencia de armónicos.* Grupo de Investigación en planeamiento de sistemas eléctricos, Universidad Tecnológica de Pereira. Colombia. 6 p.
- 7. VALKENBURG, Van. *Análisis de Redes*. 9ª. ed. México: Editorial Limusa. 1,996. 635 p.

**151**

- 8. VANFRETTI FUMAGALLI, Luigi. Modelación y simulación de la máquina síncrona y su operación en sistemas de potencia. Trabajo de graduación. Guatemala, mayo de 2,005. 503 p.
- 9. GARCÍA DE JALON, Javier. Aprenda MATLAB 6.5 como si estuviera en primero. [www.tayuda.com](http://www.tayuda.com/). Madrid agosto de 2004.
- 10. NORIEGA STEFANOVA, Ernesto. Generalidades sobre armónicos y su influencia sobre los sistemas de distribución de energía. [www.monografías.com](http://www.monografías.com/). Cuba, marzo 2007.
- 11. The Mathworks, Inc. Homepage [www.mathworks.com](http://www.mathworks.com/) septiembre 2,008.